# **Vigo Voksen rapporter**

#### September 2022

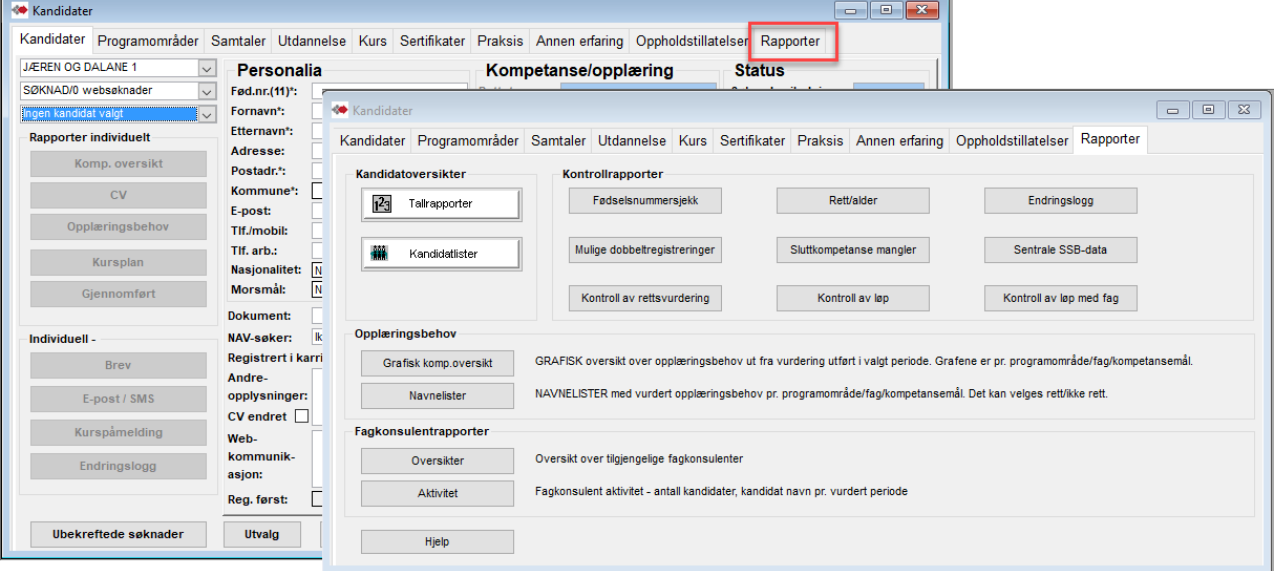

# **Innholdsfortegnelse**

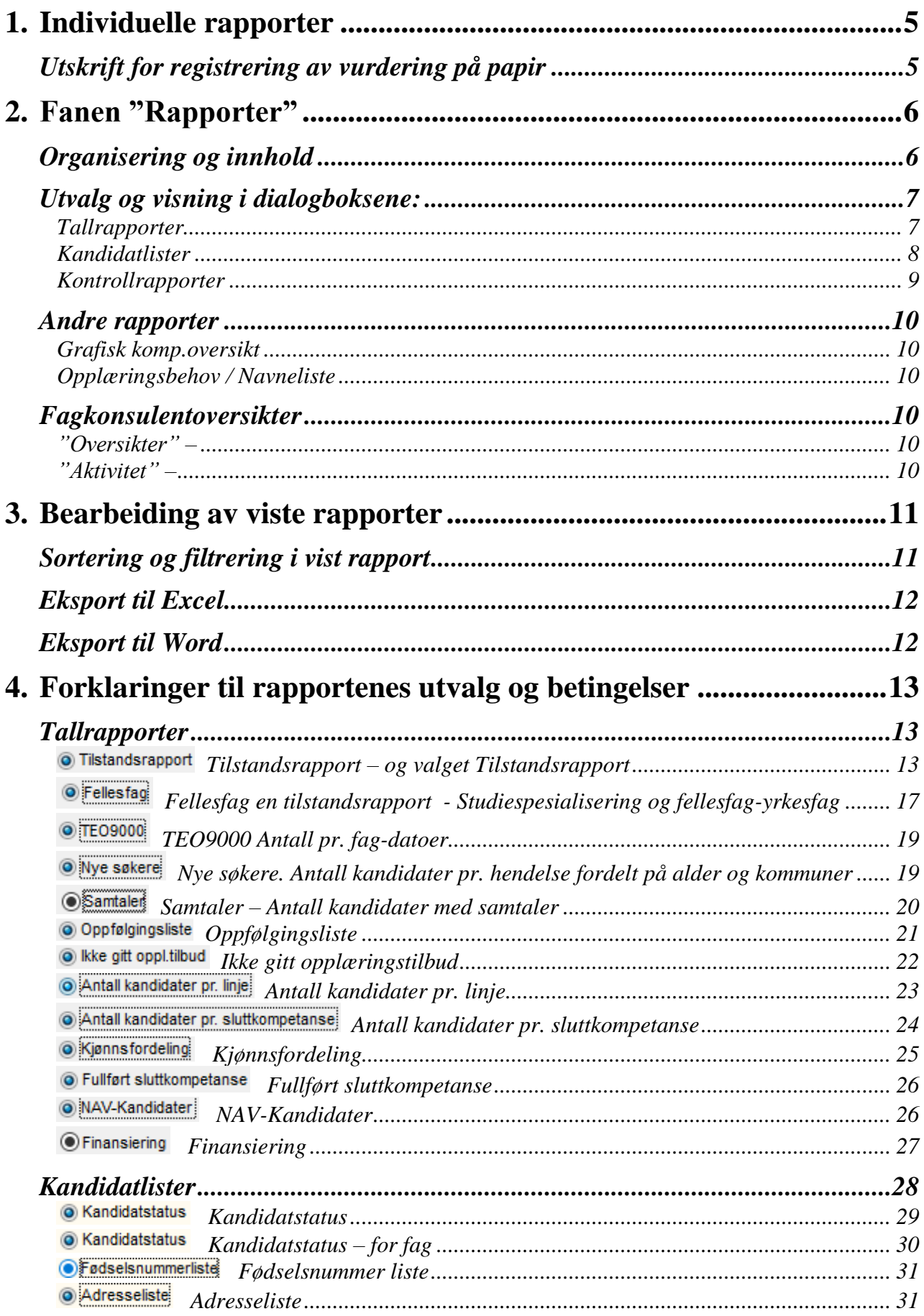

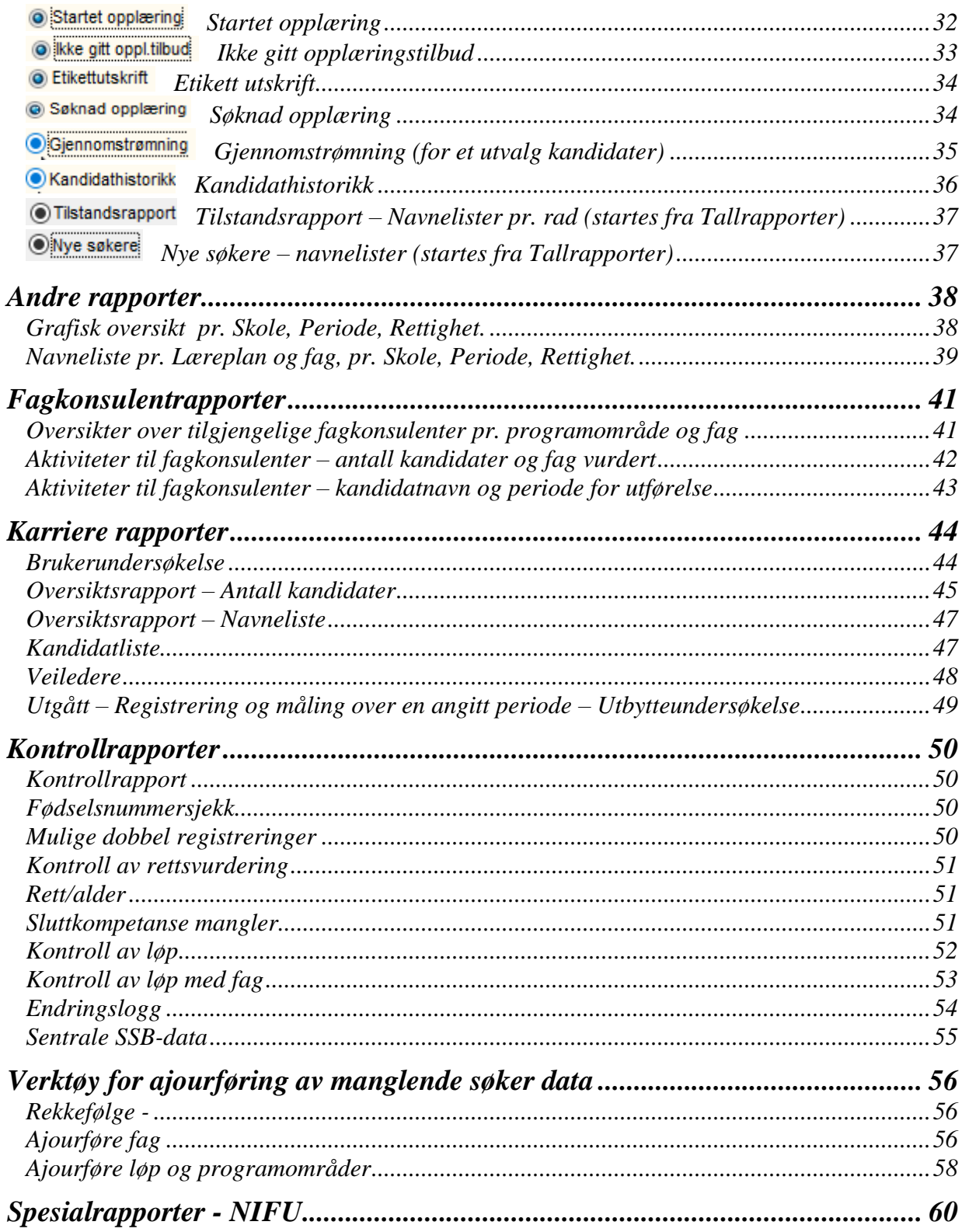

# <span id="page-4-0"></span>*1.Individuelle rapporter*

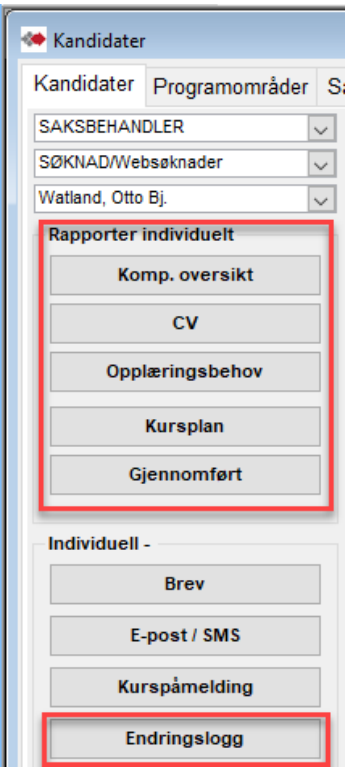

Her er nyttige rapporter for markert kandidat.

Knappene "Kursplan" og "Gjennomført" slår opp i registreringer i programmodulen Kursmodulen.

# <span id="page-4-1"></span>**Utskrift for registrering av vurdering på papir**

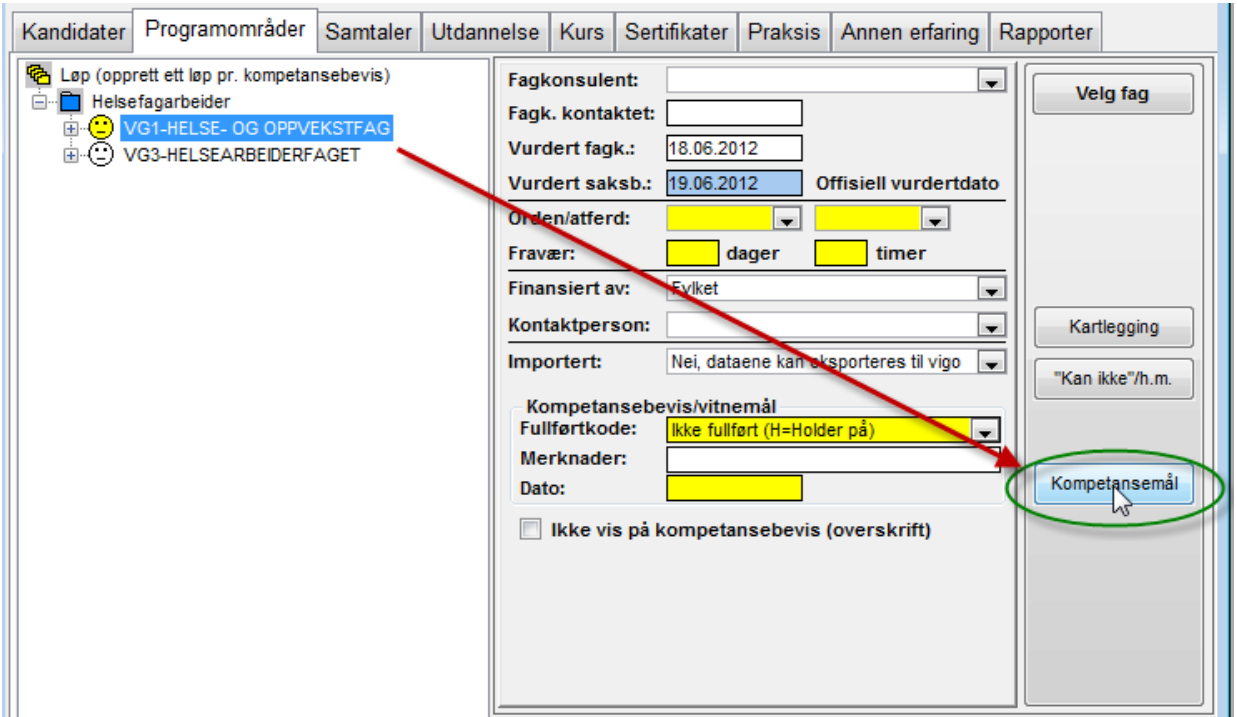

Med markert knapp under fanen Programområder kan det tas utskrift av programområde med sine fag og kompetansemål i en grei struktur, f.eks for manuell utfylling av vurderingen.

# <span id="page-5-0"></span>*2.Fanen "Rapporter"*

# <span id="page-5-1"></span>**Organisering og innhold**

Alle oppsummeringsrapporter for kandidater er samlet under denne fanen "Rapporter". Organiseringen er basert på startknapper som åpner dialogbokser for å angi utvalg og visningsform.

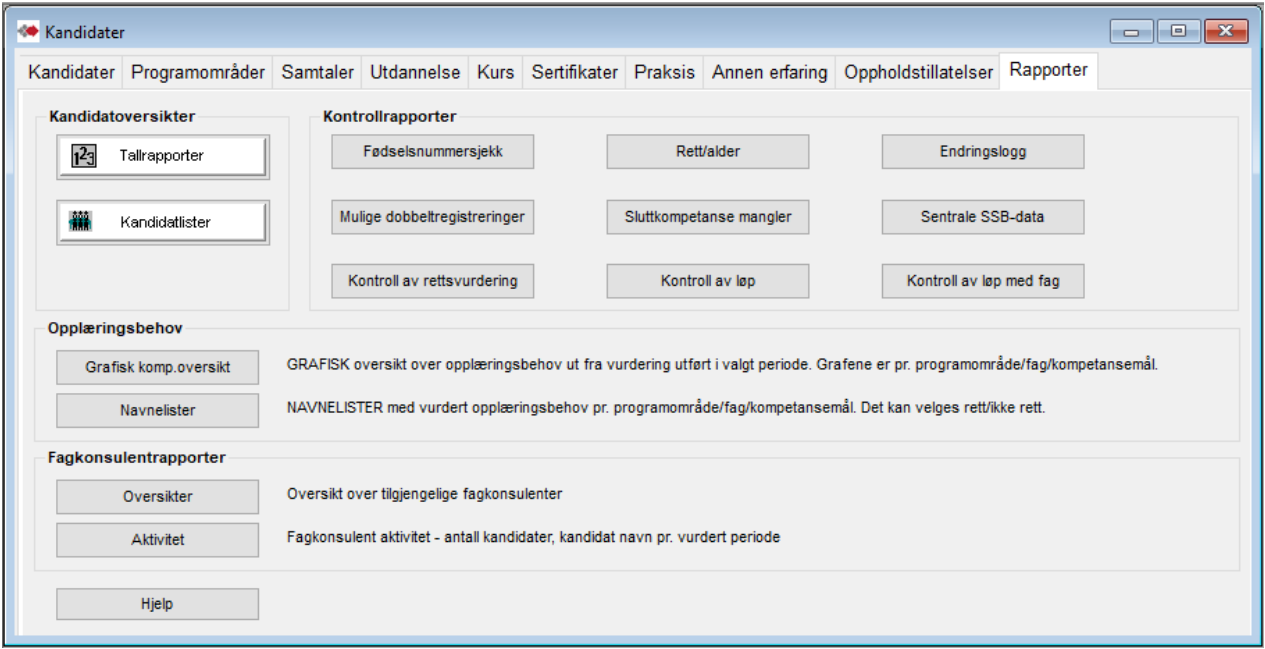

# <span id="page-6-0"></span>**Utvalg og visning i dialogboksene:**

# <span id="page-6-1"></span>*Tallrapporter*

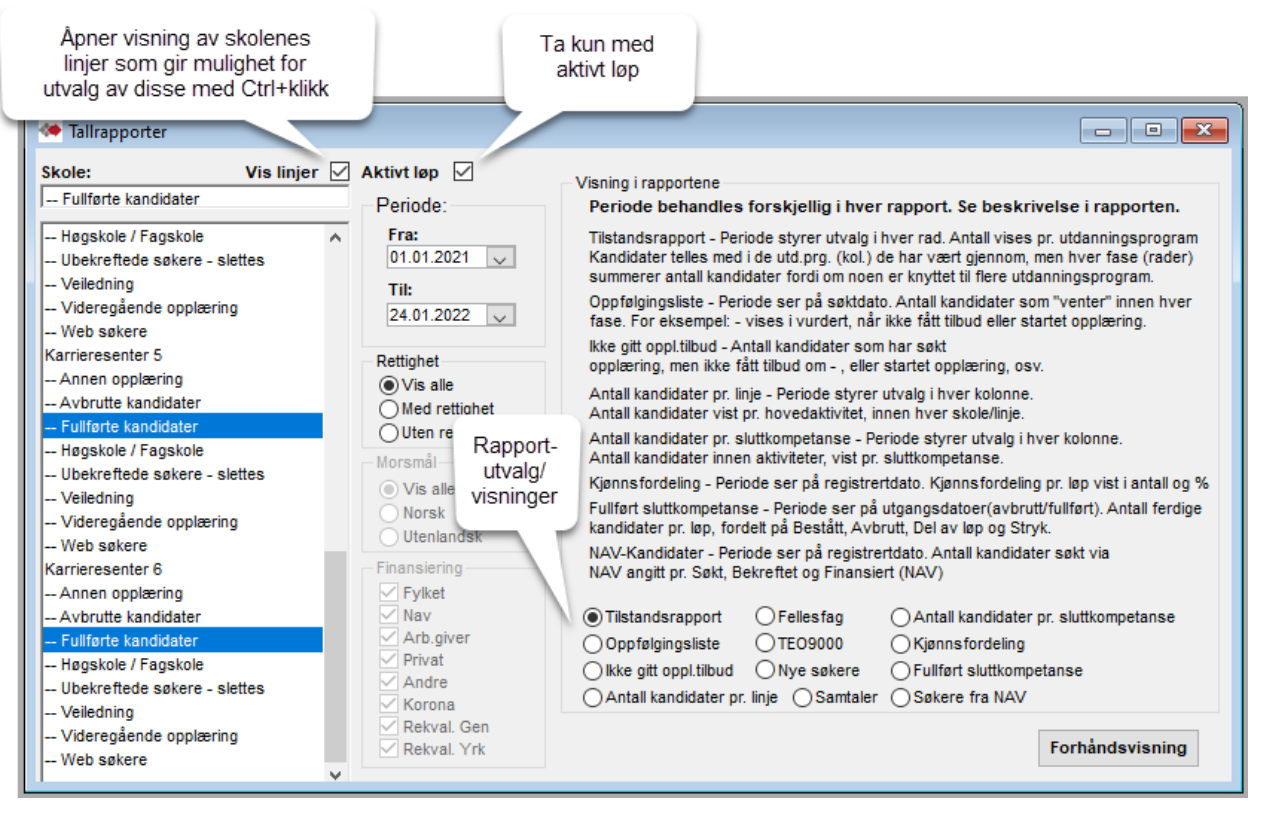

# <span id="page-7-0"></span>*Kandidatlister*

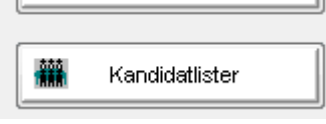

Dette er nærmest en "rapportgenerator" for å kunne ta det **utvalget av kandidater** en måtte ønske. I tillegg kan utvalget presenteres i **diverse visninger**.

**Alle kandidatopplysninger inn i Excel** - Via visningene er det mulig til å hente de utvalgte kandidater, med alle sine data (mer enn vist i rapporten), inn i Excel.

Her kan listen bearbeides på Excel-vis med for eksempel utvalgte kolonner, sortering og filtrering.

Vis linjer Avkrysning åpner for valg av en eller flere linjer (Ctrl+klikk) innen skolene.

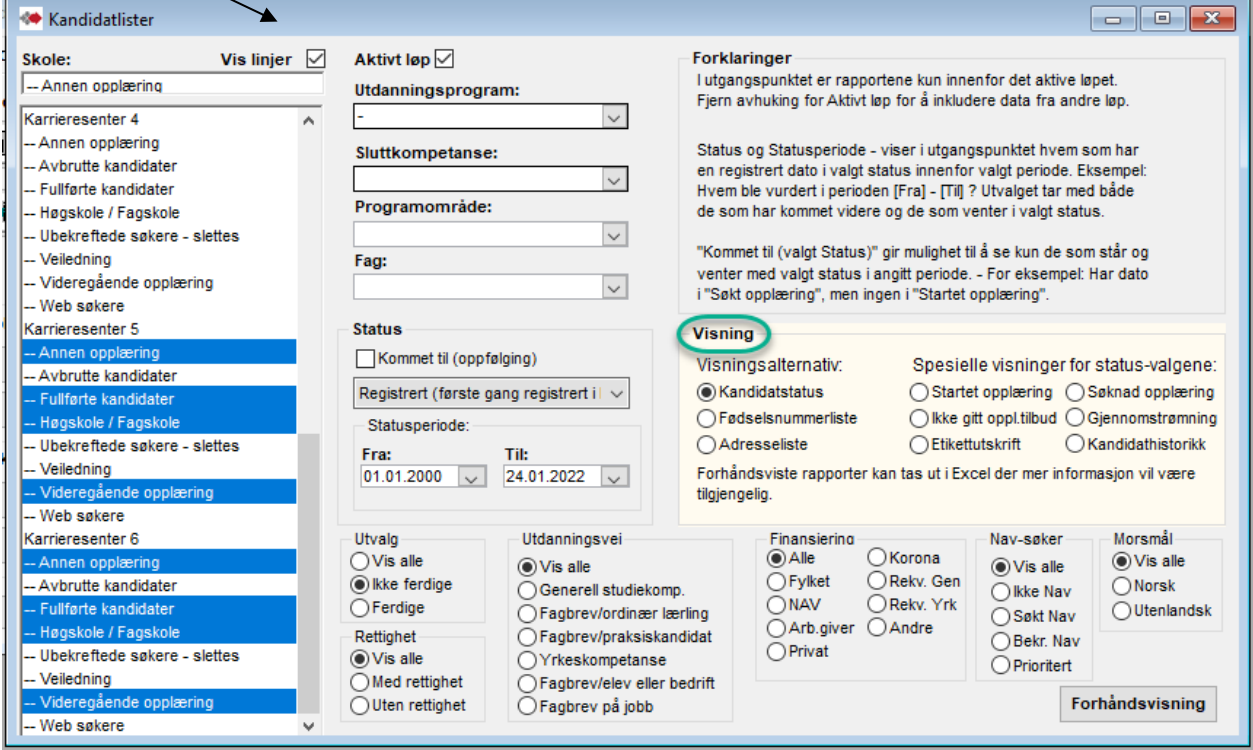

**OBS**! Valg av rapportene Startet opplæring og Ikke gitt oppl.tilbud setter sitt utvalg i Status. Dette må velges om, dersom andre statuser skal brukes til andre rapportkjøringer.

# <span id="page-8-0"></span>*Kontrollrapporter*

Dette er kontrollrapporter for å finne eventuelle feil- eller mistenkelige registreringer. Knappene "Rett/alder", "Endringslogg", SSB kontrollrapport" og "Kontroll av løp med fag" har dialogboks med utvalg, de andre er totalrapporter som starter direkte (noen kan ta noe tid å åpne). (Kontrollrapporter er også tilgjengelig under menyvalget Rapporter/Spesialrapporter)

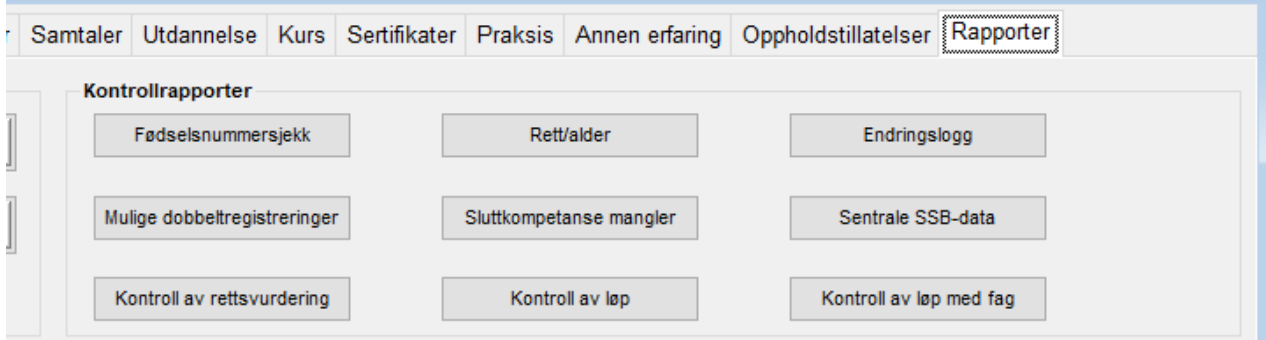

### **Noen beskrivelser og tips:**

**Fødselsnummersjekk** og **Mulige dobbeltregistreringer** - dersom fylket også bruker modulen Karriere har det der vært lovlig å registrere med kun fødselsdato og registrering av «Anonym» uten fødselsnummer. Disse vil varsles i Fødselsnummersjekk og kan også oppfylle betingelsen for å komme med i Mulige dobbeltregistrering.

Betingelse for varsel for dobbeltregistrering: Lik fødselsdato + tre første bokstaver i fornavn, unntatt de av disse som har ulikt 11-siffer fødselsnummer. Men de kommer med dersom ulikheten er første siffer med 4, 5 eller 6(foreløpig fødselsnummer der fødselsdato er + 40) eller at fødselsnummer har kun 6 siffer (har frem til august-2016 vært mulig i noen fylker).

**Kontroll av rettsvurdering** gir greie lister med angivelse av mulige feil-tildelt rettstype og forslag til hva den normalt skulle vært.

**Rett/alder** sjekker om tildelt rettsvurdering etter gammel regel(født før 1978) fortsatt står uendret. **Sluttkompetanse mangler** (aktivt løp) lister kandidater uten angitt sluttkompetanse. Det trenger ikke være feil –kandidater som ønsker «del av løp» skal ikke ha angitt sluttkompetanse (Brukerhåndbok «Fullførte kandidater som ønsker del av fag/opplæring»)

**Kontroll av løp**(alle løp) lister kandidater med mistenkelige kombinasjoner eller manglende data i forhold til løp. F.eks om aktivt løp kan være importert (løpet inneholder programområde markert som importert). At løpets sluttkompetanse ikke er en VG3 (kan skyldes kobling til en utgått sluttkompetanse). Løp uten søknadsdato – kan skyldes feil løp satt som aktivt.

**Kontroll av løp med fag**(alle løp) lister alle kandidater og deres løp som ikke er ferdige – bestått, avbrutt eller fullført/stryk. Med angivelse av dato i rapportens dialogboks kan du begrense tilbake i tid med f.eks 3 år. Denne datoen ser på siste aktivitet eller Sist endret.

# <span id="page-9-0"></span>**Andre rapporter**

### <span id="page-9-1"></span>*Grafisk komp.oversikt*

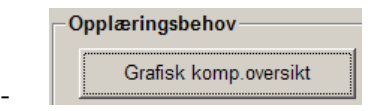

o "**Grafisk komp.oversikt**" - oversikt over opplæringsbehov ut fra vurdering utført i valgt periode. Grafene er pr. programområde/fag/kompetansemål.

# <span id="page-9-2"></span>*Opplæringsbehov / Navneliste*

┙

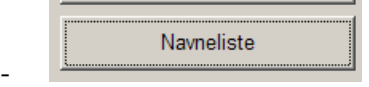

o "**Navneliste**" opplæringsbehov ut fra vurdering utført i valgt periode, angitt pr. programområde/fag/kompetansemål. Det kan velges rett/ikke rett.

(Rapportene Adresseliste og Etiketter er her foreløpig ikke klargjort)

# <span id="page-9-3"></span>**Fagkonsulentoversikter**

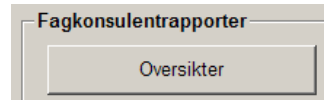

# <span id="page-9-4"></span>*"Oversikter" –*

over tilgjengelige fagkonsulenter pr. læreplan og fag. Eller fagkonsulenter pr programområde angitt med adresse og telefonnumre. Det kan velges aktive/passive fagkonsulenter i rapportene.

# <span id="page-9-5"></span>*"Aktivitet" –*

Oversikt over fagkonsulenters utførelser pr programområde med antall kandidater og fag. Eller med navneliste på deres vurdert kandidater.

# <span id="page-10-0"></span>*3.Bearbeiding av viste rapporter*

Alle forhåndsviste rapporter kan bearbeides direkte i visningen med sortering og filtrering, eller med å eksportere til annet verktøy, som Excel eller Word(flettemal).

# <span id="page-10-1"></span>**Sortering og filtrering i vist rapport**

Fra verktøylinja til forhåndsviste rapporter er det knapp for "Sorter" og "Filtrer". En slik tilpasning i forhåndsvist rapport har ingen innflytelse på data og blir heller ikke lagret til neste visning.

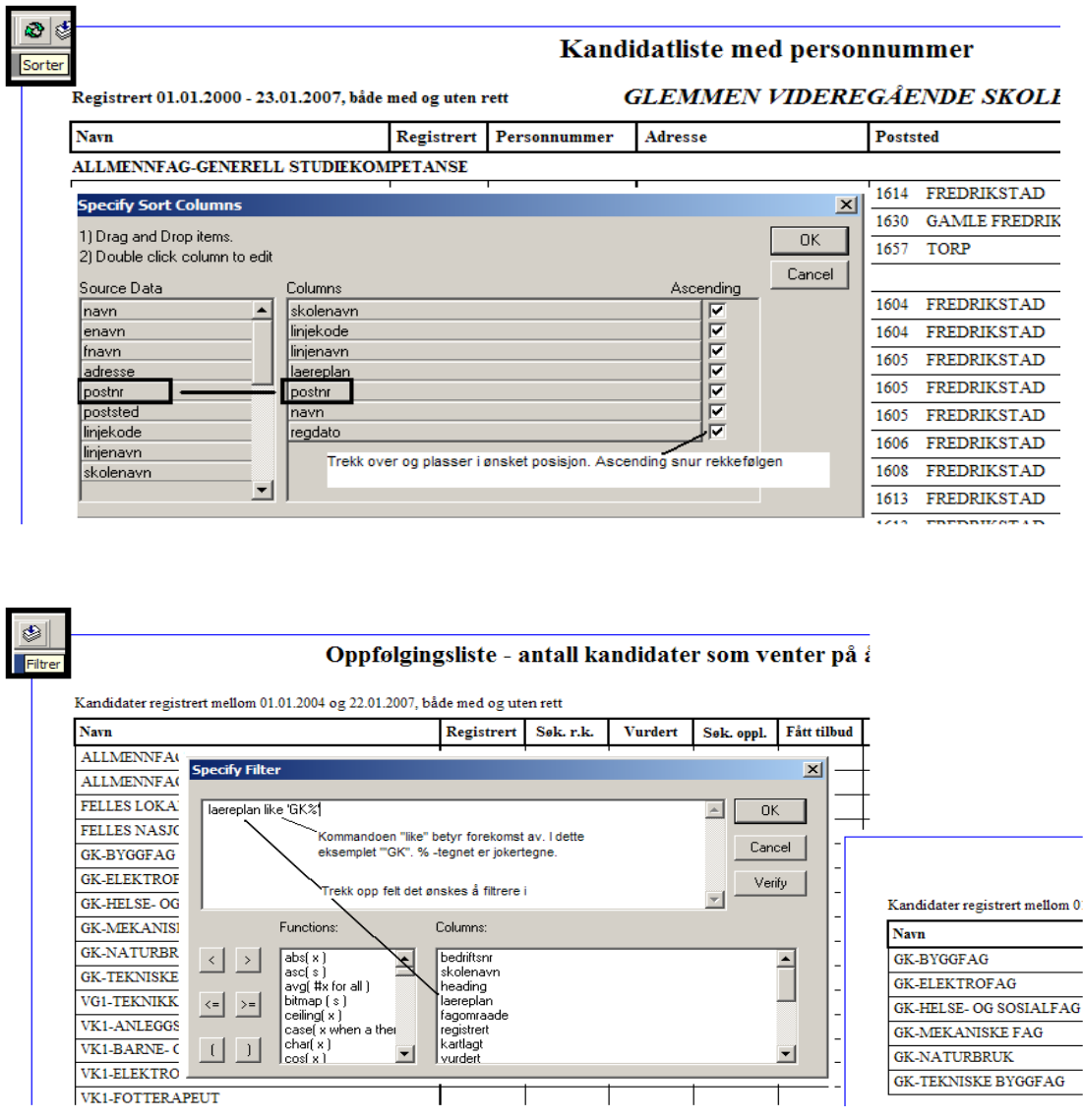

Med klikk på aktuelt utvalg i «Columns» settes dette i tekstboksen for filteret. Dersom du kan angi nøyaktig og komplett innholdet du søker, kan du skrive = og angi innholdet med apostrof. For angivelse av del av innhold brukes «like» i stede for  $=$  og innholdet angis med % for manglende del foran eller/og bak – alt innenfor apostrof. (Se eksempel i fig.)

# <span id="page-11-0"></span>**Eksport til Excel**

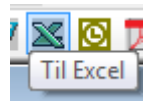

Eksport til Excel plasserer alle rapportens grunnlagsdata i hver sin kolonne i et Excelark. Fra rapportene "Kandidatstatus", "Fødselsnummerliste" og "Adresseliste" tas alle data for de utvalgte kandidater inn i Excel. (ikke bare de viste i rapportens forhåndsvisning). Her kan listen bearbeides på Excel-vis med for eksempel utvalgte kolonner, sortering og filtrering

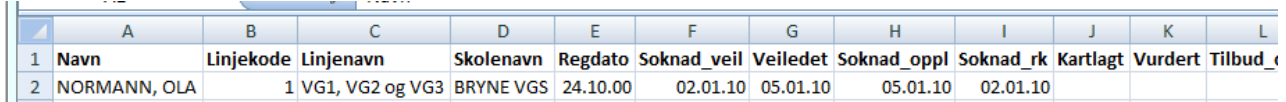

# <span id="page-11-1"></span>**Eksport til Word**

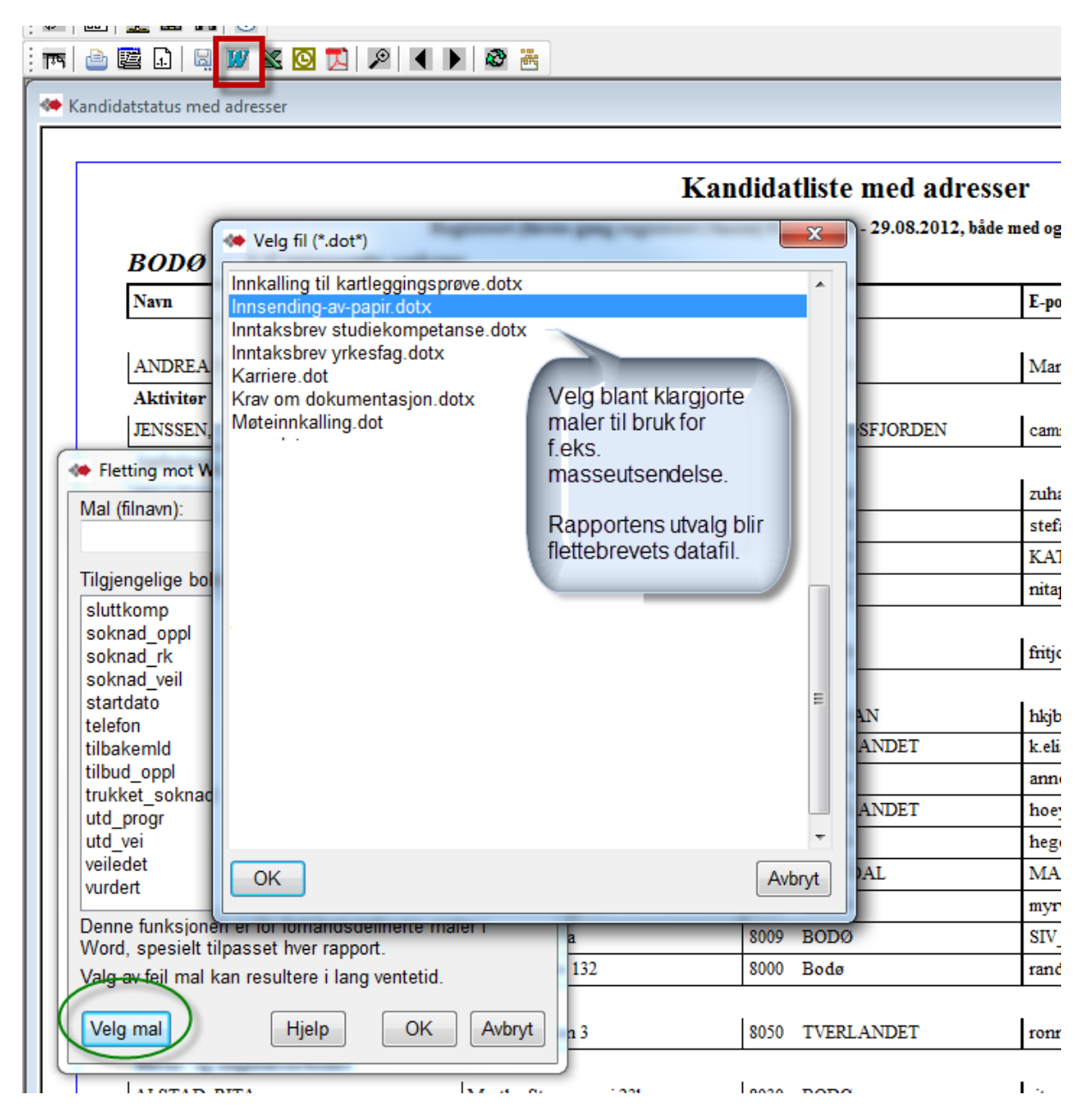

# <span id="page-12-0"></span>*4.Forklaringer til rapportenes utvalg og betingelser*

# <span id="page-12-1"></span>**Tallrapporter**

Se kommentarer til de forskjellige rapporter / visninger. Legg spesielt merke til hvordan utvalget i Periode virker for de forskjellige rapporter. Valgene Finansiering er for løp og kun for rapportvisningen «Antall kandidater pr. sluttkompetanse» her i Tallrapporter.

**Rapportvalget Tilstandsrapport har også mulighet for å vise navneliste for de kandidater som inngår i rapporten – se Tilstandsrapport**

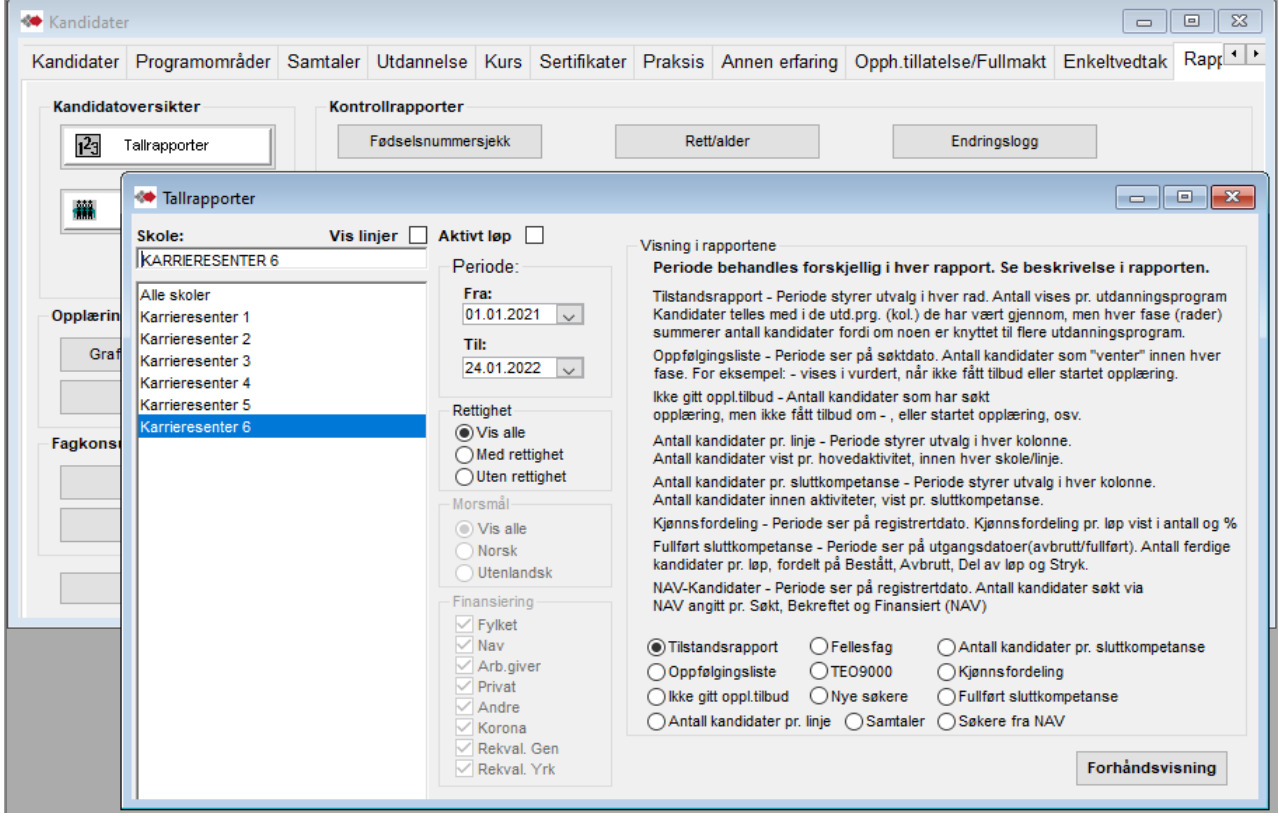

# <span id="page-12-2"></span> *Tilstandsrapport – og valget Tilstandsrapport*

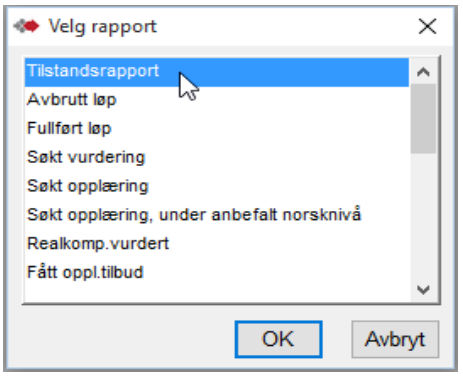

 De andre valgene er navnelister for disse fasene. Se viste eksempler i kapittel Kandidatlister / Tilstandsrapport – Navnelister.

Angitt pr. utdanningsprogram. Perioden gjelder for hver rad. For seksjonene Finansiering og «Alder ved oppstart (startdato)» er perioden for dato i Startet opplæring på løp (ikke progr.omr). Tilstandsrapporten kan tas ut med utvalg for kun Aktivt løp og Voksenrett / Ikke rett.

I Antall regnes antall hoder i raden + kandidater u/sluttkomp. Mangler løp - vises i første rad. Ubekrefta søkere eller data i importerte løp telles ikke med.

Det telles også fra utgåtte varianter av de aktuelle fagkodene.

### Det vises hjelpetekst med å føre pekeren over kolonneoverskrift.

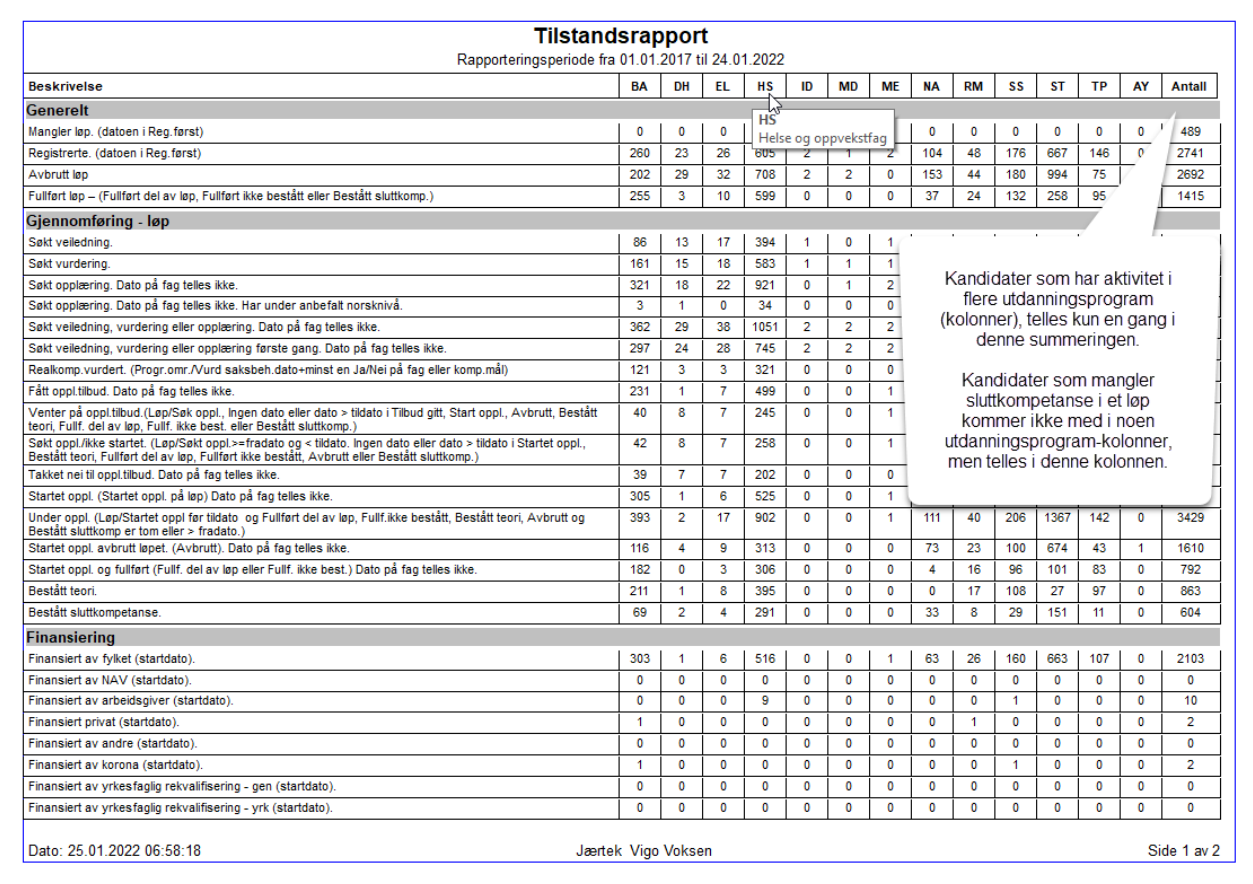

#### **Tilstandsrapport**

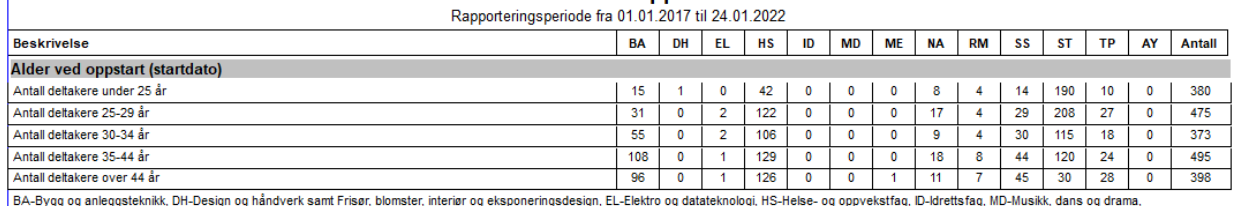

ME-Medier og kommunikasion samt IT og media, NA-Naturbruk, RM-Restaurant- og matfag, SS-Salg og service samt Salg og reiseliv, ST-Studiespesialisering, TP-Teknologi- og industrifag, AY-Allmennfag for vrkesfag, Samme kandidat telles bare en gang pr. celle. I Antall regnes antall hoder i raden + kandidater u/sluttkomp og de u/løp. (Mangler løp - vises i første rad). Importerte data på kandidater (i løp) telles ikke med.

Merk forklaringen under; I noen utdanningsløp(kolonner) inngår tilsvarende fra LK20 . Rapporten kan tas ut i Excel med ekstra kolonne "Tot" som er antallet i Antall minus de uten sluttkomp. eller uten løp

#### **Forklaringer pr. rad:**

- 1. Mangler løp. (datoen i Reg.først). Skal kun være blant ubekrefta søkere eller manuelt oppretta uten løp.
- 2. Registrerte. (datoen i Reg.først)
- 3. Avbrutt løp
- 4. Fullført løp (Fullført del av løp, Fullført ikke bestått eller Bestått sluttkomp.) (Rad " Bestått sluttkompetanse» minus "Fullført løp …" = fullført ikke bestått, uavhengig av startet oppl.)

### **Gjennomføring - løp**

- 5. Søkt veiledning.
- 6. Søkt vurdering.
- 7. Søkt opplæring. Dato på fag telles ikke.
- 8. Søkt opplæring. Dato på fag telles ikke. Har under anbefalt norsknivå.
- 9. Søkt veiledning, vurdering eller opplæring i valgt periode. Dato på fag telles ikke.
- 10.Søkt veiledning, vurdering eller opplæring første gang i valgt periode. Dato på fag telles ikke.
- 11.Realkomp.vurdert. (Programomr./Vurdert saksbehandler + minst en Ja/Nei på fag eller komp.mål). Eksamenskarakter fra opplæring overskriver Ja/Nei, men rapporten ser i så fall i lagringsfeltet R.K.vurdert i fag.
- 12.Fått opplæringstilbud. Dato på fag telles ikke.
- 13.Venter på oppl.tilbud.(Løp/Søk opplæring, Ingen dato eller dato > tildato i Tilbud gitt, Start opplæring, Avbrutt, Bestått teori, Fullført del av løp, Fullført ikke bestått eller Bestått sluttkomp.). \*1
- 14.Søkt oppl./ikke startet. (Løp/Søkt opplæring>=fradato og < tildato. Ingen dato eller dato > tildato i Startet opplæring, Bestått teori, Fullført del av løp, Fullført ikke bestått, Avbrutt eller Bestått sluttkomp.). \*2
- 15.Takket nei til opplæringstilbud. Dato på fag telles ikke.

16.Startet oppl. (Startet opplæring på løp) Dato på fag telles ikke.

17.Under oppl. (Løp/Startet opplæring før tildato. og Fullført del av løp, Fullført ikke bestått, Bestått teori, Avbrutt og Bestått sluttkomp er tom eller > fradato.) \*3

18.Startet oppl. avbrutt løpet. (Avbrutt). Dato på fag telles ikke.

19.Startet oppl. og fullført (Fullført del av løp eller Fullført ikke bestått) Dato på fag telles ikke.

20.Bestått teori.

 $\ddot{\phantom{1}}$ 

- 21.Bestått sluttkompetanse.
- 22-29 **Finansiert** …. Telles ut fra Startet opplæring på løp og finansiering ført på løp (ikke progr.omr.)
- 30-37 **Alder … / Antall …** Telles ut fra startet opplæring på løp.

 $*1$ ,  $*2$ ,  $*3$  – viser til figurene.

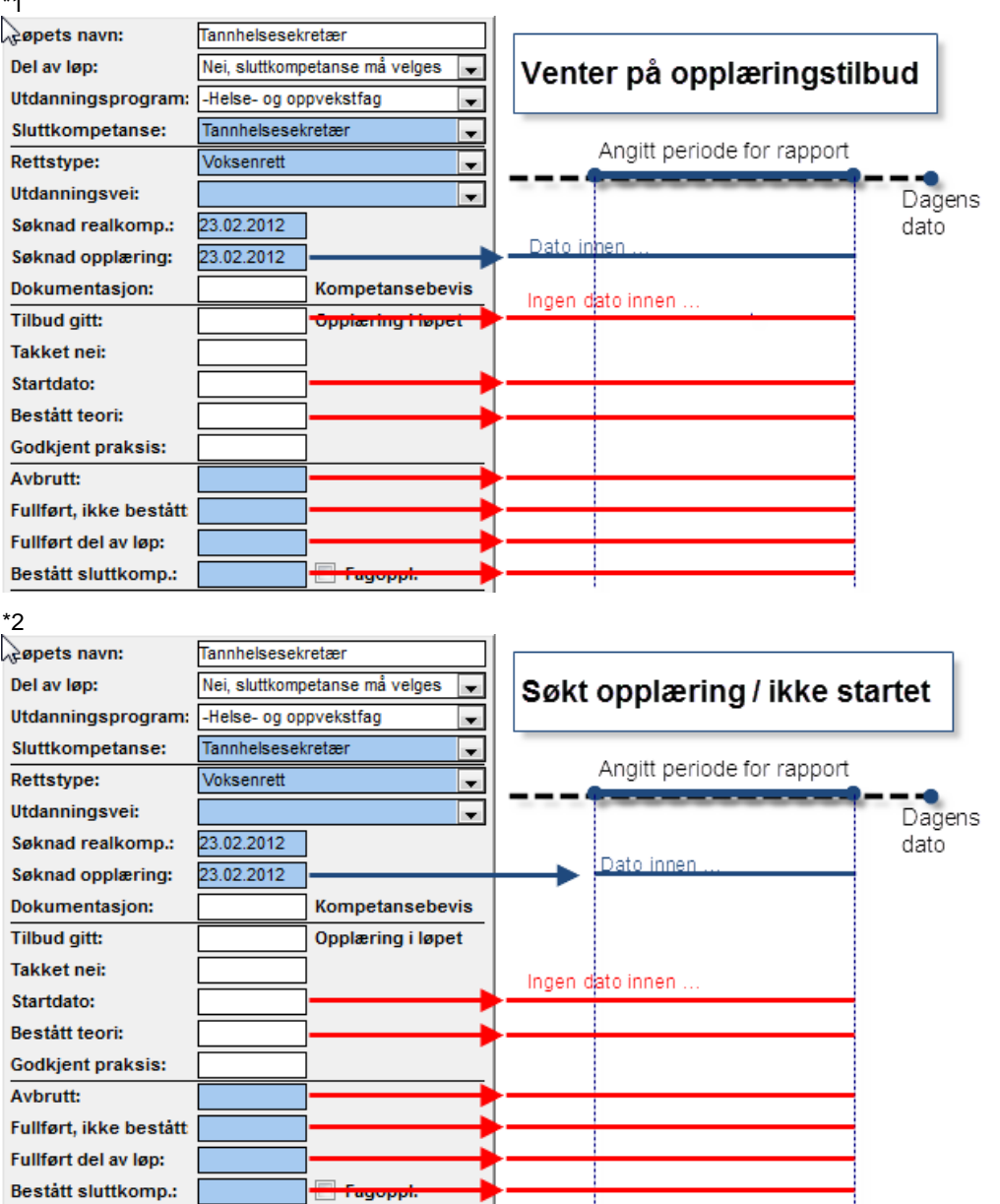

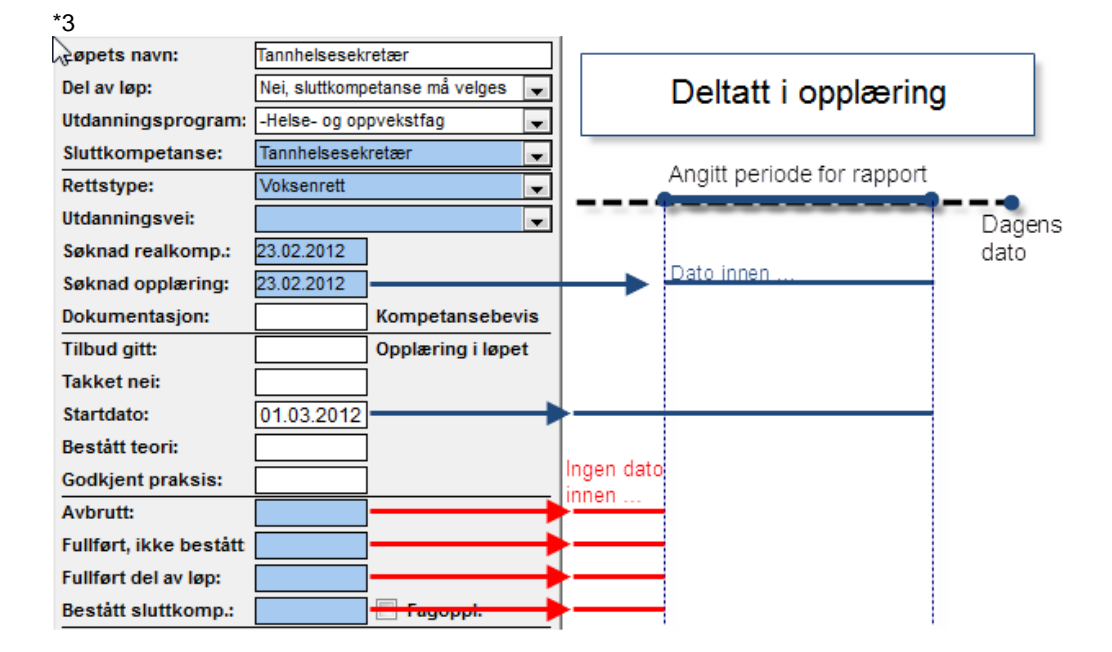

#### <span id="page-16-0"></span>◎ Fellesfag  *Fellesfag en tilstandsrapport - Studiespesialisering og fellesfagyrkesfag*

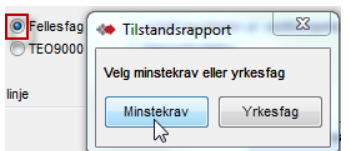

Angitt pr. fag.

Dette er en variant av Tilstandsrapport. Denne presenterer antall pr. studiespesialiseringsfag og har en egen seksjon "Gjennomføring – fag" i bunnen av visningen.

Angitt pr. utdanningsprogram. Kan tas ut med utvalg for Aktivt løp og rettstype. Perioden gjelder for hver rad.

I Antall regnes antall hoder i raden + kandidater u/sluttkomp. Mangler løp - vises i første rad. Data i importerte løp telles ikke med.

Det telles også fra utgåtte varianter av de aktuelle fagkodene.

For kolonner vises hjelpetekst med å føre pekeren over kolonneoverskrift.

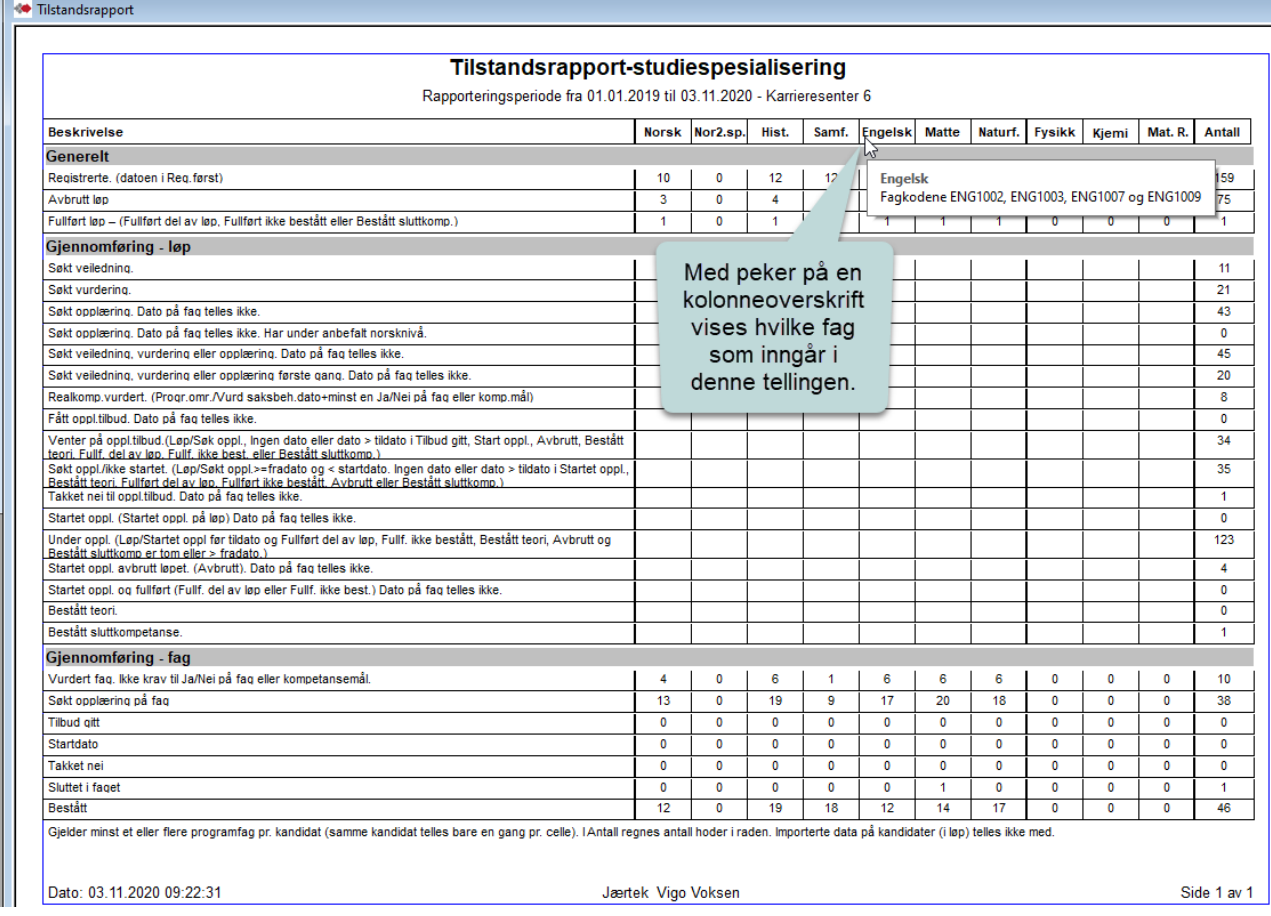

Nor2.sp. betyr norsk som 2. språk

17

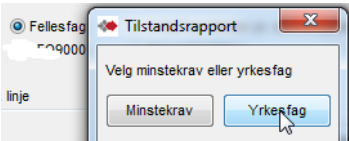

### **Tilstandsrapport - Yrkesfag**

Angitt pr. fag.

Dette er en annen variant av Tilstandsrapport. Denne presenterer antall pr. studiespesialiseringsfag for yrkesfag og har en egen seksjon "Gjennomføring – fag" i bunnen av visningen.

Angitt pr. utdanningsprogram. Kan tas ut med utvalg for Aktivt løp og rettstype. Perioden gjelder for hver rad.

I Antall regnes antall hoder i raden + kandidater u/sluttkomp. Mangler løp - vises i første rad. Data i importerte løp telles ikke med.

Det telles også fra utgåtte varianter av de aktuelle fagkodene.

For kolonner vises hjelpetekst med å føre pekeren over kolonneoverskrift.

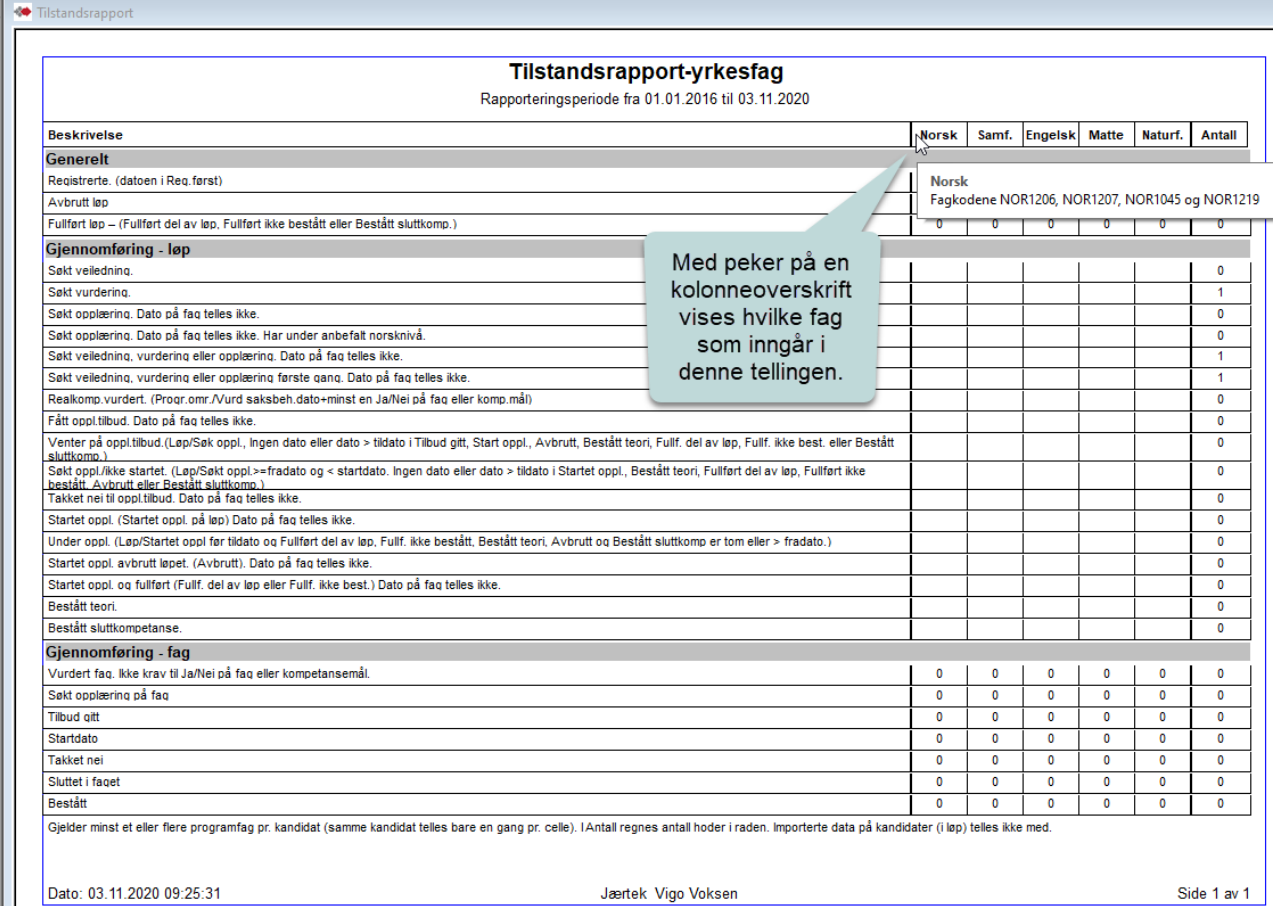

#### <span id="page-18-0"></span> $\odot$  TEO9000  *TEO9000 Antall pr. fag-datoer*

Utvalget for rapporten er de aktive valgene – skoler, linjer, aktivt løp/ikke aktive løp, periode og rettighet. Periode styrer utvalg pr. kolonne.

TEO9000 finnes i alle VG3 i bedrift med samme fagkode.

Rapporten viser TEO9000 pr. programområde.

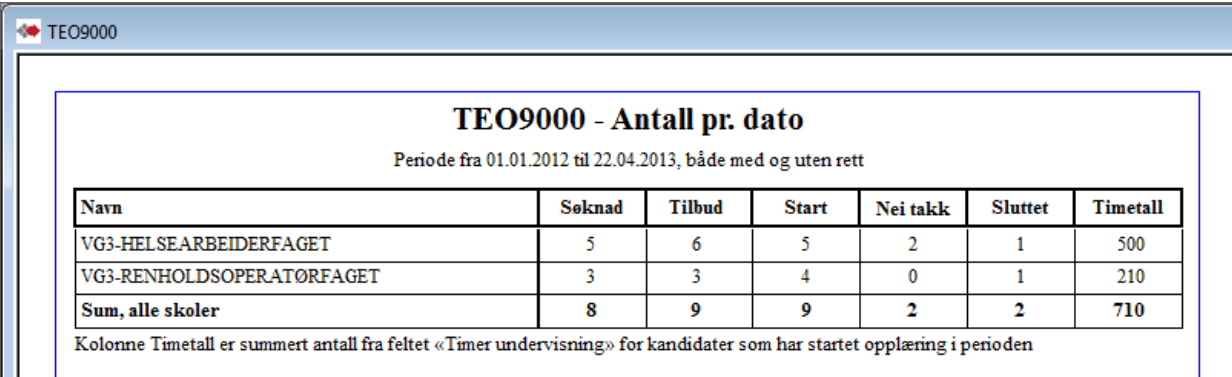

# <span id="page-18-1"></span>**<sup>O Nye søkere. Nye søkere. Antall kandidater pr. hendelse fordelt på alder og**</sup> *kommuner*

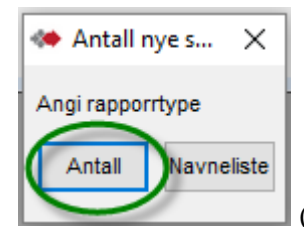

(Valget navneliste: Se vist eksempel i kapittel Kandidatlister / Nye søkere –

Navneliste.)

Det er kun utvalgsmulighet for skole og periode for første gang søkt dato (kandidatens første-gangsøkt er kandidatens tidligste innen Veiledet, Søkt realkompetansevurdering eller Søkt opplæring).

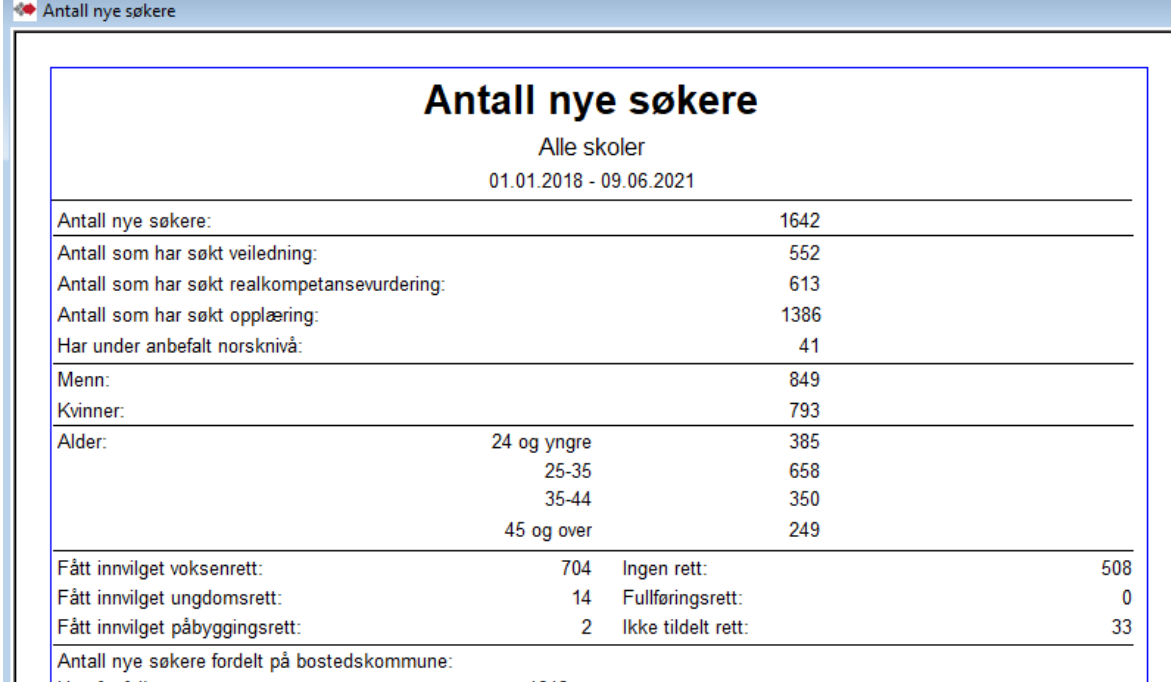

Antall nye søl bostedskommune:

 $\sim$ 

# <span id="page-19-0"></span> *Samtaler – Antall kandidater med samtaler*

«Antall kandidater med samtale i perioden:» 1731 = Kandidater i Kandidatmodulen som har hatt samtale i perioden. «Kandidat:» = Antall kandidatsamtaler blant de 1731 kandidater «NAV:» = Antall NAV-samtaler blant disse kandidatene «Karriere:» = Antall karriere--samtaler blant disse kandidatene (må opprettes i Karriere) «Fagkonsulent:» = Antall Fagkonsulent-samtaler blant disse kandidatene «Samtaler i perioden:» = Totalt antall samtaler blant disse kandidatene

«Alder:» = Fordelingen av disse kandidatene

«I perioden:» = Antall kandidater med 1-, 2-, osv samtaler i perioden «Totalt:» = Teller også med samtaler disse kandidatene har hatt utenfor perioden.

Fordelingen i land  $\ldots$ : = Fordelingen i land av disse kandidatene

Fordeling av rettstype blant disse kandidatene. «Ikke tildelt rett» er en egen angivelse brukt til å angi f.eks utsatt tildeling av rett. Kandidater uten angivelse i rettsfeltet er differansen av disse 1731 minus summen av disse med angivelse (1731-1294).

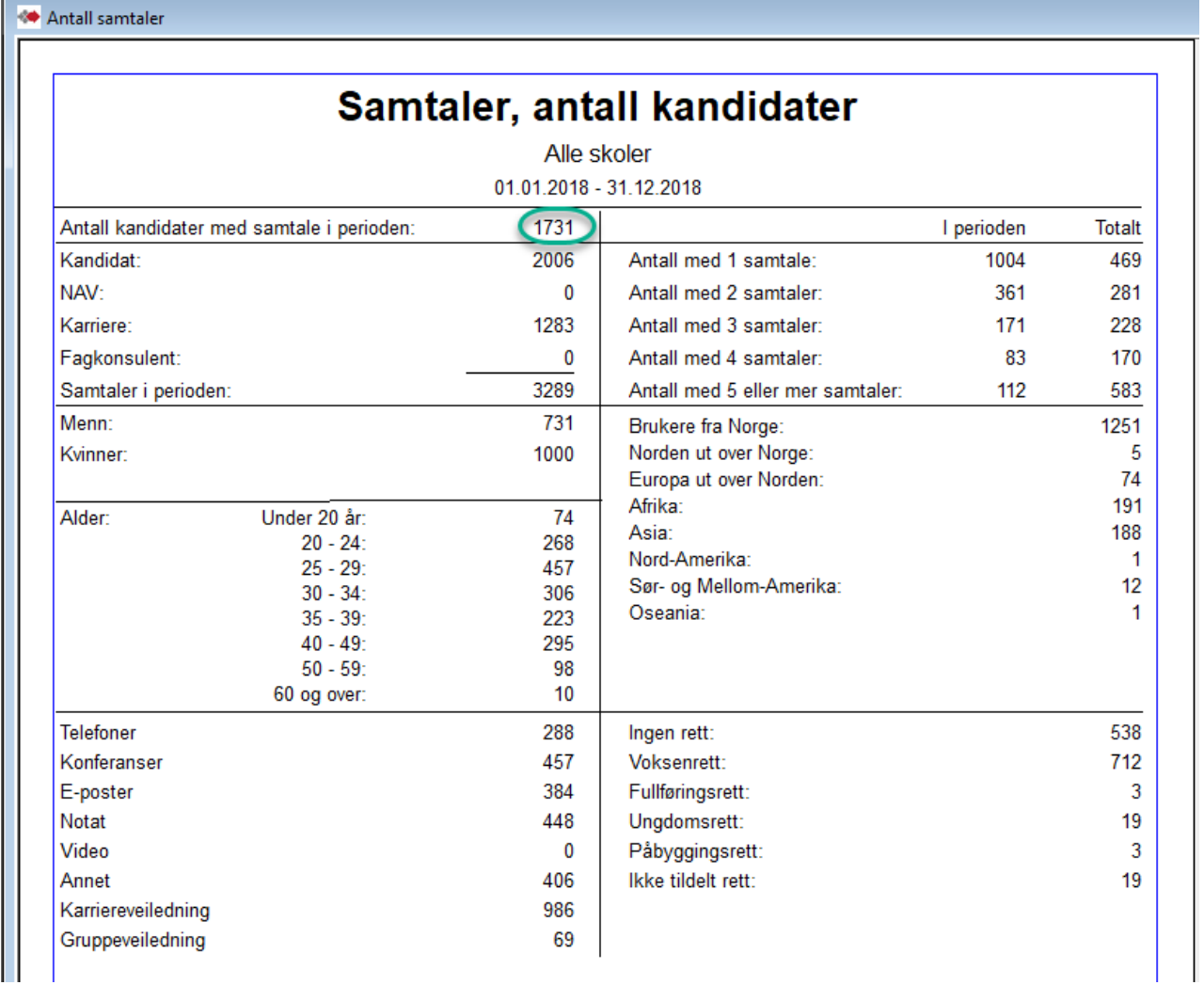

# <span id="page-20-0"></span> *Oppfølgingsliste*

Valgt Alle skoler gir sideinndeling pr. skole.

Angitt pr sluttkompetanse (løp).

Periode styrer utvalget for hver kolonne.

Datofelt som telles:

-Søkt veiledning på kandidaten.

-Fagkonsulent kontaktet og vurderingsdatoer på programområde.(alle programområder i et løp) -De andre er datoer på løp. (opplæringsaktivitet angitt på fag telles ikke).

Sum på siste side (under siste skole) og er for alle skoler dersom dette er valgt.

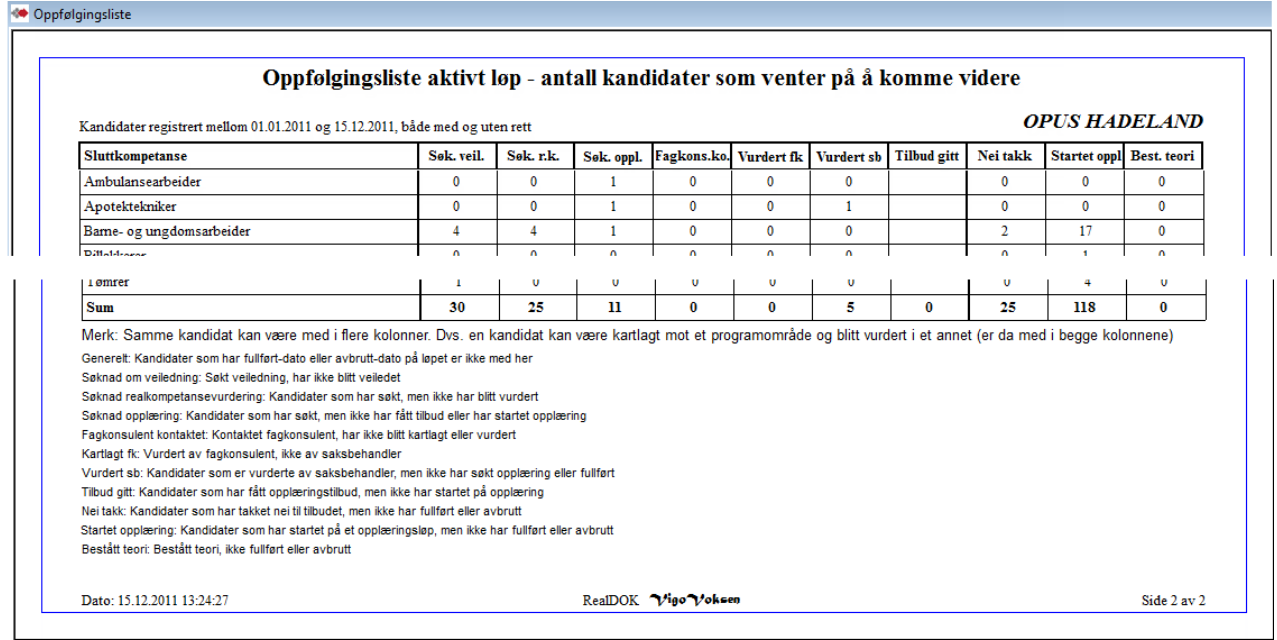

Fagkons.ko. betyr fagkonsulent kontaktet Vurdert fk betyr vurdert av fagkonsulent Vurdert sb betyr vurdert av saksbehandler

# <span id="page-21-0"></span>**<sup>O Ikke gitt oppl.tilbud</sup> Ikke gitt opplæringstilbud**

Valgt Alle skoler gir sideinndeling pr. skole.

**Angitt pr løp**. (ved manuelt angitt dato på fag - Tilbud gitt eller Startdato, settes ikke tilsvarende dato automatisk på løpet)

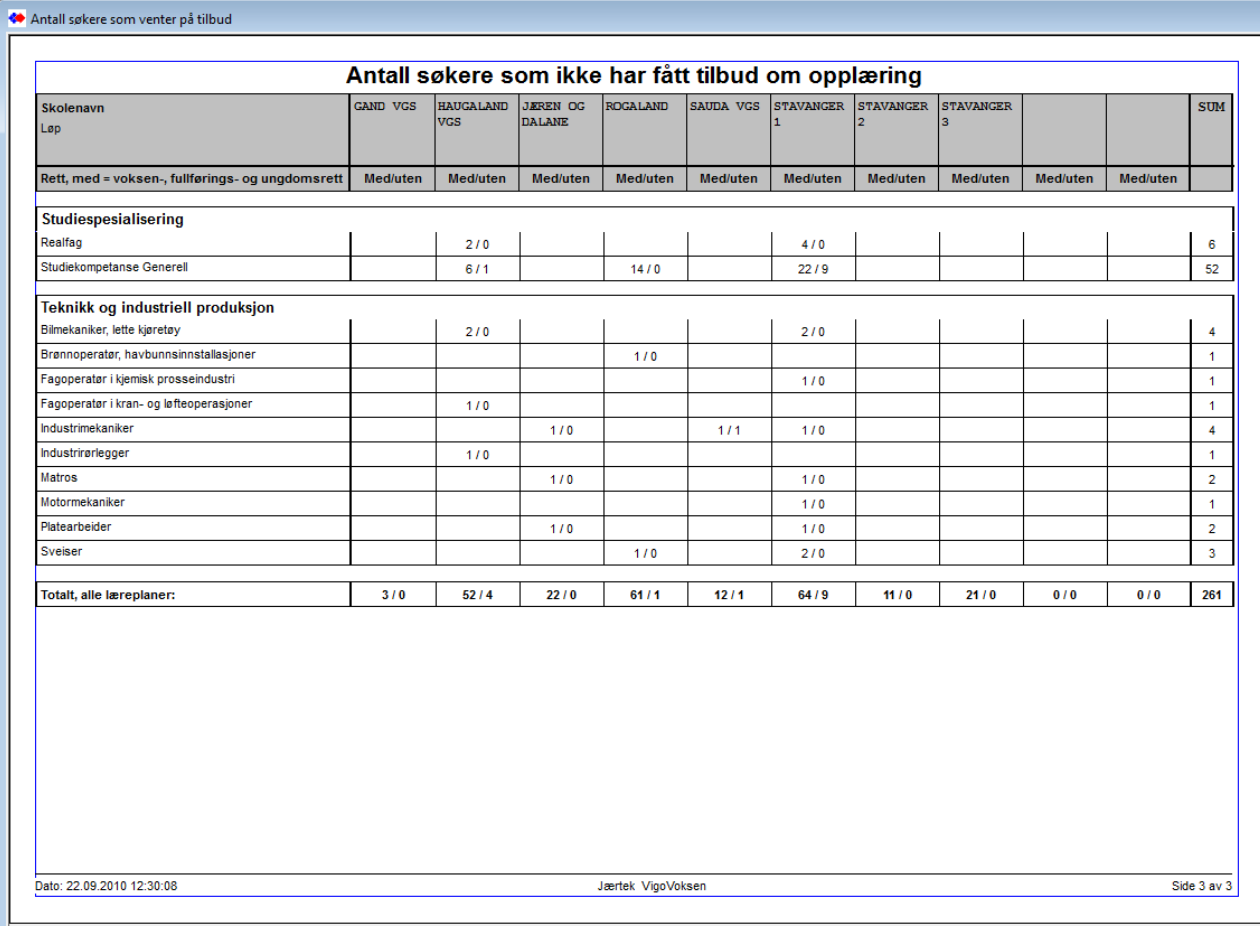

# <span id="page-22-0"></span>*<b>Antal kandidater pr. linje* Antall kandidater pr. linje

Periode styrer utvalget for hver kolonne.

Sum er på siste side (under siste skole) og er for alle skoler dersom dette er valgt Datofelt som telles:

-Reg.( første gang registrert) **på kandidaten**

-Vur.fk (vurdert fagkonsulent) og Vur.sb.(vurdert saksbehandler) er **på programområder** -De andre er datofelt **på løpet**.

Rapporten tatt ut i Excel har med antallet for kandidater med anført «Under anbefalt norsknivå»

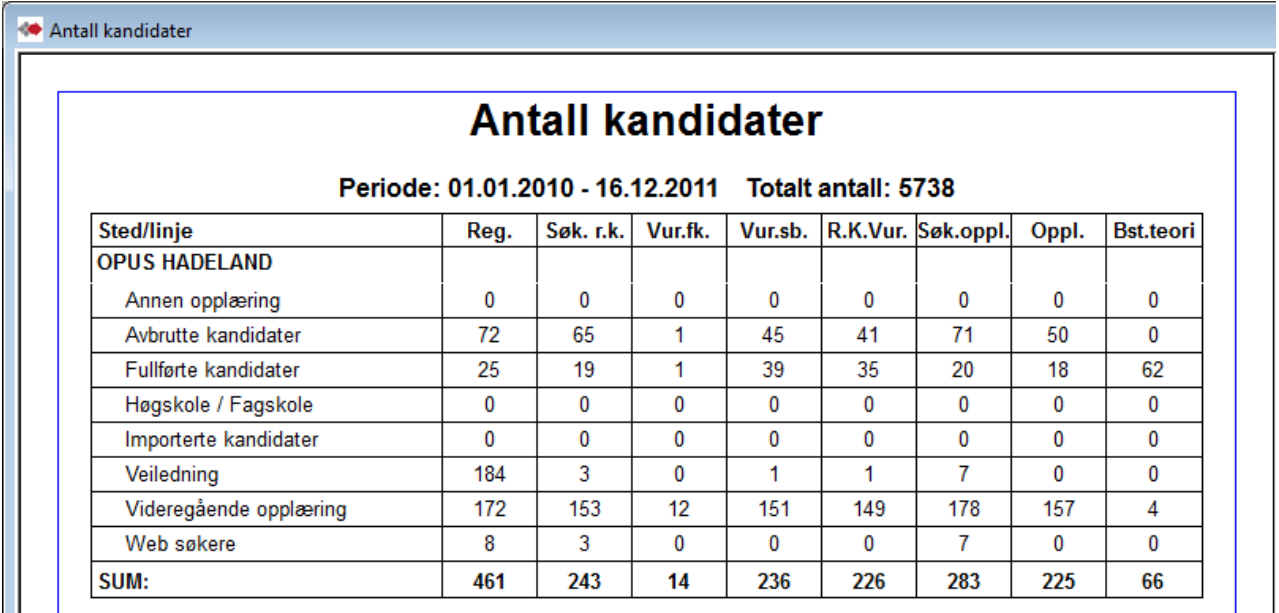

Generelt:

Tallene er for registrerte datoer innenfor perioden pr. programområde for kandidatene. En kandidat koblet til VG1 og VG2 telles bare en gang

Vur.sb.: Antall registrerte vurderinger angitt med dato i feltet vurdert pr. programområde (telles pr. kandidat)

R.K.Vur.: Antall utførte vurderinger. En kandidat er vurdert hvis han har fått minst et ja eller nei i godkjent-feltet (telles pr. kandidat)

# <span id="page-23-0"></span>**<sup>***<b>@* Antall kandidater pr. sluttkompetanse</sub> Antall kandidater pr. sluttkompetanse</sup>

Angitt pr sluttkompetanse (løp). Periode styrer utvalget for hver kolonne. Datofelt og betingelser i telling: -Vurdertdatoer er på programområde/fag -St.oppl.(startet oppl), Bestått teori, Avbrutt, Bestått er på løp. -Søkt er tidligste dato fra de forskjellige søknadsdatoer (søkt r.k/ søkt oppl.). -Aktive betyr ikke avbrutt, ikke fullført, ikke Bestått.

I bunnen er en summering av antall vurderte fag som er godkjent og hvor mange prosent dette utgjør i forhold til totalt antall vurderte.

I uttak av rapporten i Excel vises disse summeringer pr sluttkompetanse.

Dette er den eneste tallrapporten der en kan ha utvalg for finansiering på løp

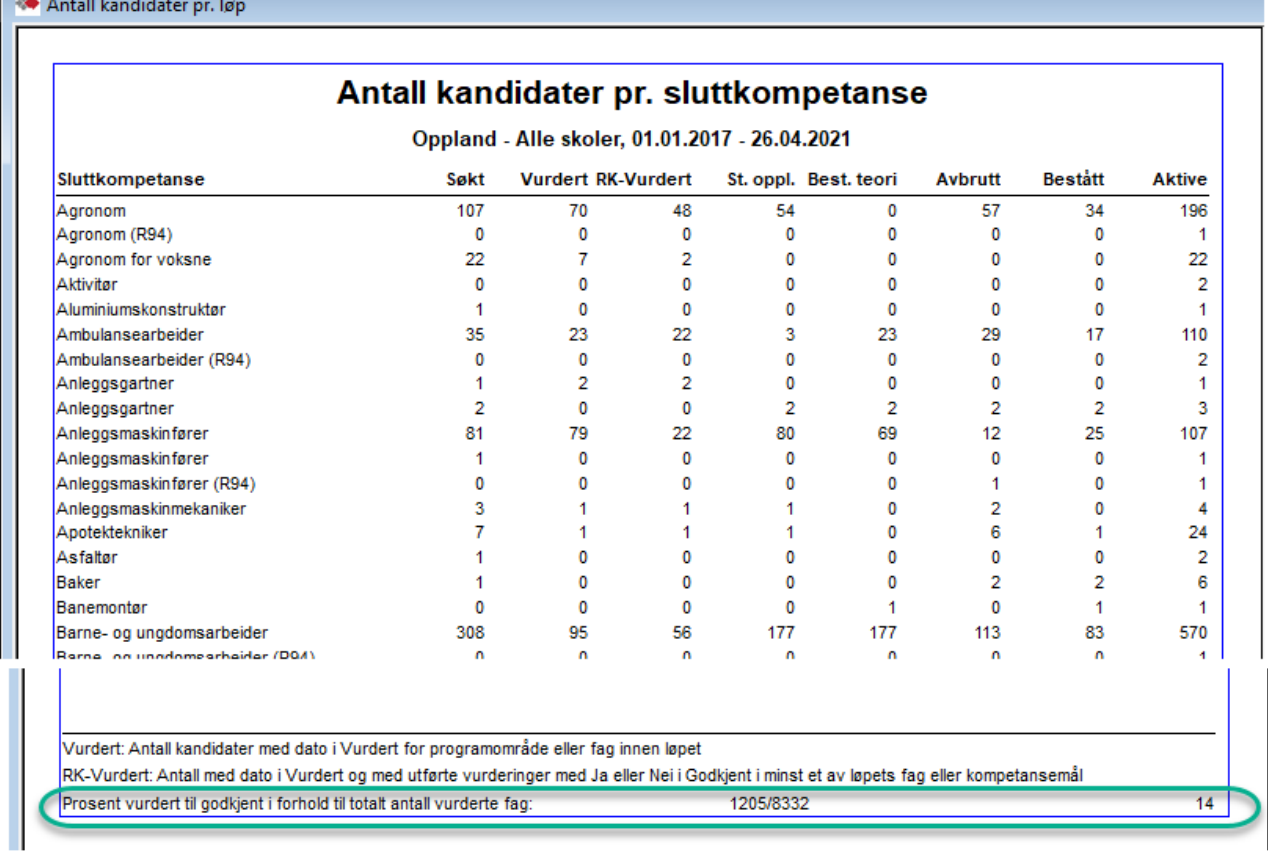

n an

### <span id="page-24-0"></span>Kjønnsfordeling

# *Kjønnsfordeling*

Summering pr. utdanningsprogram. Totalsummering pr kolonne.

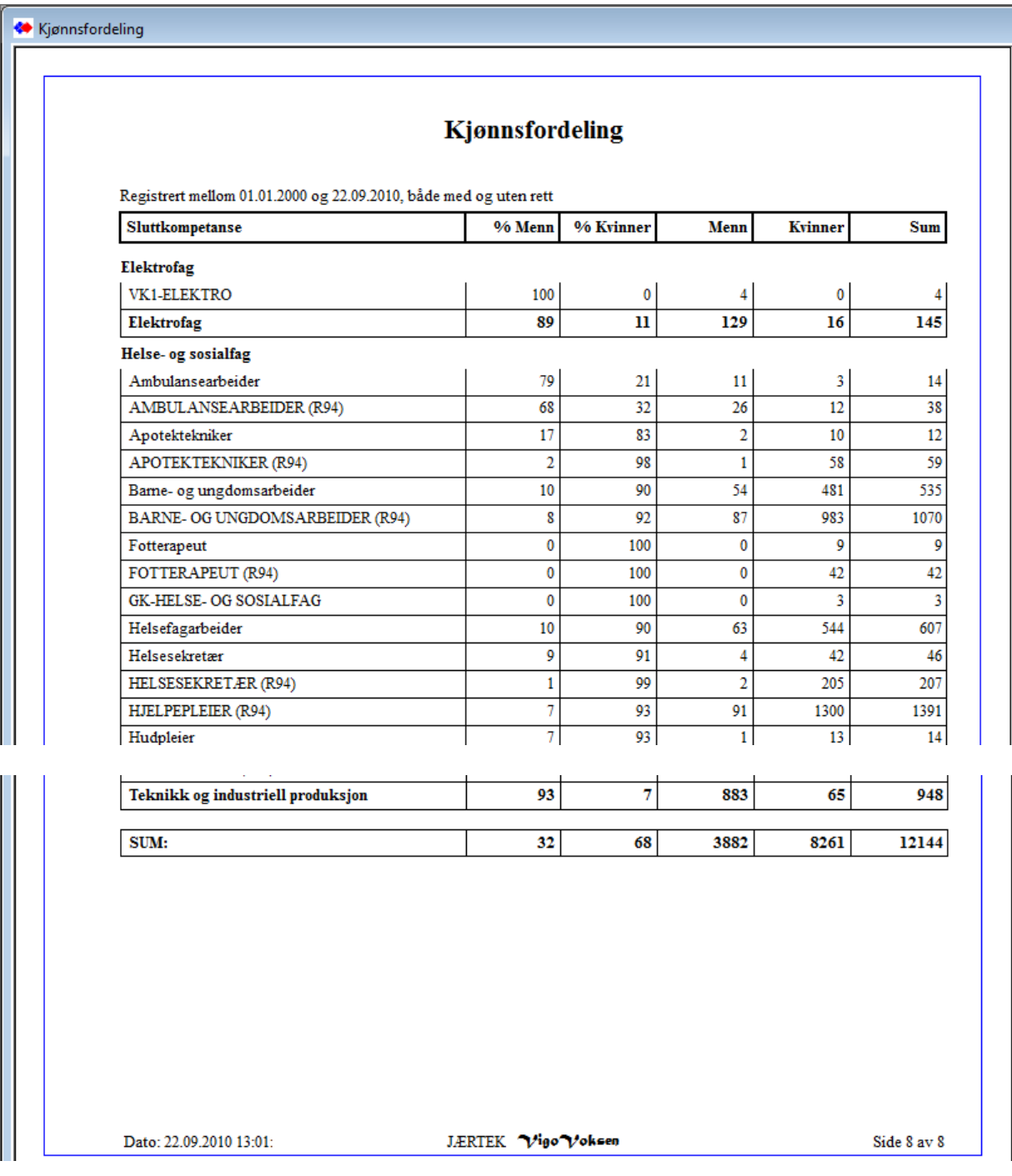

25

# <span id="page-25-0"></span> *Fullført sluttkompetanse*

Angitt pr sluttkompetanse (løp). Periode styrer utvalget for hver kolonne. -Kandidater - Totalt i perioden -Bestått - Bestått sluttkomp. -Del av løp – Fullført del av løp -Stryk – Fullført ikke bestått -Avbrutt - Avbrutt

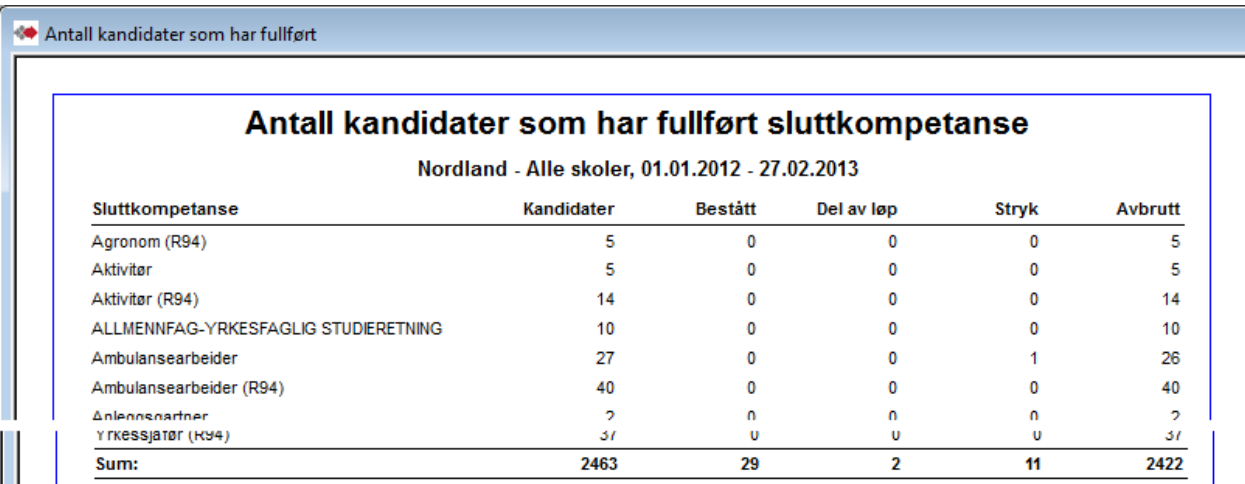

<span id="page-25-1"></span>*<b>@NAV-Kandidater | NAV-Kandidater* 

Registrert dato (registrert første gang). Periode styrer utvalget for hver kolonne.

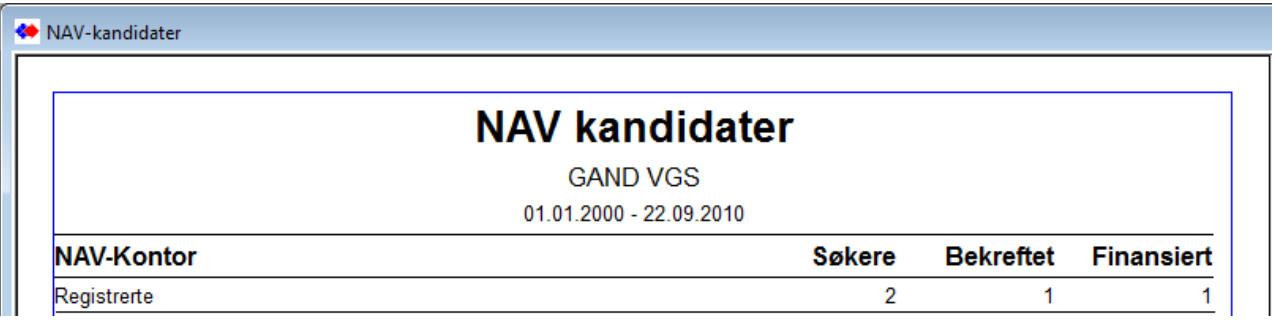

# <span id="page-26-0"></span> *Finansiering*

Antall personer med angitt type finansiering . Utvalg ut fra startet opplæring på løp og/eller fag. Tall for sluttkompetanse gjelder løp med startdato innenfor perioden(uten hensyn til programområder og fag).

Finansiering kan angis for sluttkompetanse (løpet) og for hvert enkelt programområde som inngår i løpet.

Denne rapporten viser antall personer pr finansieringstype angitt for både sluttkompetanse (løp) og for programområder.

I første kolonne (til venstre) vises seksjoner med sluttkompetanse og rader med tilhørende programområder.

Se kommentarer om summeringer i figuren.

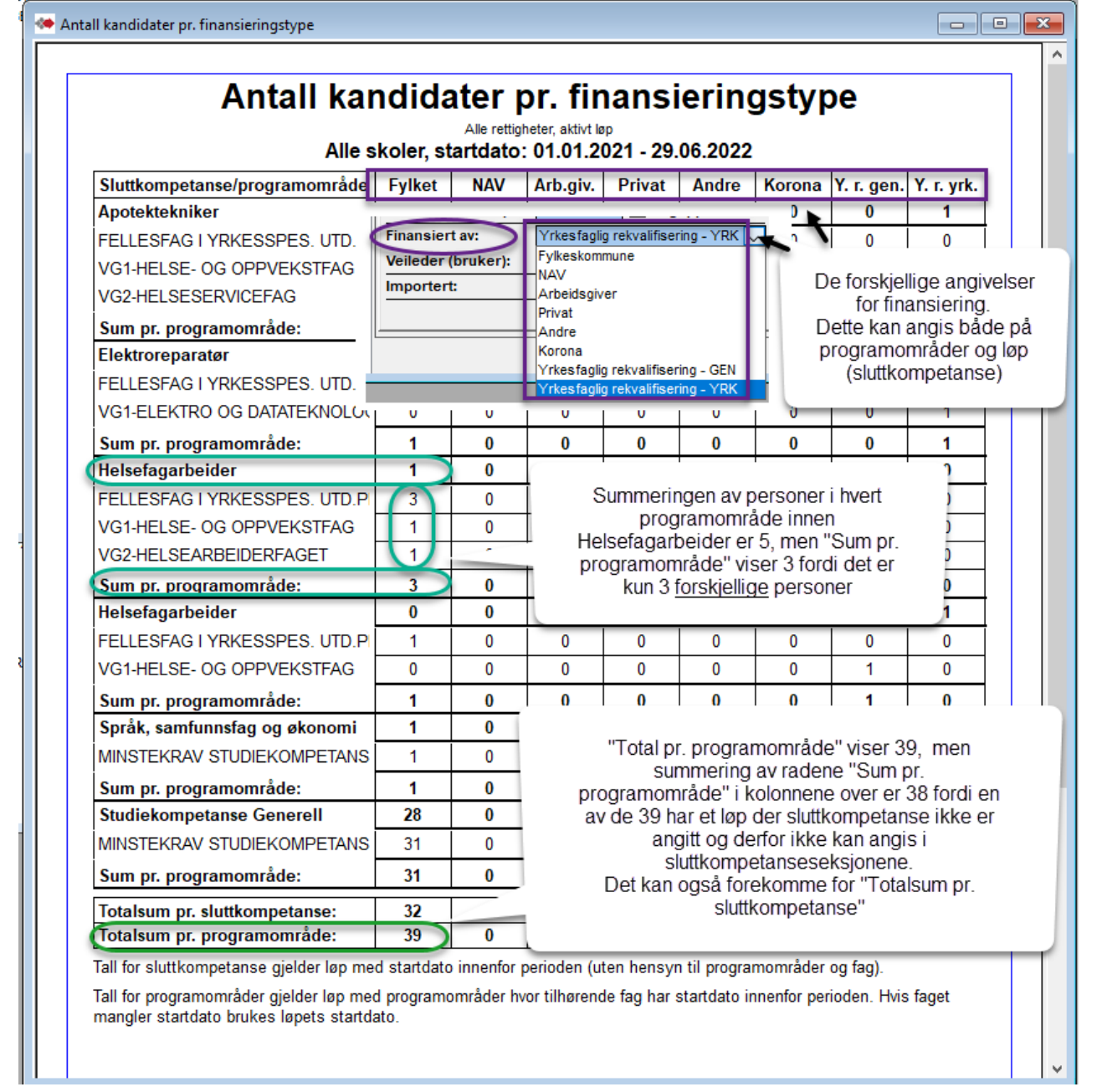

HK-dir har i år (2022) etterspurt antall personer med finansiering pr programområde for rekvalifisering yrkesfaglig-yrk og yrkesfaglig-gen og for Korona. Dette kan hentes i disse kolonnene pr rad for programområder. Men et programområde kan forekomme i flere rader i forskjellige sluttkompetanse-seksjon. I tillegg er programområder innen LK06 og LK20 adskilt og vil forekomme i forskjellige rader. Disse må summeres.

# <span id="page-27-0"></span>**Kandidatlister**

Se kommentarer til de forskjellige rapporter / visninger.

Legg spesielt merke til hvordan utvalget i Status virker inn på Statusperiode og hvordan dette styrer utvalget i rapportene.

Merk at rapportvalgene Startet opplæring, Søknad opplæring og Ikke gitt oppl.tilbud i Visning setter en status i Status feltet. Dette må velges om dersom det skal kjøres annen rapport etterpå.

Forhåndsvisning av Kandidatstatus, Fødselsnummerliste og Adresseliste vil i overføring til Excel, ha med alle andre data for kandidatene i tillegg til rapportens viste data.

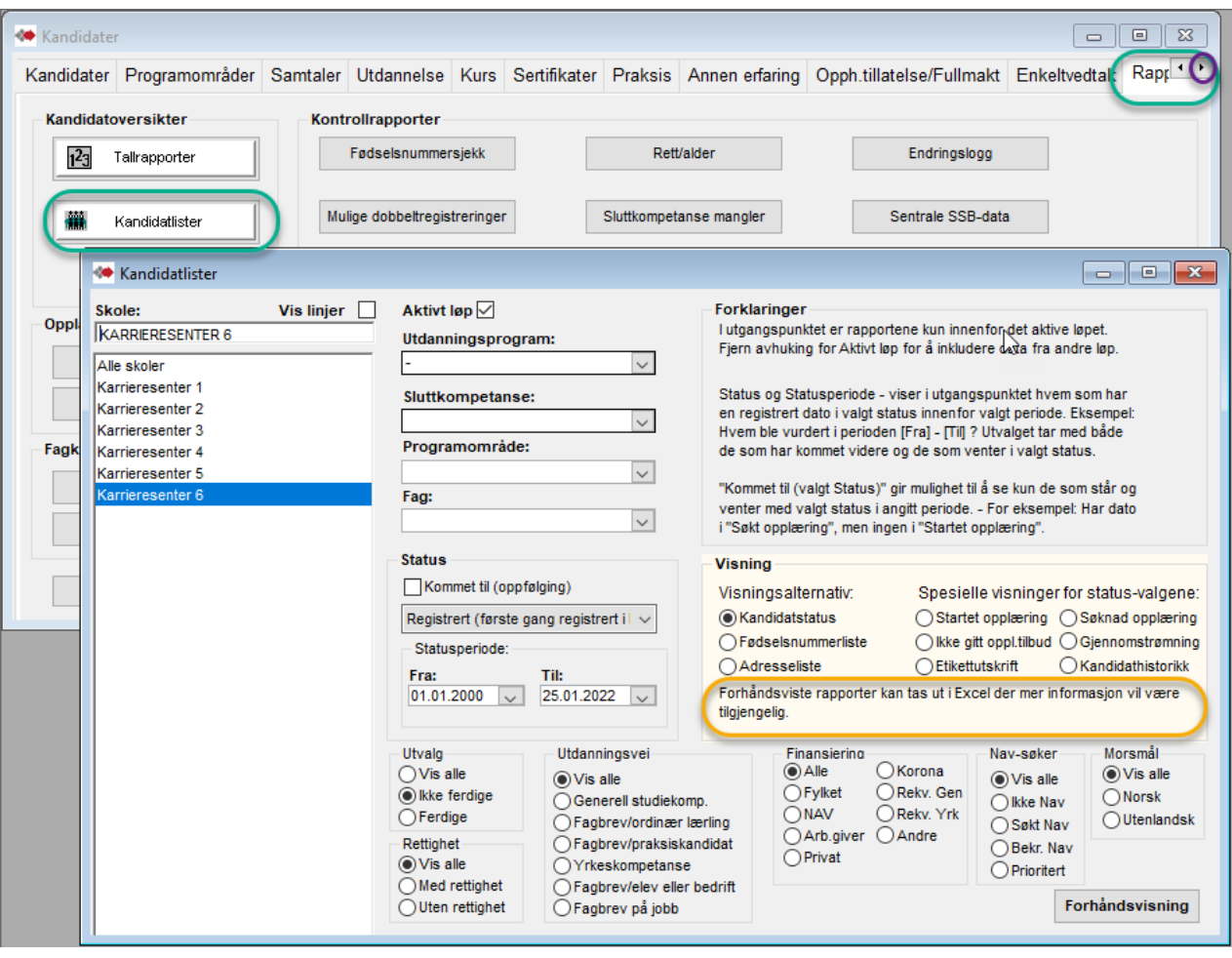

Rapporten Kandidathistorikk er kun tilgjengelig for manager.

Fra Tallrapporter og rapportene Tilstandsrapport og Nye søkere kan det **også tas ut navnelister** for tallen i hver rad. Se siste side i denne seksjonen for Kandidatlister.

# <span id="page-28-0"></span> *Kandidatstatus*

Angitt pr sluttkompetanse (løp). Periode er for valget i Status

Datofelt som vises i rapporten – merk:

-Søkt veiledning er på kandidaten.

-Vurdert er Vurdert saksbehandler på programområde. (siste dato i periode når flere programomr.) -De andre er datoer på løp. (opplæringsaktivitet angitt på fag er ikke med).

Sideinndeling pr. skole/linje.

Sum på siste side (under siste skole) og er for alle skoler dersom dette er valgt.

Rapporten gir visning av alle kandidatopplysninger i overføring til Excel. Blant annet vil anmerkning i feltet «Under anbefalt norsknivå» og «web kommunikasjon» vises i egen Excelkolonne.

I Excel vil vises også hva som kommer fra løpet TIDLIGERE UTDANNING.

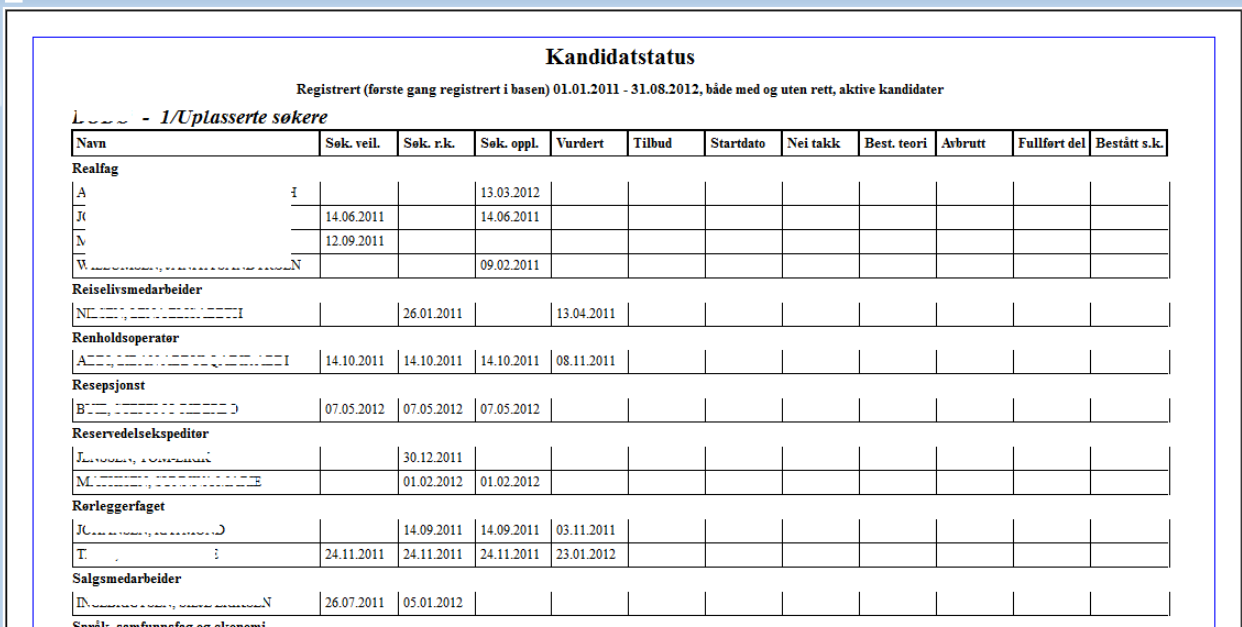

("*Fullført del*" – Fullført del av løp)

# <span id="page-29-0"></span> *Kandidatstatus – for fag*

Angitt for valgt fag.

Periode er for valget i Status. Merk at utvalget angitt i Status, f.eks Søknad om opplæring, må ha angitt datoen i dette feltet på faget for kandidaten, for å komme med i rapporten. Valgene i Status-oppslag er tilpasset datoangivelser for fag. Når funksjonen «Kommet til (oppfølging)» er aktivisert begrenses status-valgene.

Datofelt som vises i rapporten – merk: -Søkt veiledning er på kandidaten. -Søkt realkompetansevurdering, Søkt opplæring, Avbrutt løp og Bestått løp er på løp -De andre er datoer på valgt fag.

I Kandidatliste/Kandidatstatus listes kandidater for det valgte faget og valgt fagversjon. I tillegg listes kandidater knyttet til eventuelle utgåtte versjoner av faget under sin fagbetegnelse (x…-U)

Sideinndeling pr. skole/linje.

Rapporten kan tas ut i Excel og har da med kandidaters adresse og fullt fødselsnummer.

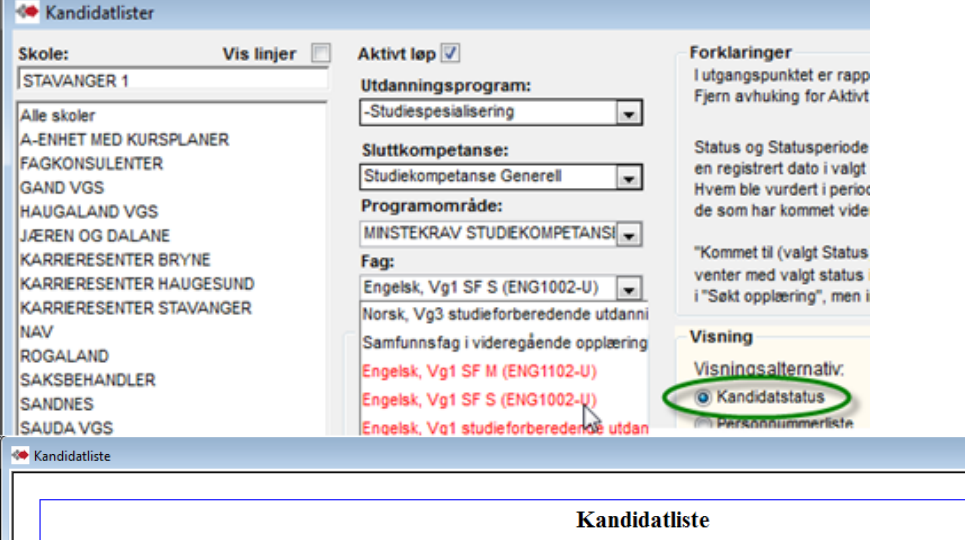

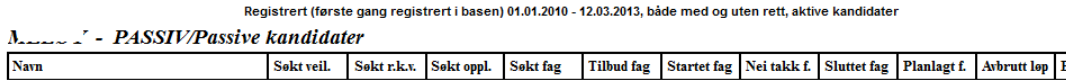

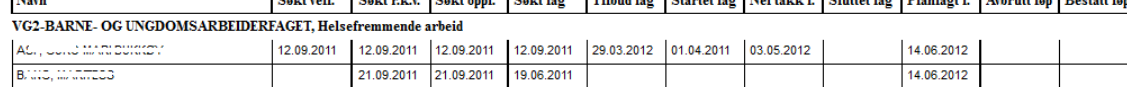

### <span id="page-30-0"></span>*<b>@Fødselsnummerliste Fødselsnummer liste*

Periode er for valget i Status Sideinndeling pr. skole/linje.

Rapporten gir visning av alle kandidatopplysninger i overføring fra forhåndsvist til Excel. Her er også blant annet anmerkning i feltet «Under anbefalt norsknivå» og «web kommunikasjon» i egen Excel-kolonne vist.

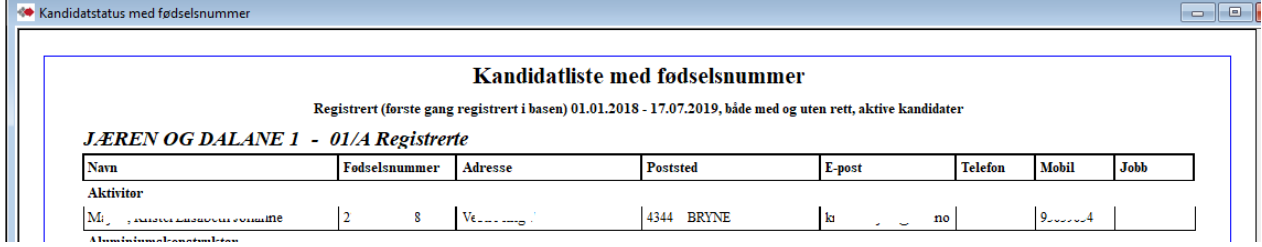

### <span id="page-30-1"></span> *Adresseliste*

Periode er for valget angitt i Status Sideinndeling pr. skole/linje.

Rapporten gir visning av alle kandidatopplysninger i overføring fra forhåndsvist til Excel. Her er også blant annet anmerkning i feltet «Under anbefalt norsknivå» og «web kommunikasjon» i egen Excel-kolonne vist.

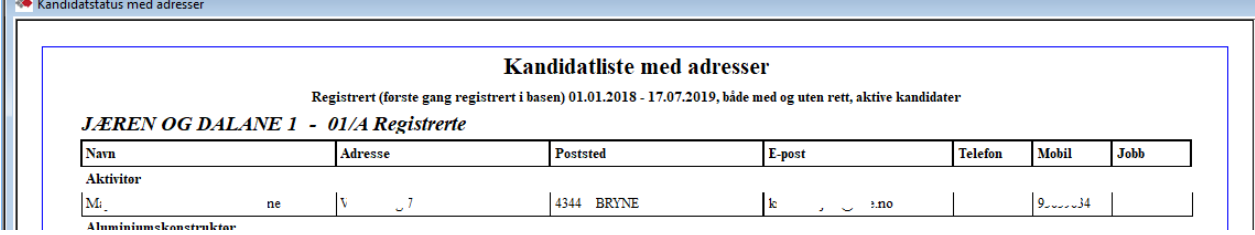

# <span id="page-31-0"></span> *Startet opplæring*

Denne rapporten kan sjekkes for angivelse av spesielle finansieringer på programområder. «Vis alle» ignorerer dette og viser med hovedutvalg.

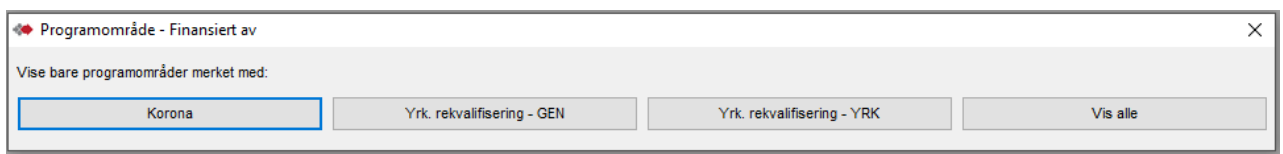

Periode er Startet opplæring(låst) innen fag.

Datoer er for startet opplæring pr. fag. . OBS! Fag uten dato som tilkoblet kandidatens programområde er angitt med en stjerne.

Ved valg Alle fag f.eks innen FELLESFAG I YRKESSPES., vil også evt. kandidater med Startet oppl. på utgått variant av et fag tas med (baseres på fagets navn – ikke fagkode).

Visningen er delt i sideskift pr skole og i programområde innen skolene.

Sideskift pr programområde med summering pr. fag innen programområdet.

Uttak til Excel tar med kandidatenes adresse, e-post og mobil.

Rapporten "Startet opplæring" setter og låser Startet opplæring i oppslagsfeltet Status. Husk å sjekke denne setting dersom kjøring av annen rapport etterpå.

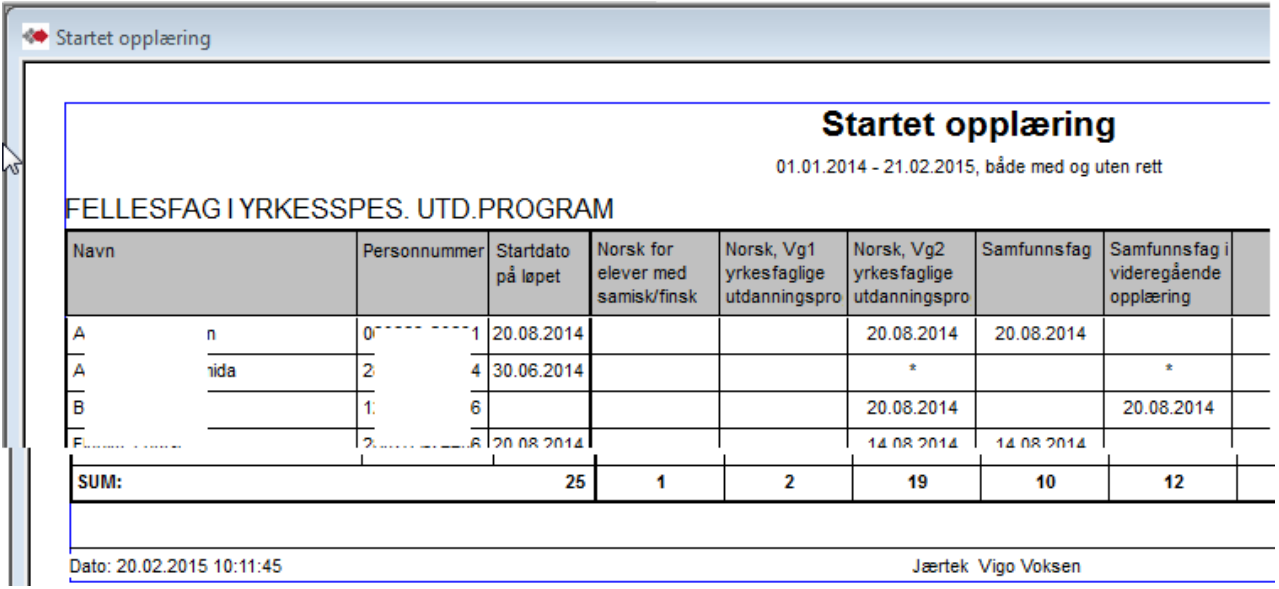

#### <span id="page-32-0"></span>ikke gitt oppl.tilbud.  *Ikke gitt opplæringstilbud*

Periode er Søknad om opplæring (låst) på løp for sluttkompetanse og Søknad på fag når det velges for et angitt programområde (se neste eksempel).

I Excel tas det for begge varianter med kolonner som viser valget Ønsk.oppl(Ønsket opplegg) og valgene ønsker nettbasert- / ønsker ikke nettbasert opplæring

### **Visning pr. sluttkompetanse:**

Rapporten kontrollerer mot dato for Tilbud gitt på løpet. (tilbud gitt på fag sjekkes ikke) Rett og dato for søkt opplæring er for løp.

Kandidaten må ha dato i Søknad opplæring på løpet.

Uttak til Excel tar med kandidatenes adresse

Valget "Ikke gitt oppl.tilbud" setter og låser denne verdien i oppslagsfeltet Status. Husk å sjekke denne setting dersom kjøring av annen rapport etterpå.

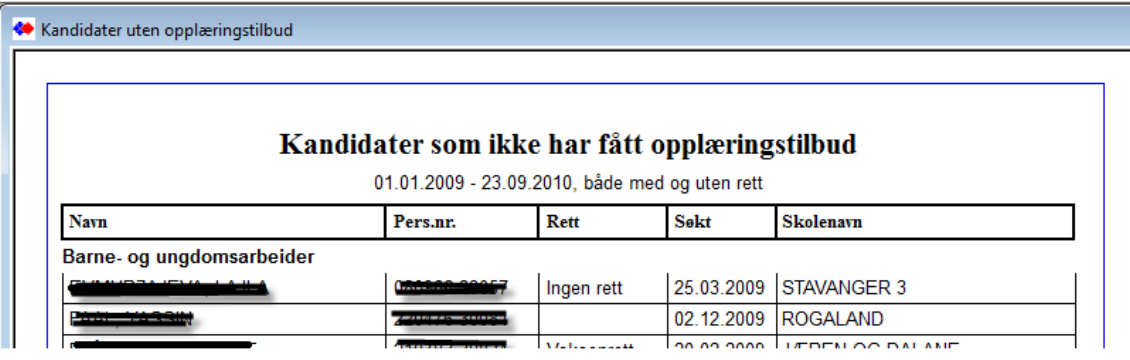

### **Visning Ikke gitt opplæringstilbud pr. fag - når det er valgt et programområde:**

Denne styres med at det angis programområde i utvalgsfeltet Programområde. Periode er fortsatt for søkt på løp. Vist dato er for søknad pr. fag eller \* når fag med opplæringsbehov ikke har dato i Søkt oppl., men har opplæringsbehov.

Kriteriet: Søknad på fag eller på løpet for fag med opplæringsbehov når disse mangler dato Søkt oppl.. Ikke dato i fag feltene Tilbud gitt, Startdato, Takket nei eller Sluttet i faget.

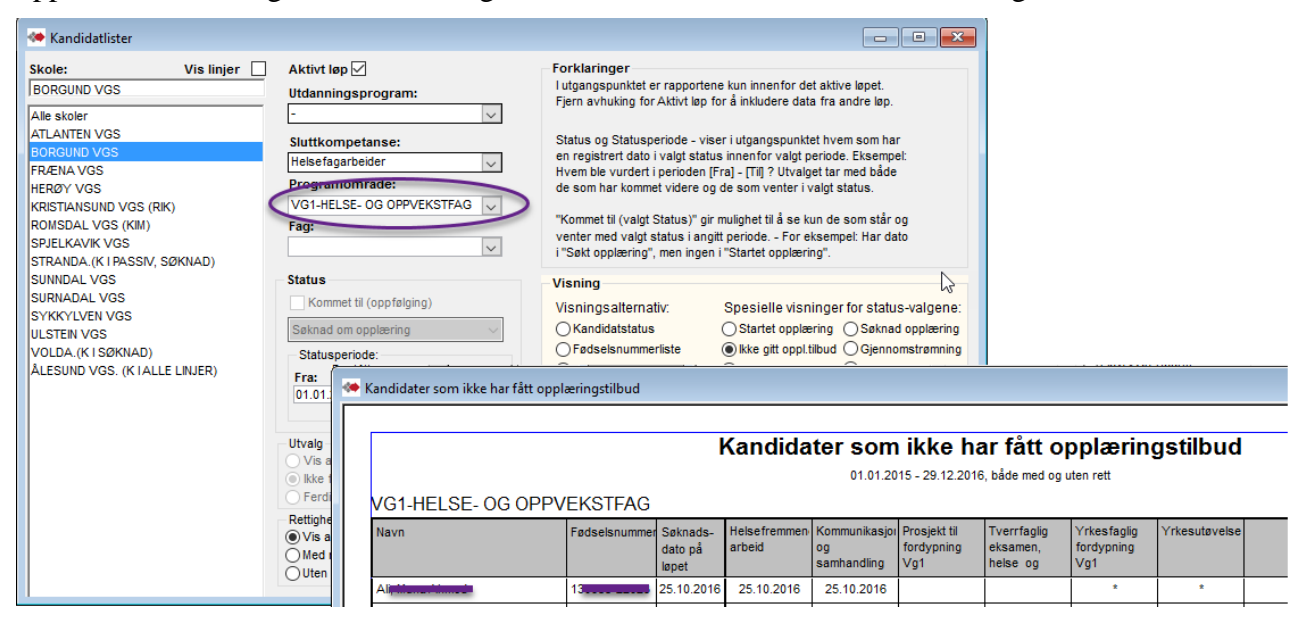

#### <span id="page-33-0"></span>**O** Etikettutskrift  *Etikett utskrift*

(etikett ark, A4, 3x8, type 70x35 no.3422).

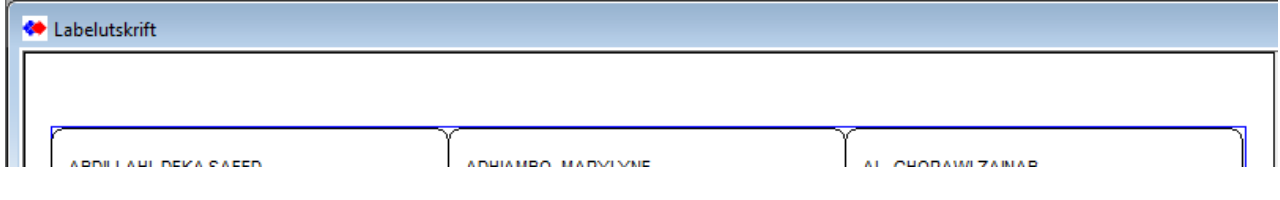

#### <span id="page-33-1"></span>Søknad opplæring  *Søknad opplæring*

Denne rapporten kan sjekkes for angivelse av spesielle finansieringer på programområder. «Vis alle» ignorerer dette og viser med hovedutvalg.

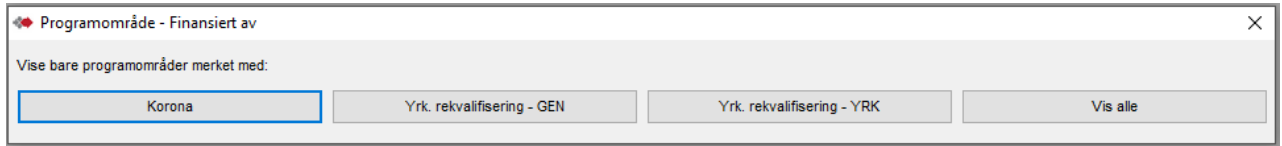

Periode er Søknad opplæring(låst) innen fag.

Datoer er for søknad opplæring pr. fag. OBS! Fag uten dato som tilkoblet kandidatens programområde er angitt med en stjerne.

Ved valg Alle fag f.eks innen FELLESFAG I YRKESSPES., vil også evt. kandidater med Søkt oppl. på utgått variant av et fag tas med (baseres på fagets navn – ikke fagkode).

Visningen er delt i sideskift pr skole og i programområde innen skolene.

Sideskift pr programområde med summering pr. fag innen programområdet.

Uttak til Excel tar med kandidatenes adresse, e-post og mobil, Ønsk.oppl.(Ønsket opplegg) og ønsker nettbasert- og ønsker ikke nettbasert opplæring.

Rapporten "Søknad opplæring" setter og låser Søknad opplæring i oppslagsfeltet Status. Husk å sjekke denne setting dersom kjøring av annen rapport etterpå.

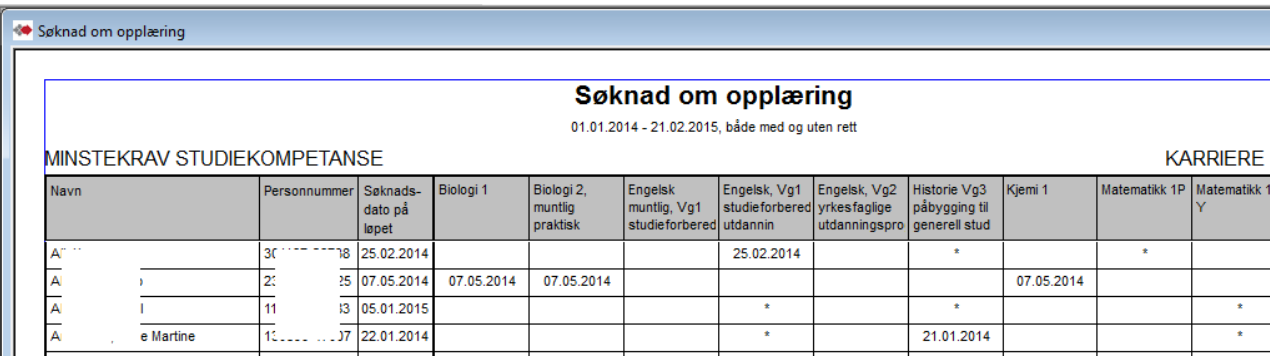

#### <span id="page-34-0"></span>**O** Gjennomstrømning  *Gjennomstrømning (for et utvalg kandidater)*

Denne rapporten kan sjekkes for angivelse av spesielle finansieringer på programområder. «Vis alle» ignorerer dette og viser med hovedutvalg.

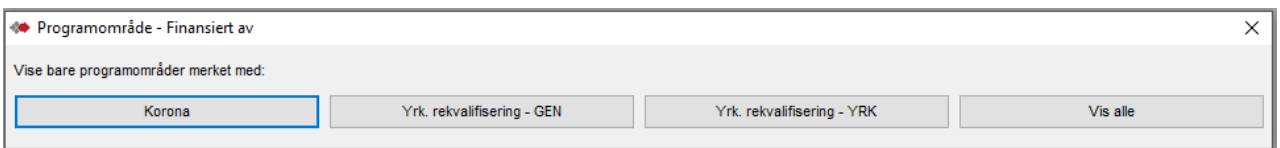

Her er to varianter og i begge følges den samme gruppen kandidater i alle kolonner. Kandidatgruppen velges ut fra angitt periode for Startet opplæring.

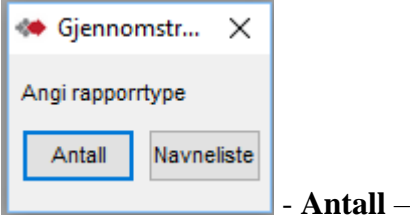

Viser «gjennomstrømningen» av kandidatene som har startet opplæring i angitt periode og antallet av disse i de forskjellige faser (kolonner), pr fag.

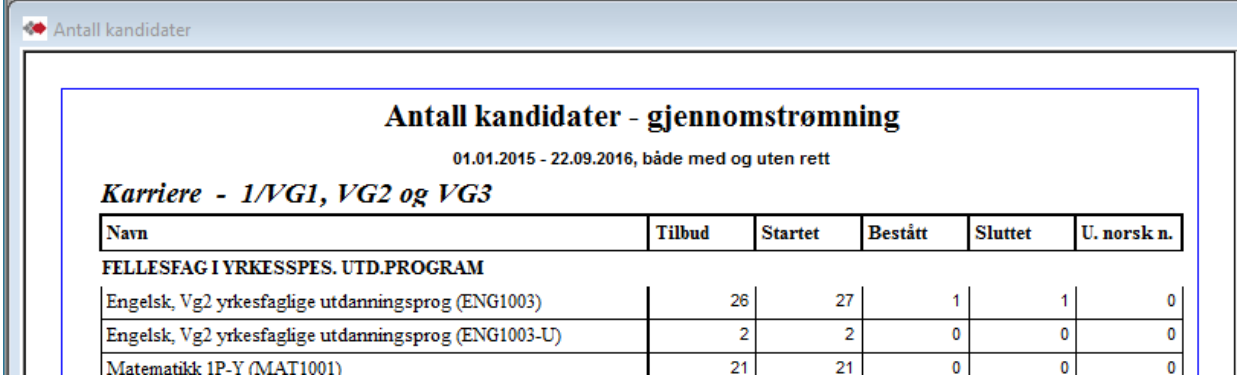

### **Navneliste** –

Viser hvem som har startet opplæring i angitt periode og deres aktivitet pr fag.

I Excel er det med flere detaljer, bl.a. visning av bestått/ikke bestått pr fag.

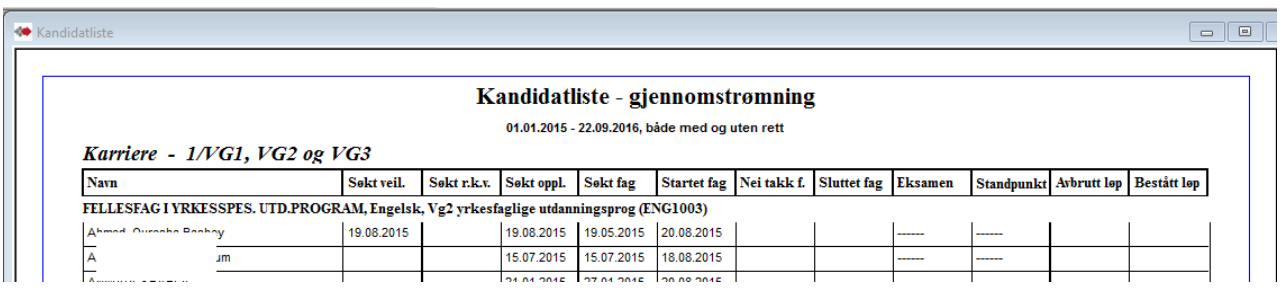

# <span id="page-35-0"></span> *Kandidathistorikk*

Denne er kun tilgjengelig for manager.

Den er basert på rapporten Kandidatstatus, men overført i Excel har den en fullstendig historikk for utvalget av personer. Her er også innholdet i fanen Samtaler med.

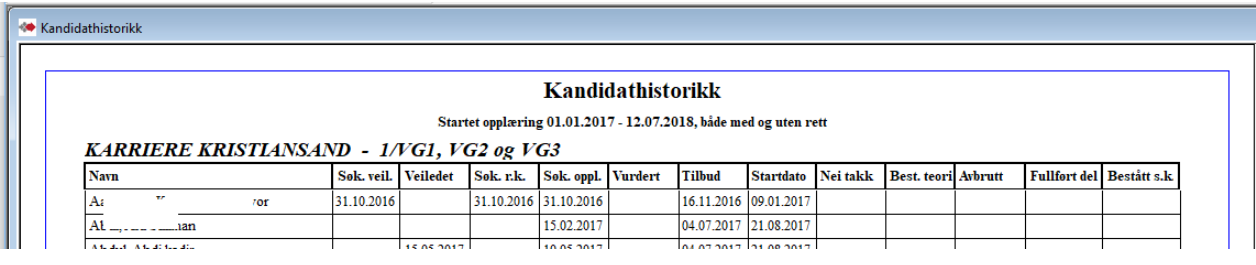

I Excel kan det være over 80 kolonner (Hver gjennomført samtale har 4 kolonner) Lagret som datafil krever streng passord beskyttelse.

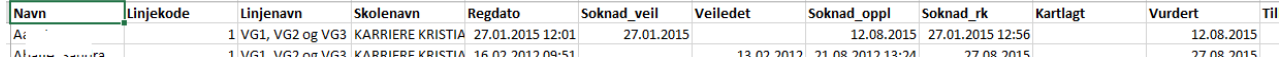

# <span id="page-36-0"></span> *Tilstandsrapport – Navnelister pr. rad (startes fra Tallrapporter)*

Se Tilstandsrapport i kapittel Tallrapporter.

Det gis mulighet til å se hvilke kandidater som inngår i radene i Tilstandsrapporten med å velge en av dem og OK.

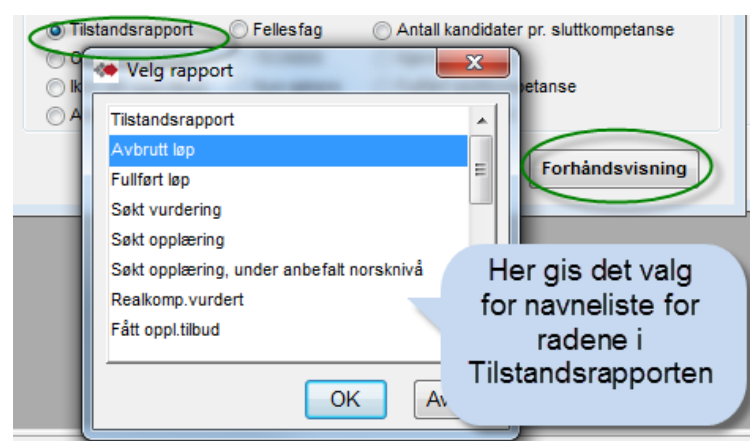

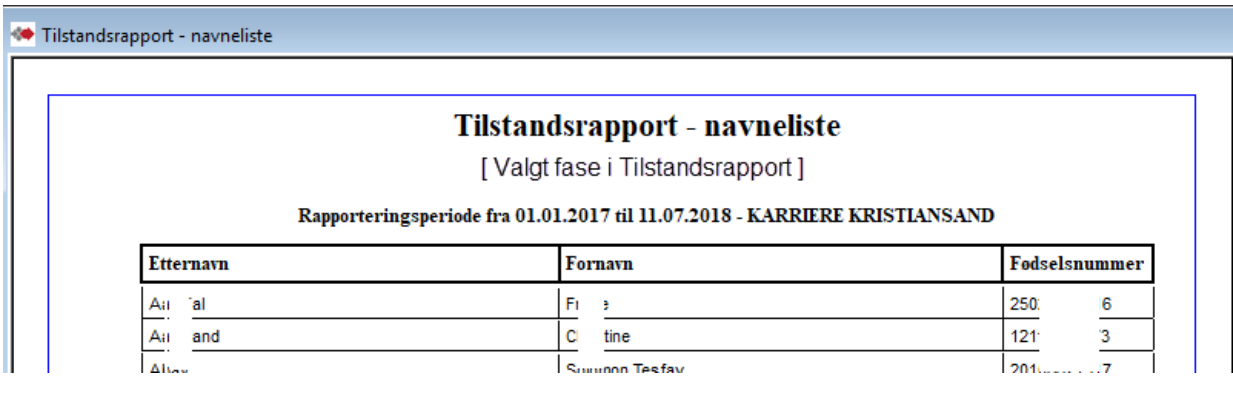

# <span id="page-36-1"></span> *Nye søkere – navnelister (startes fra Tallrapporter)*

Se Nye søkere i kapittel Tallrapporter.

Her er en rapport som viser navnene på nye søkere som inngår i tallrapporten

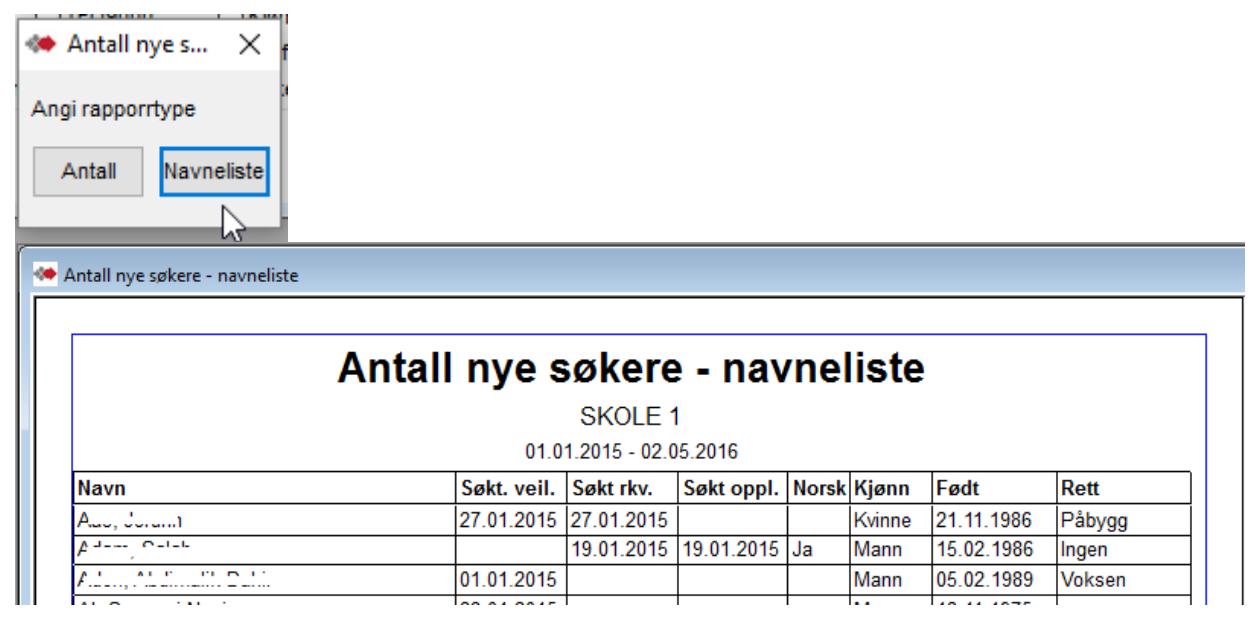

# <span id="page-37-0"></span>**Andre rapporter**

# <span id="page-37-1"></span>*Grafisk oversikt pr. Skole, Periode, Rettighet.*

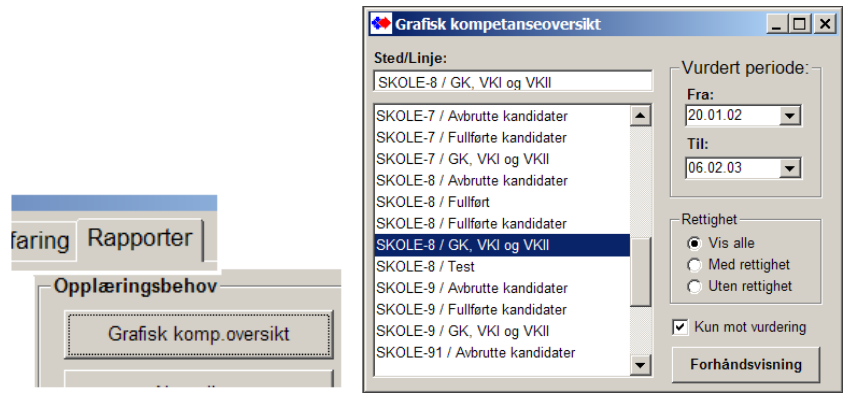

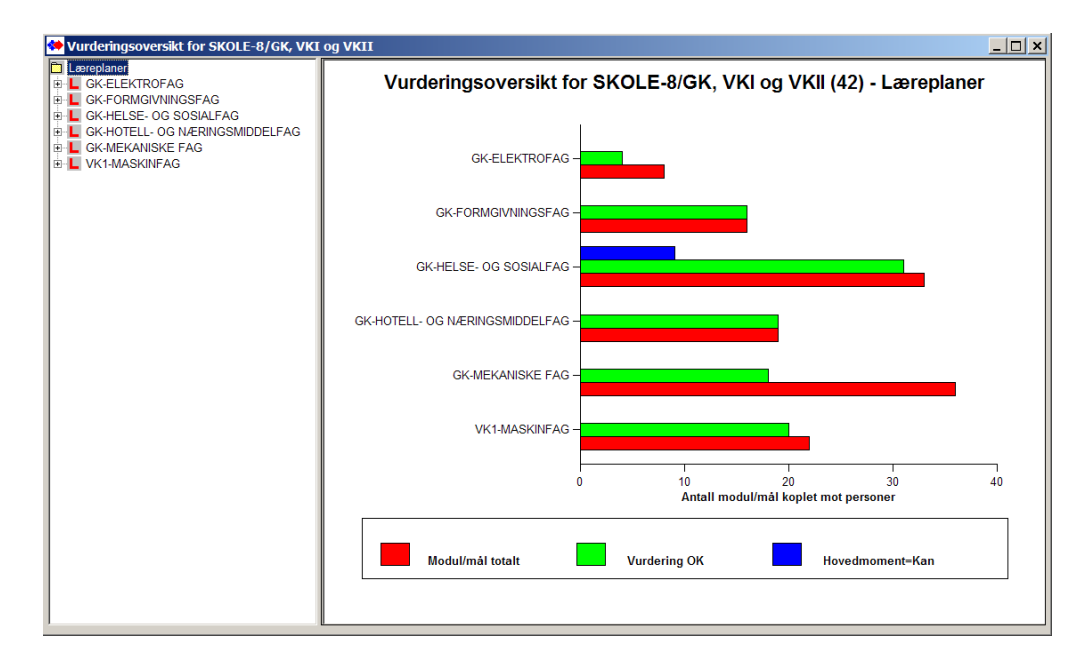

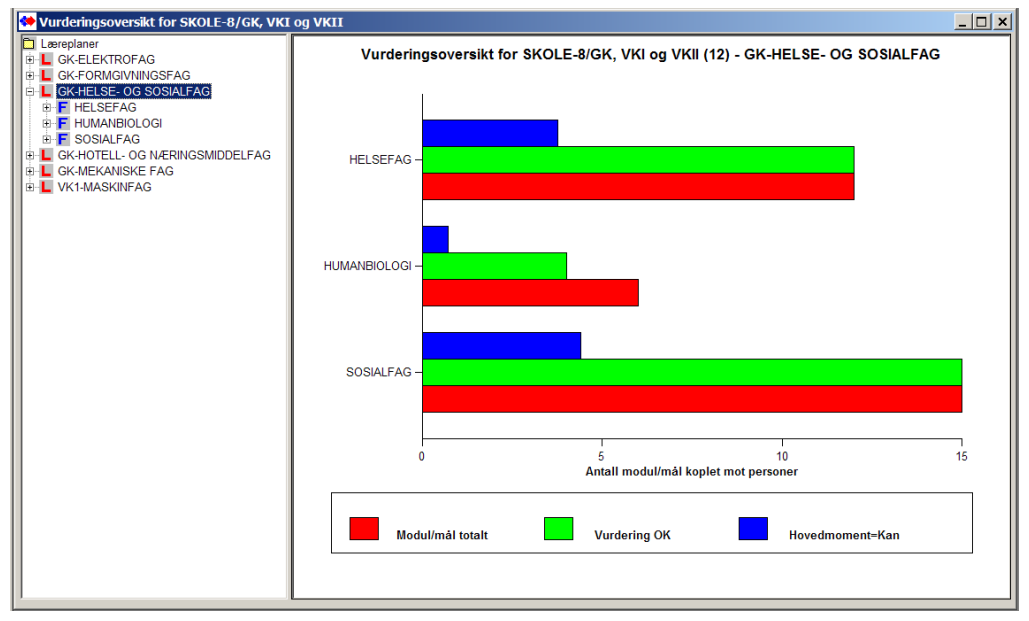

# <span id="page-38-0"></span>*Navneliste pr. Læreplan og fag, pr. Skole, Periode, Rettighet.*

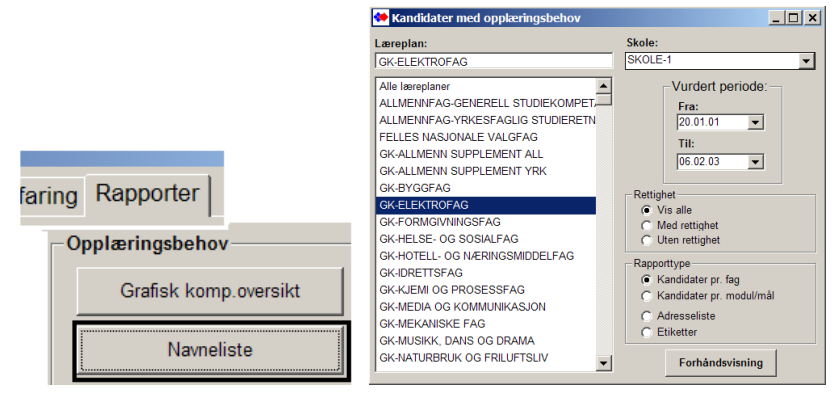

Valgt periode styrer etter **dato for vurdert på fag**.

Rapporten inneholder kandidater med opplæringsbehov –Opplæringsbehov vil si Nei eller Ikke behandlet i faget og ikke-bestått karakter i Standpunkt.

Overført til Excel viser dato på vurdert fag og vurdert saksbehandler på programområde.

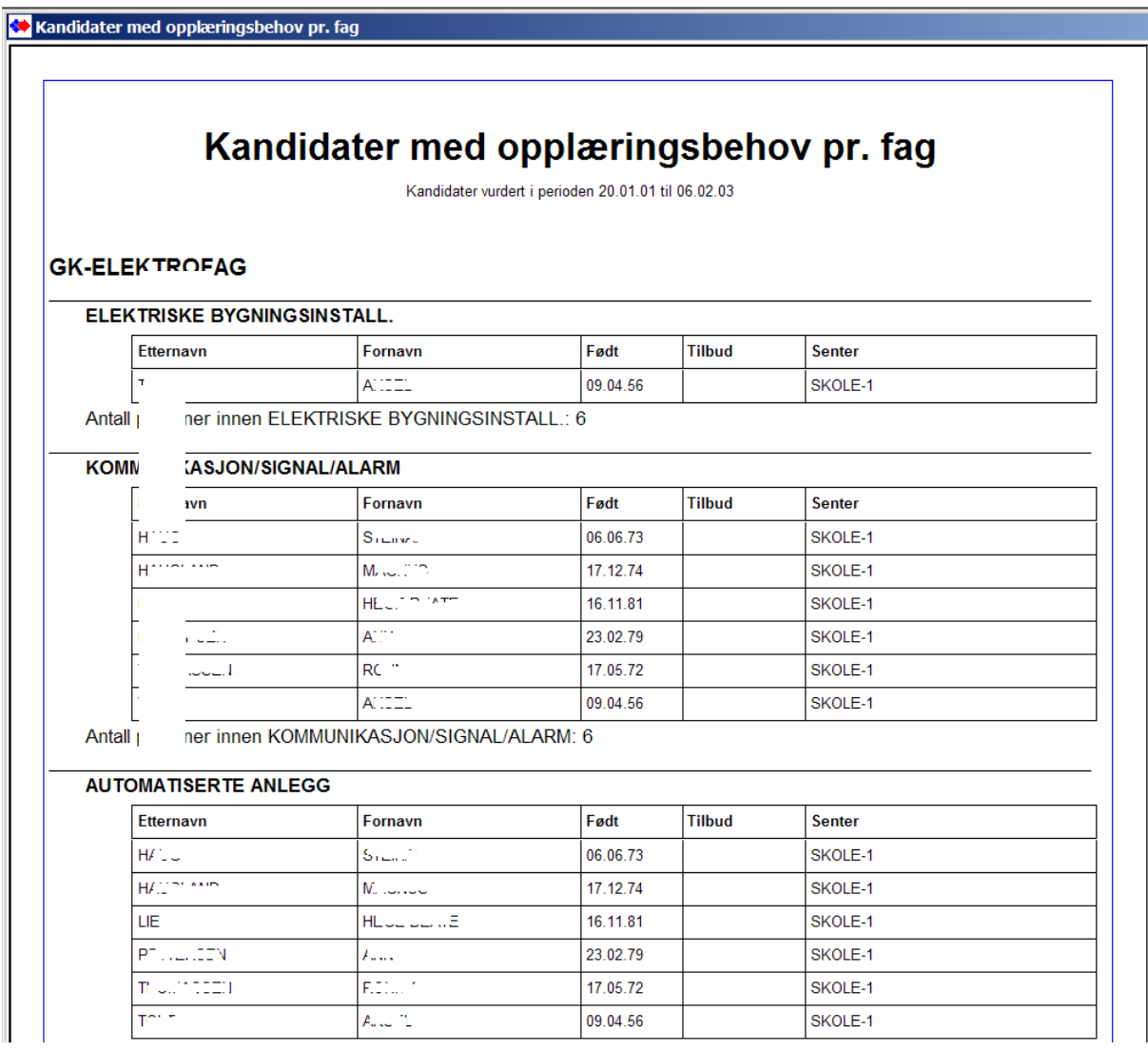

### **Betingelser for å komme med**:

- Programområde med tilkoblede fag og dato for Vurdert på programområde eller på fag med Nei eller Ikke behandlet.
- Programområde må ha "Ikke fullført" (H=Holder på) på programområde.
- Må ikke ha dato i noen av disse:
	- På løp Ikke dato i Bestått teori, Fullført- ikke bestått, Fullført del av løp, Bestått sluttkomp.
	- I fag ikke dato i Startet opplæring.

Påmelding i Kursplan/Deltakere ut fra vurderingsresultat - har samme betingelsen for å komme med i navneliste.

# **Navneliste / Kandidater med opplæringsbehov pr. kompetansemål**

Tilsvarende forrige, men navneliste med opplæringsbehov angitt pr. kompetansemål i fagene.

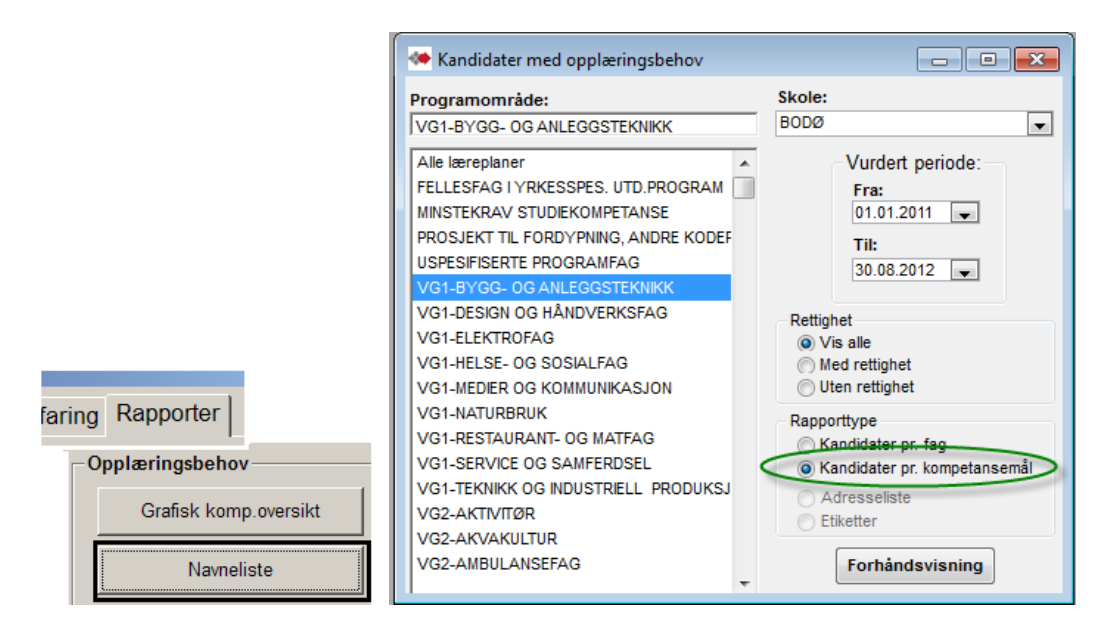

# <span id="page-40-0"></span>**Fagkonsulentrapporter**

# <span id="page-40-1"></span>*Oversikter over tilgjengelige fagkonsulenter pr. programområde og fag*

Vurdering utført er på fag.

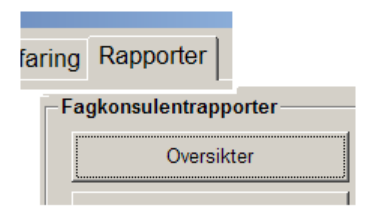

### **«Oversikter» –**

over tilgjengelige fagkonsulenter pr. læreplan og fag. Eller fagkonsulenter pr programområde angitt med adresse og telefonnumre. Det kan velges aktive/passive fagkonsulenter i rapportene. Oppslaget Skole er for utvalget av kandidater som inkluderes i oversikt for fagkonsulent.

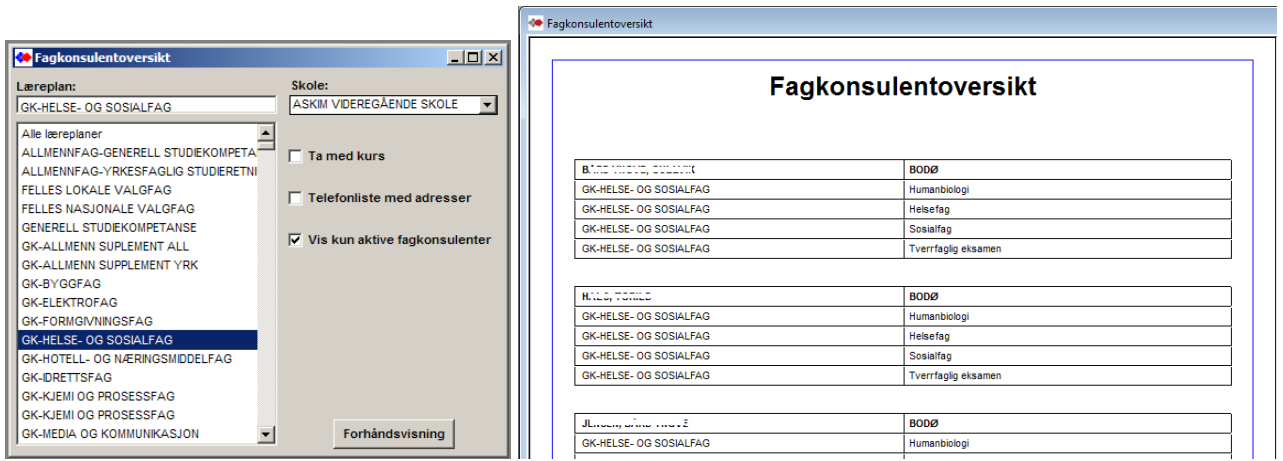

Varianten "Ta med kurs" har et tillegg som viser fagkonsulentens eventuell opplæring.

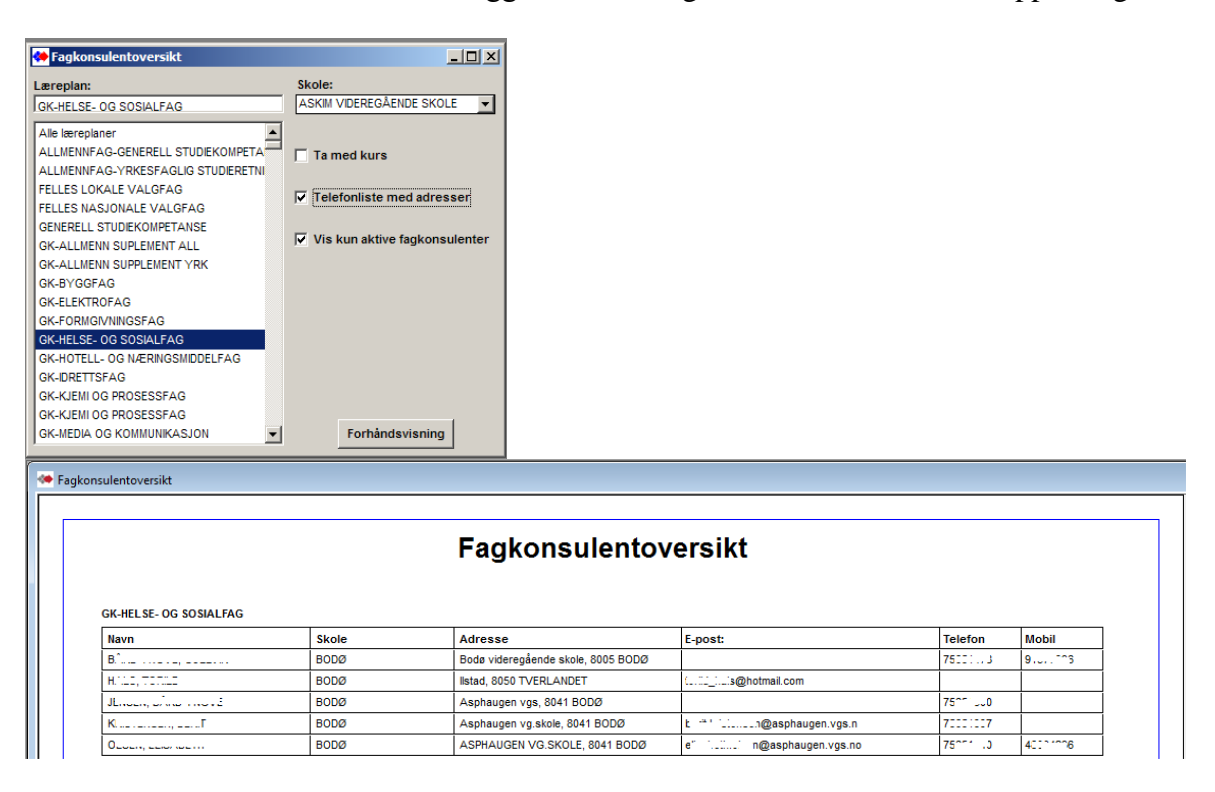

# <span id="page-41-0"></span>*Aktiviteter til fagkonsulenter – antall kandidater og fag vurdert*

# **"Aktiviteter" –**

Oversikt over fagkonsulenters utførelser pr programområde med **antall kandidater** og **antall vurderte fag**. Kan også kjøres som navneliste på deres vurdert kandidater. Se neste avsnitt. Antall vurderte fag vises også der fagkonsulent for utført vurdering ikke er angitt. I slutten av rapporten er det total summeringer av antall kandidater og antall vurderte fag. Oppslaget Skole er for utvalget av kandidater som inkluderes i oversikt for fagkonsulent.

 $T = |T|$ 

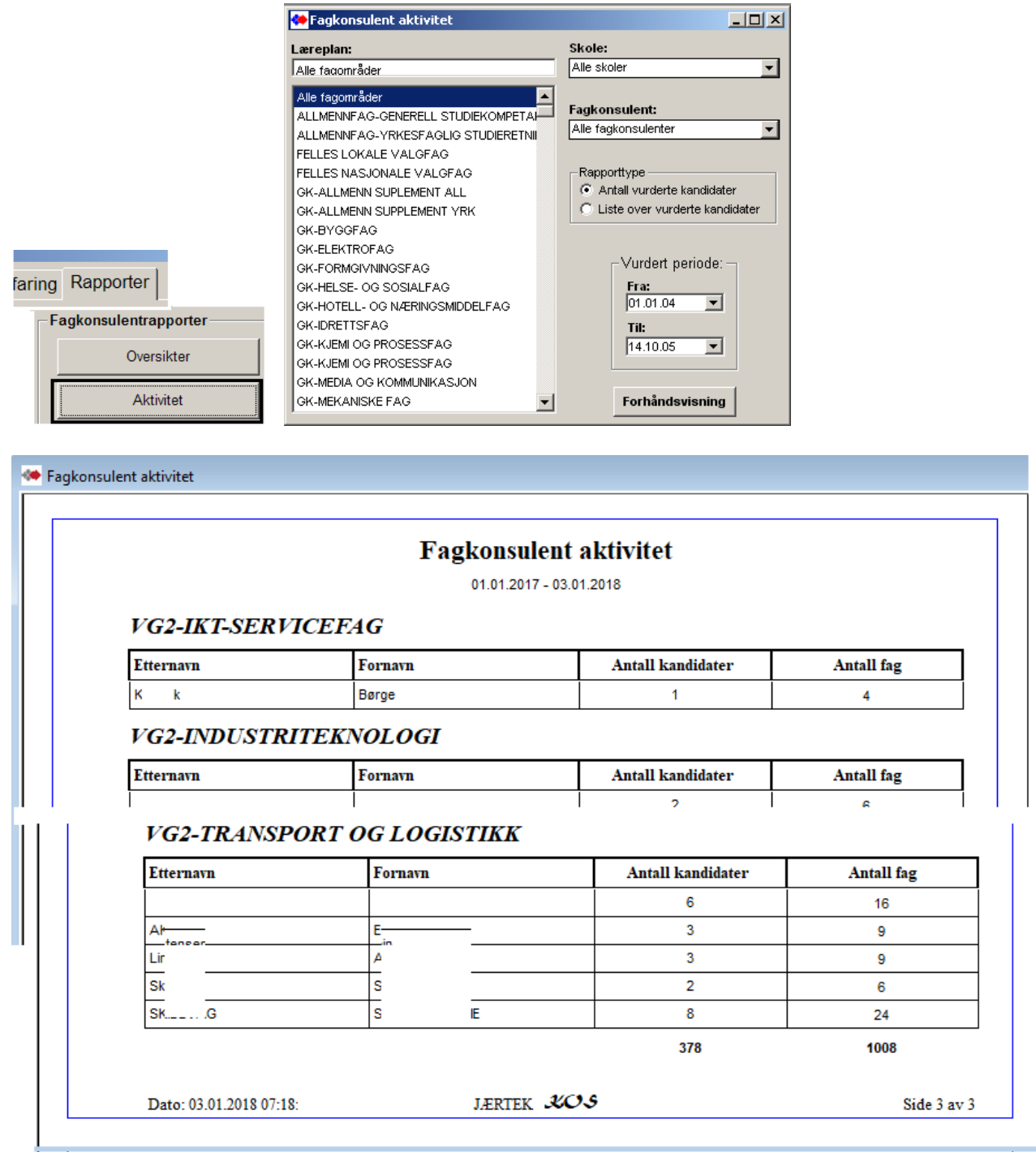

# <span id="page-42-0"></span>*Aktiviteter til fagkonsulenter – kandidatnavn og periode for utførelse*

### **"Aktiviteter" –**

Oversikt over fagkonsulenters med **navneliste** på deres vurdert kandidater. Oppslaget Skole er for utvalget av kandidater som inkluderes i oversikt for fagkonsulent.

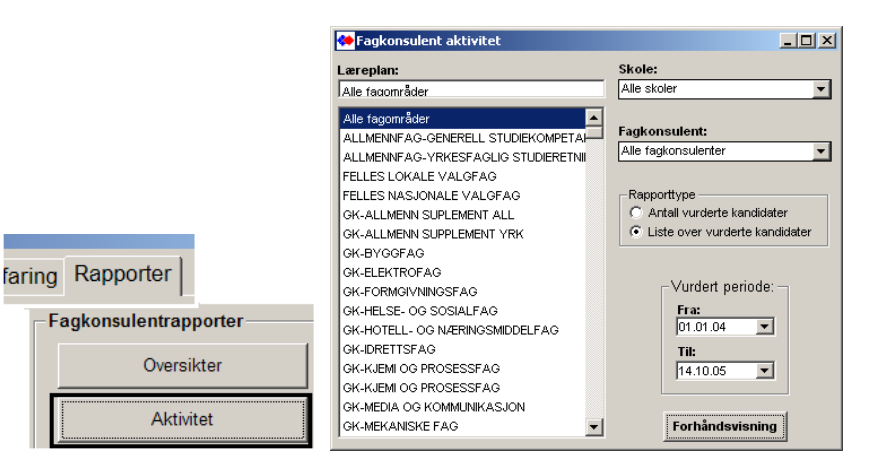

**C** Fagkonsulent aktivitet

### Fagkonsulent aktivitet

01.01.04 - 14.10.05

#### VK1-BARNE- OG UNGDOMSARBEIDERFAG

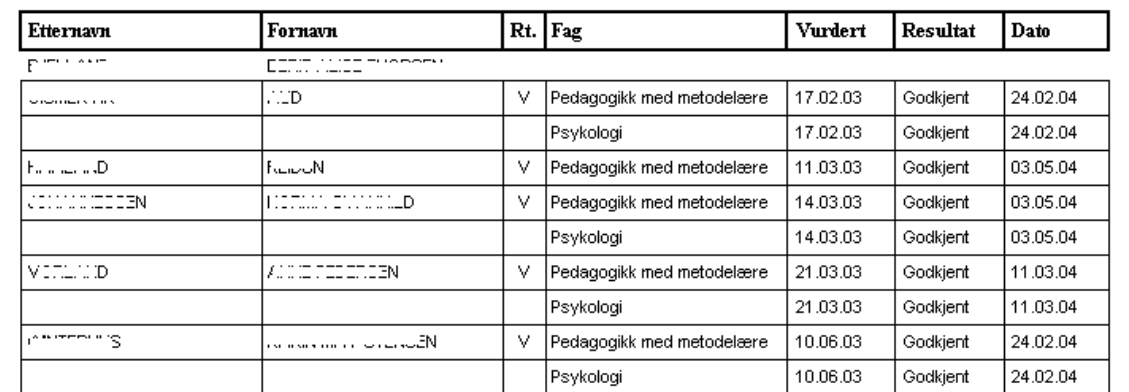

# <span id="page-43-0"></span>**Karriere rapporter**

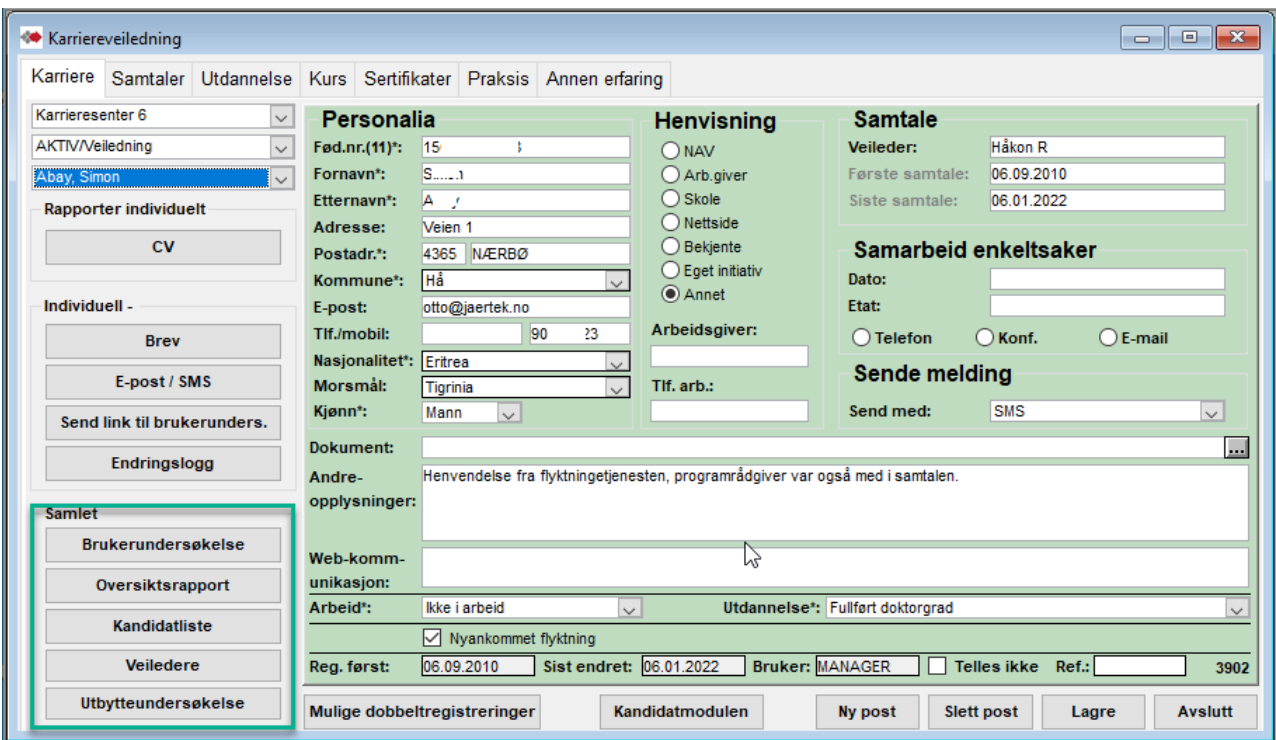

Karriere modulen har fire egne rapporter.

**Brukerundersøkelse** – Viser hvem det er sendt brukerundersøkelse til i valgt periode. **Oversiktsrapport** – Antall personer med samtale i valgt periode og navneliste for disse. **Kandidatliste** – Navneliste med adresse for personer med sin første samtale innen valgt periode. **Utbytteundersøkelse** (**K**ompetanse **N**orge) Kun ført for 2017. Personer som har samtykket til mottak av utbytteundersøkelsen. (Uttak i Excel for sending til Kompetanse Norge).

# <span id="page-43-1"></span>*Brukerundersøkelse*

Hvem er det sendt link for brukerundersøkelse til i valgt periode.

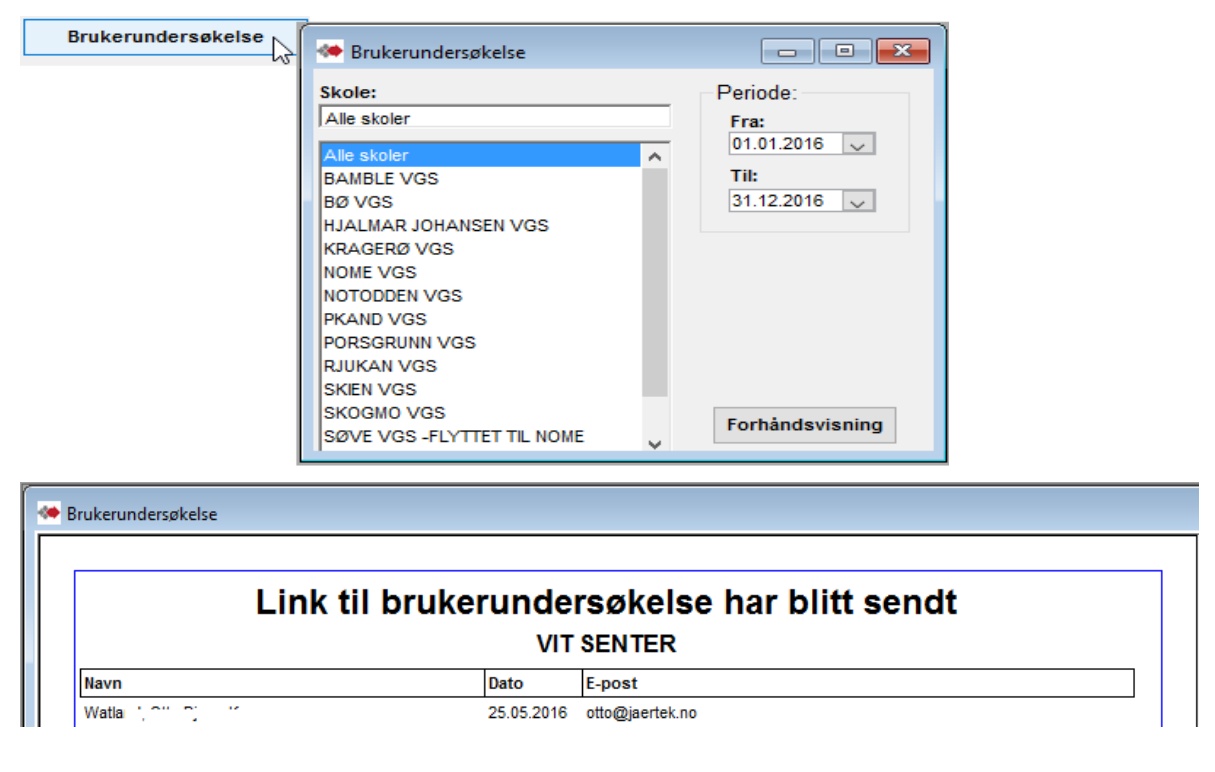

# <span id="page-44-0"></span>*Oversiktsrapport – Antall kandidater*

Antall personer som har hatt samtale i Karriere i valgt periode.

Alle antall er basert på samtaler registrert i Karriere. (samtaler registrert i Kandidat telles ikke og tas heller ikke hensyn til i de andre tellingene).

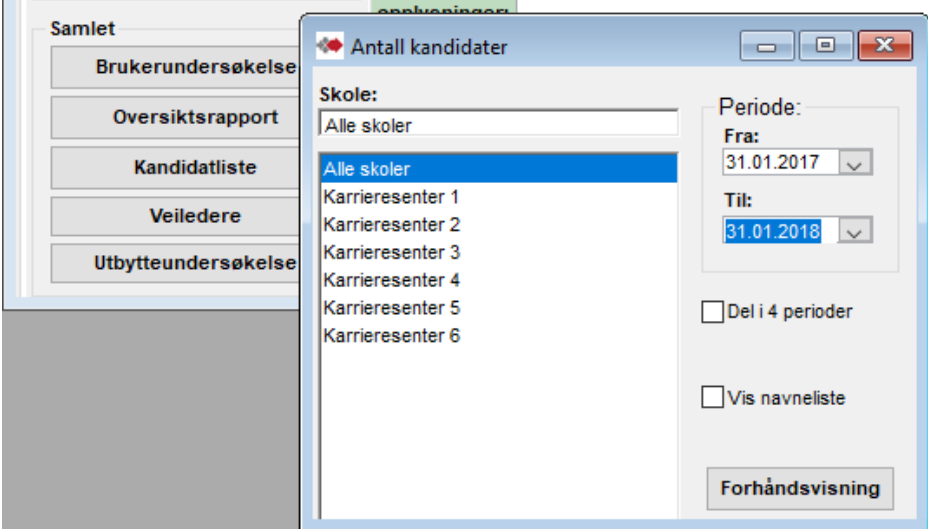

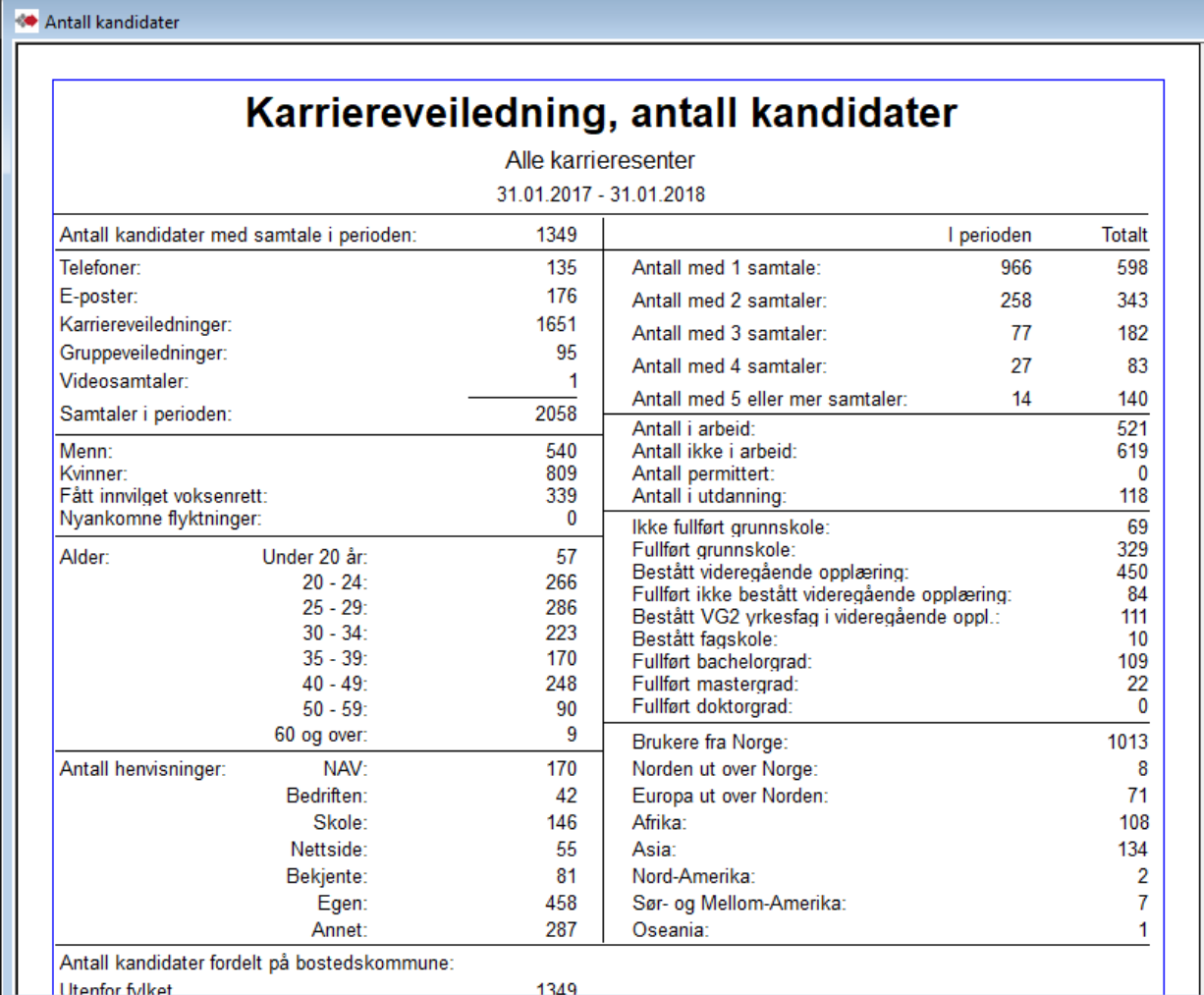

«Antall kandidater med samtale i perioden» - viser hvor mange kandidater som har hatt samtale i perioden. Det er disse kandidatenes samtaler som fordeles i samtaletyper Telefon, E-post, Karriereveiledningen og Gruppeveiledning. (hver kandidat kan ha hatt flere samtaler).

Det er de samme kandidater som spesifiseres i de andre tellingene i rapporten.

Merk at i f.eks «Antall med 1 samtale» kan noen av de angjeldende personer med 1 samtale «I perioden» ha hatt en eller flere samtaler utenfor perioden og derfor telles med i de med 2 eller flere samtaler under kolonnen «Totalt».

Minner om at summeringen i disse to kolonner er lik fordi det er de samme kandidatene med samtale i perioden - «Antall kandidater med samtale i perioden».

**«Del i 4 perioder»** - Fordeler tellingene i fire like lange perioder (kvartals-rapport). I utgangspunktet er perioden angitt for et år (tilbakelagt år fra første kommende mandag og et år tilbake). Men dersom en endrer varigheten i perioden vil denne perioden også deles i fire like lange perioder.

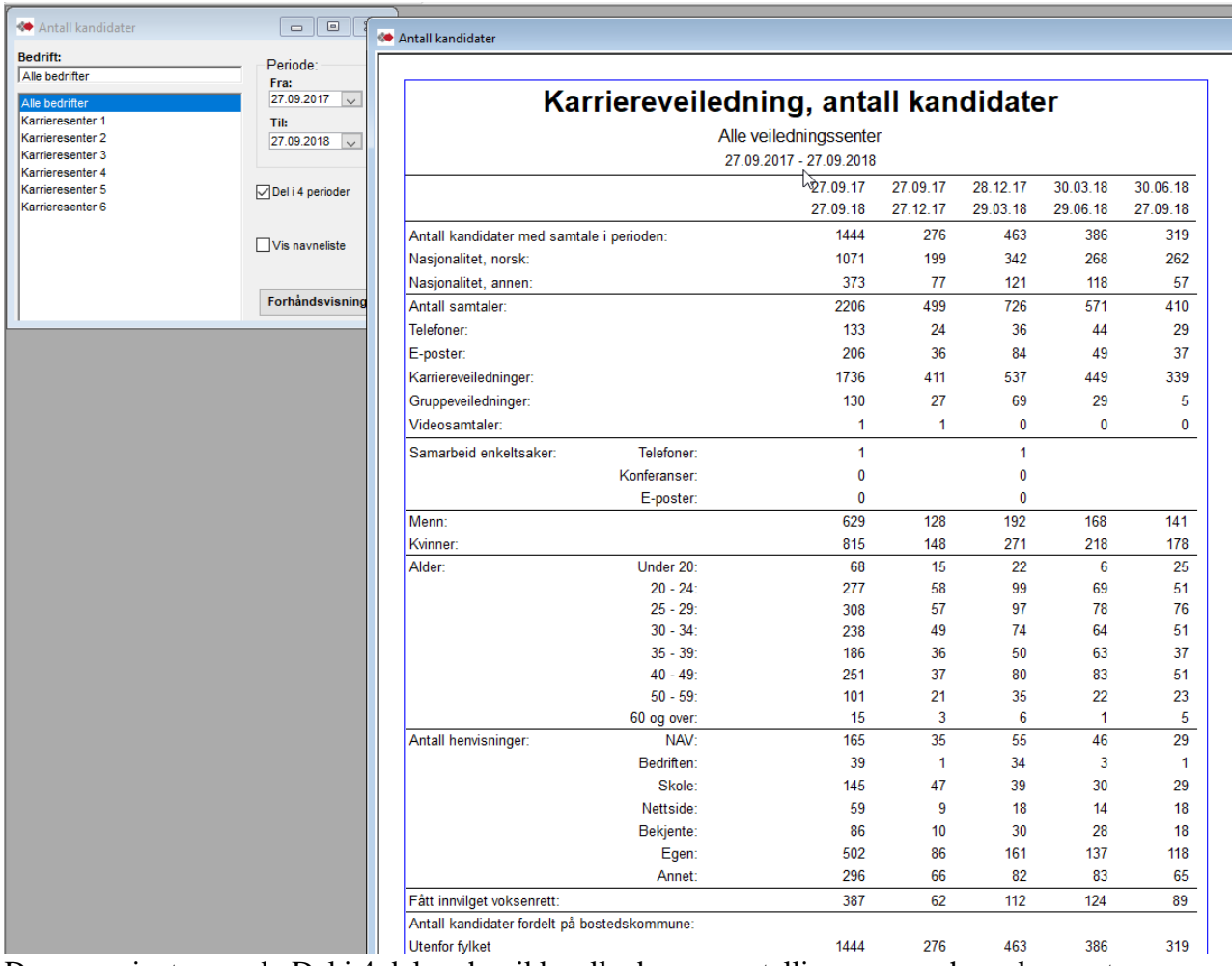

Denne varianten med «Del i 4 deler» har ikke alle de samme tellingene som hovedrapporten «Antall kandidater»

# <span id="page-46-0"></span>*Oversiktsrapport – Navneliste*

Navneliste lister de personer som har hatt samtale i Karriere i valgt periode. Listen er basert på samtaler registrert i Karriere. (samtaler registrert i Kandidat er ikke med og tas heller ikke hensyn til i de andre tellingene).

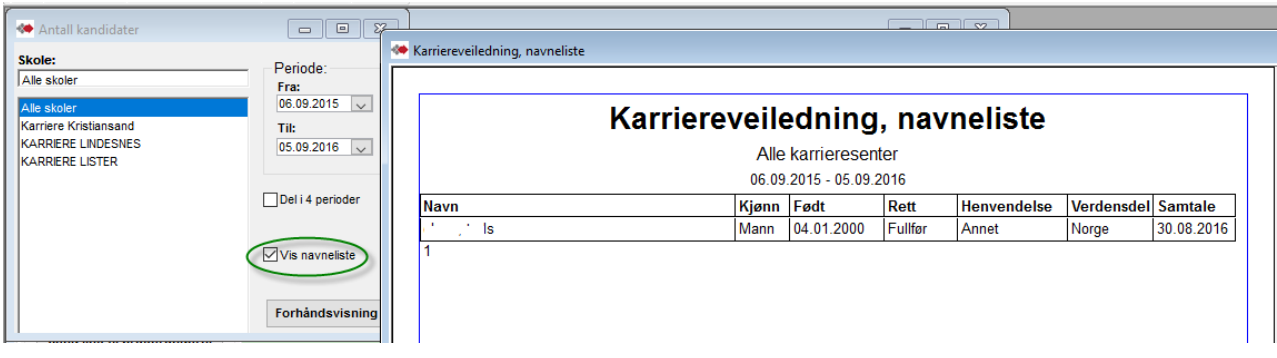

# <span id="page-46-1"></span>*Kandidatliste*

Kandidater som ble første gang registrert i angitt periode. Første gang registrert Det vil si at det kan være med kandidater som var registrert i Kandidatmodulen.

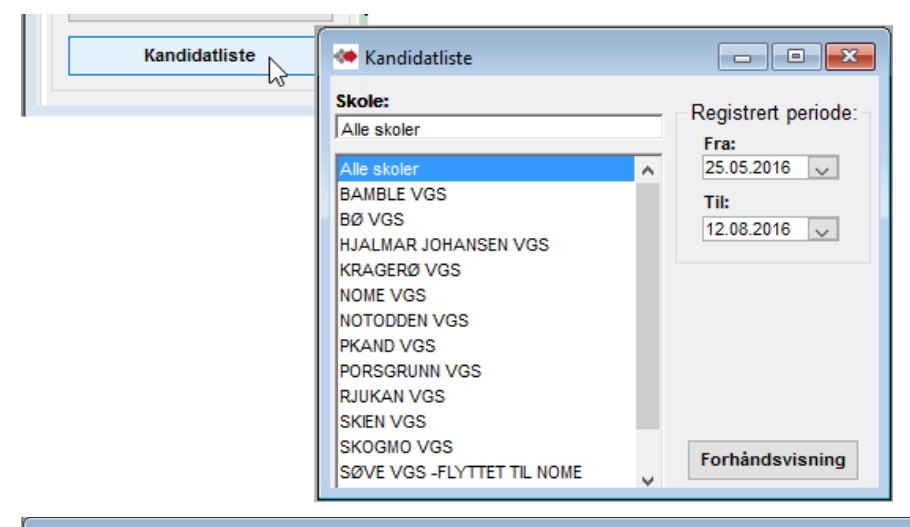

#### **Kandidatliste**

#### Kandidatliste med fødselsnummer Alle skoler, 25.07.2015 - 12.08.2016 VIT SENTER - AKTIV/Karriere 1. samtale E-post Fødselsnummer Adresse Poststed **Telefon** Mobil Jobb **Navn** Kandidater som ikke har fått link til brukerundersøkelse NAV, ANONYM 4365 NÆRBØ Kandidater som har fått link til brukerundersøkelse Wath  $\gamma_1 \gamma_2 \gamma_2 \gamma_3$ 4365 NÆRBØ 25.05.2016 otto@jaertek.no 90642323  $\sim$ 041251-28187 Veien 1

# <span id="page-47-0"></span>*Veiledere*

Rapporter som viser veilederes gjennomføring av samtaler i tall og navn.

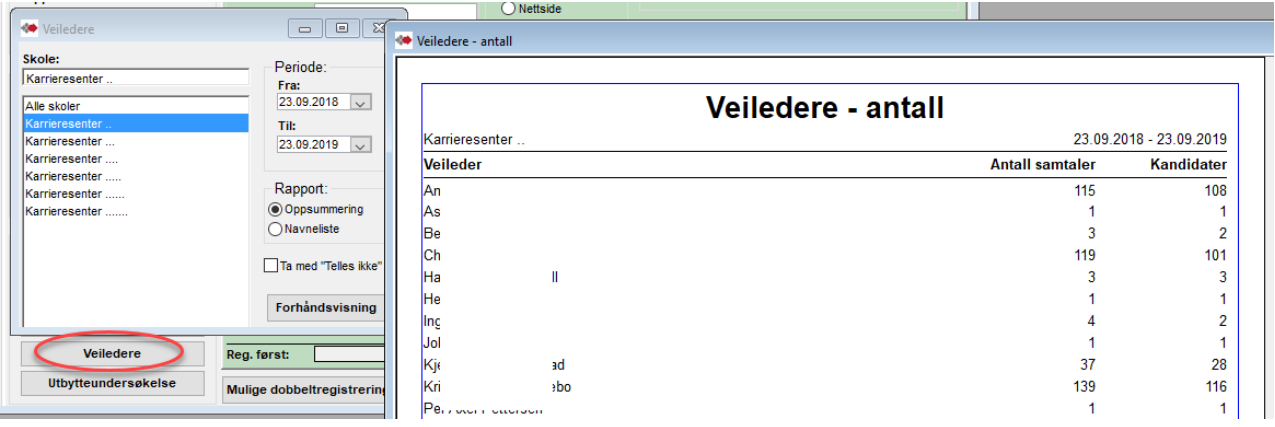

# <span id="page-48-0"></span>*Utgått – Registrering og måling over en angitt periode – Utbytteundersøkelse*

(Kompetanse Norge)

Rapporten lister alle som er avhuket i «Utbytte» - samtykke til utbytteundersøkelse.

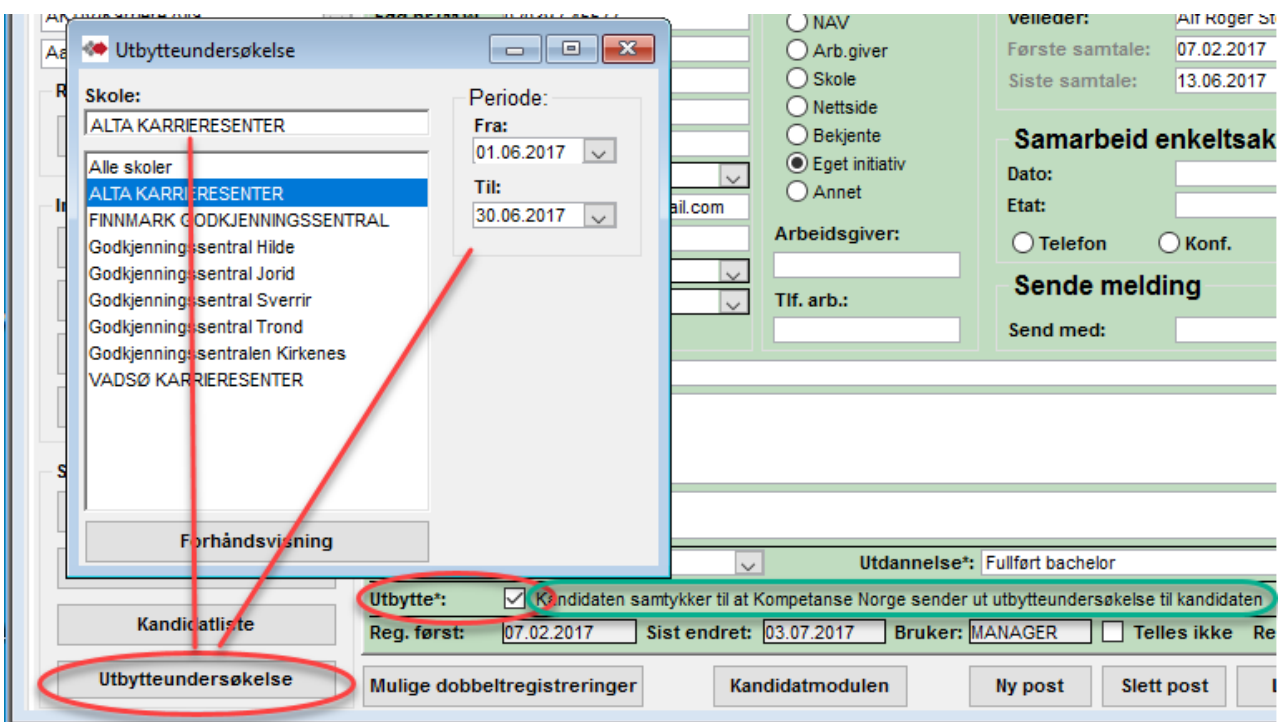

Her angis periode(forhånds utfylt for forrige kalender måned) for gjennomført samtale og senter.

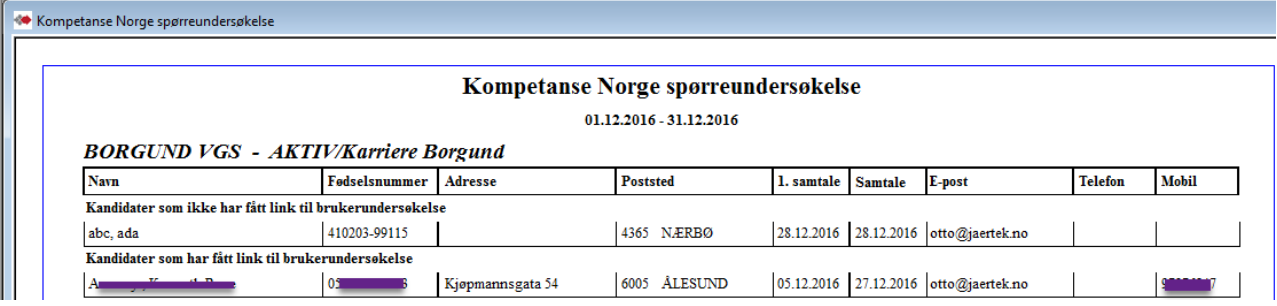

Kompetanse Norge har bedt om liste i eget format med dem som har akseptert å få tilsendt brukerundersøkelse, fordelt pr. måned.

VigoVoksen rapporten kan kjøres over til Excel og derfra kan epost adressene kopieres over til Kompetanse Norges liste.

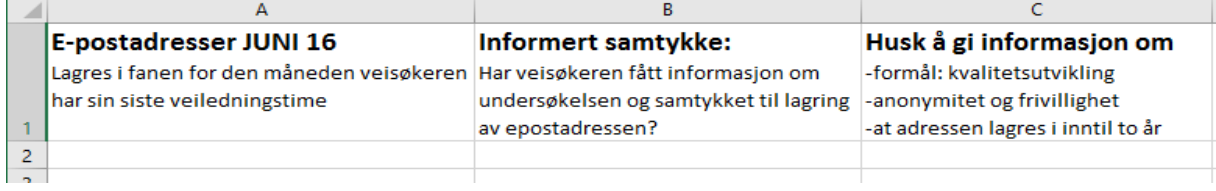

# <span id="page-49-0"></span>**Kontrollrapporter**

# <span id="page-49-1"></span>*Kontrollrapport*

Kandidatliste som viser sentrale data som også kan inngå i overføringen til Vigo. I Vigo inngår de i bearbeiding og overføring til SSB.

Kandidater med dato med **rød skrift** kan ha en feil /mangel i registreringen.

- Dato "Bestått øk" er rød dersom det ikke er minst et fag bestått i løpet.
- Dato «Avbrutt» er rød når dato en av disse: Fullført, Bestått øk eller Bestått teori.

Det er oppsummert antall pr. kolonne i slutten av rapporten.

Oppsummeringene i slutten av rapporten er for registrerte data i Vigo Voksen. Det er ikke samkjørt med SSB's beregningstall.

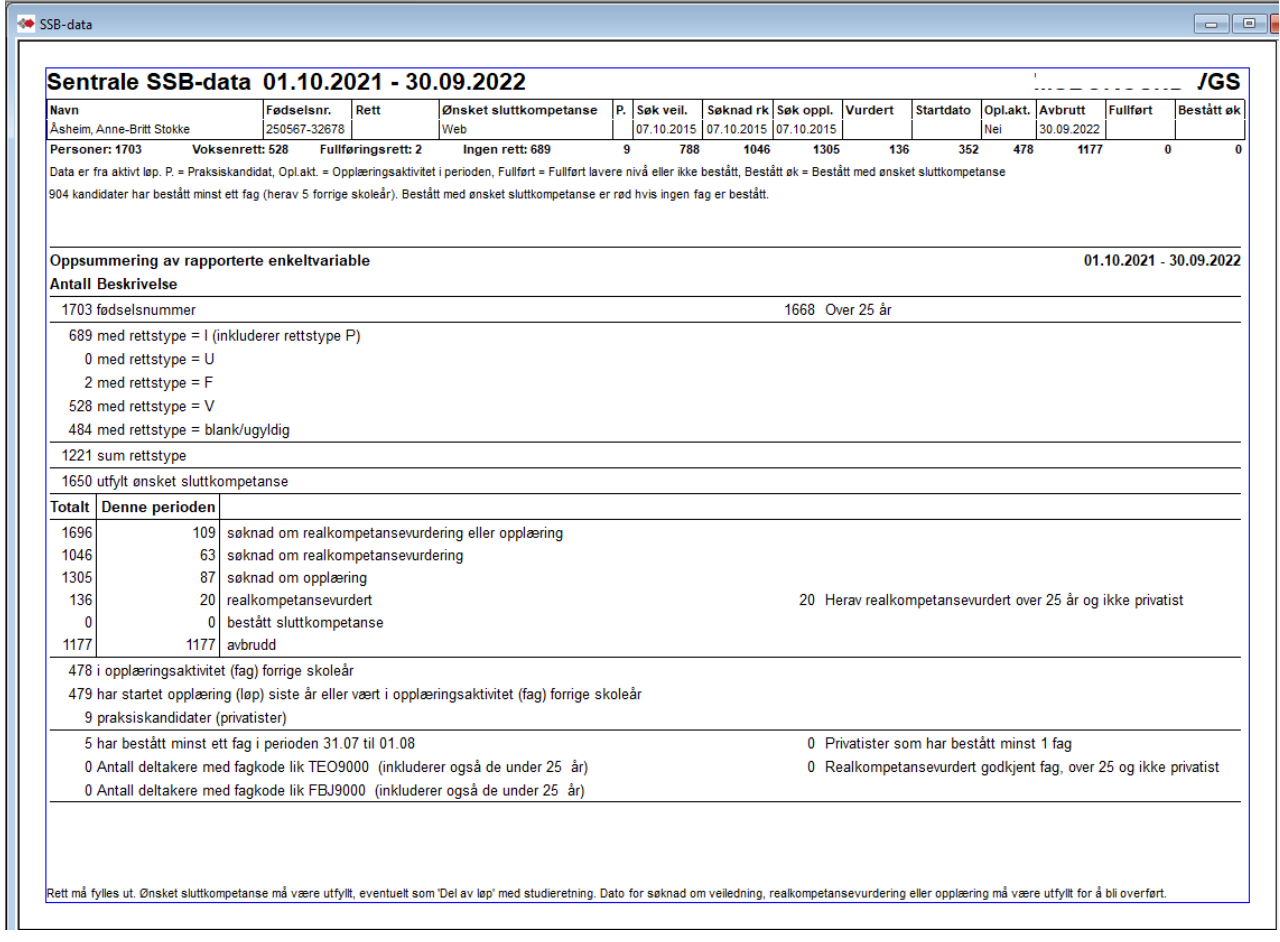

# <span id="page-49-2"></span>*Fødselsnummersjekk*

Fødselsnummersjekk

Direkte start - **kan ta tid**.

Liste med kandidater med feil- og manglende fødselsnummer

# <span id="page-49-3"></span>*Mulige dobbel registreringer*

Mulige dobbeltregistreringer Direkte start.

Lik fødselsdato + tre første bokstaver i fornavn. Unntatt de av disse med ulikt 11-siffer fødselsnummer. Unntak dersom første siffer i det ene er 4, 5 eller 6(foreløpig fødselsnummer der fødselsdato er + 40) eller at fødselsnummer har kun 6 siffer (har frem til nå vært mulig i noen fylker).

# <span id="page-50-0"></span>*Kontroll av rettsvurdering*

Kontroll av rettsvurdering

Rett/alder

Direkte start. (Aktivt løp)

Manglende og ulogiske rettstildelinger. Inndelt i seksjoner navngitt med beskrivelse av årsak.

"Har fullføringsrett, men har ikke tatt noe opplæring(bør ha ingen rett)", "Har ingen rett, har tatt kurs og bør ha fullføringsrett", "Kandidater med voksenrett som er for unge ..(under 25år)", "Rettsvurdering mangler".

### <span id="page-50-1"></span>*Rett/alder*

Kontroll av tidligere tildelt rett mot nyere regler om ... fyller 25år i år.

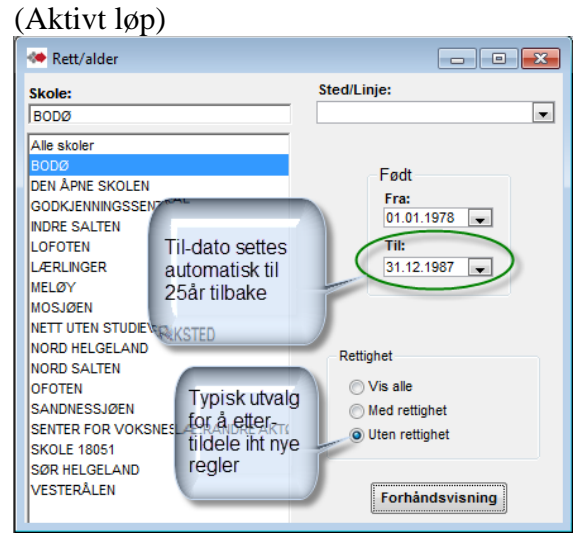

# <span id="page-50-2"></span>*Sluttkompetanse mangler*

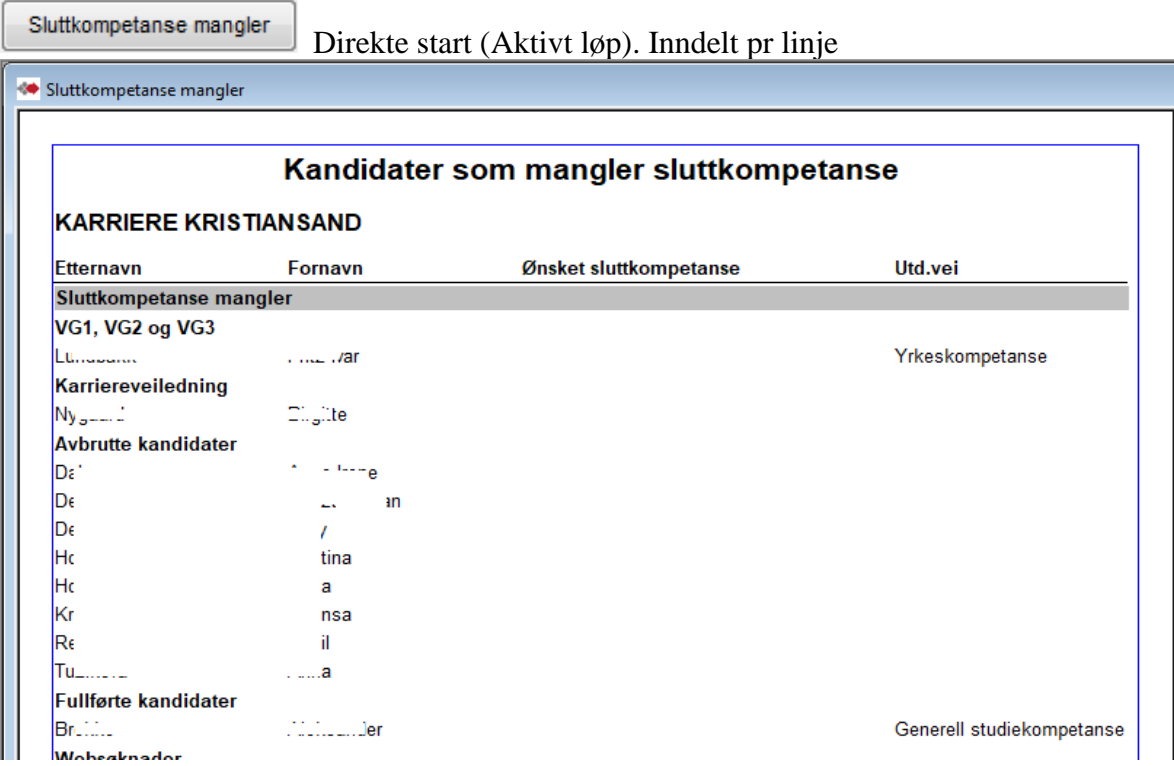

# <span id="page-51-0"></span>*Kontroll av løp*

Kontroll av løp

Kandidater med ulogisk kombinasjon- eller manglende data i løp. (Alle

løp)

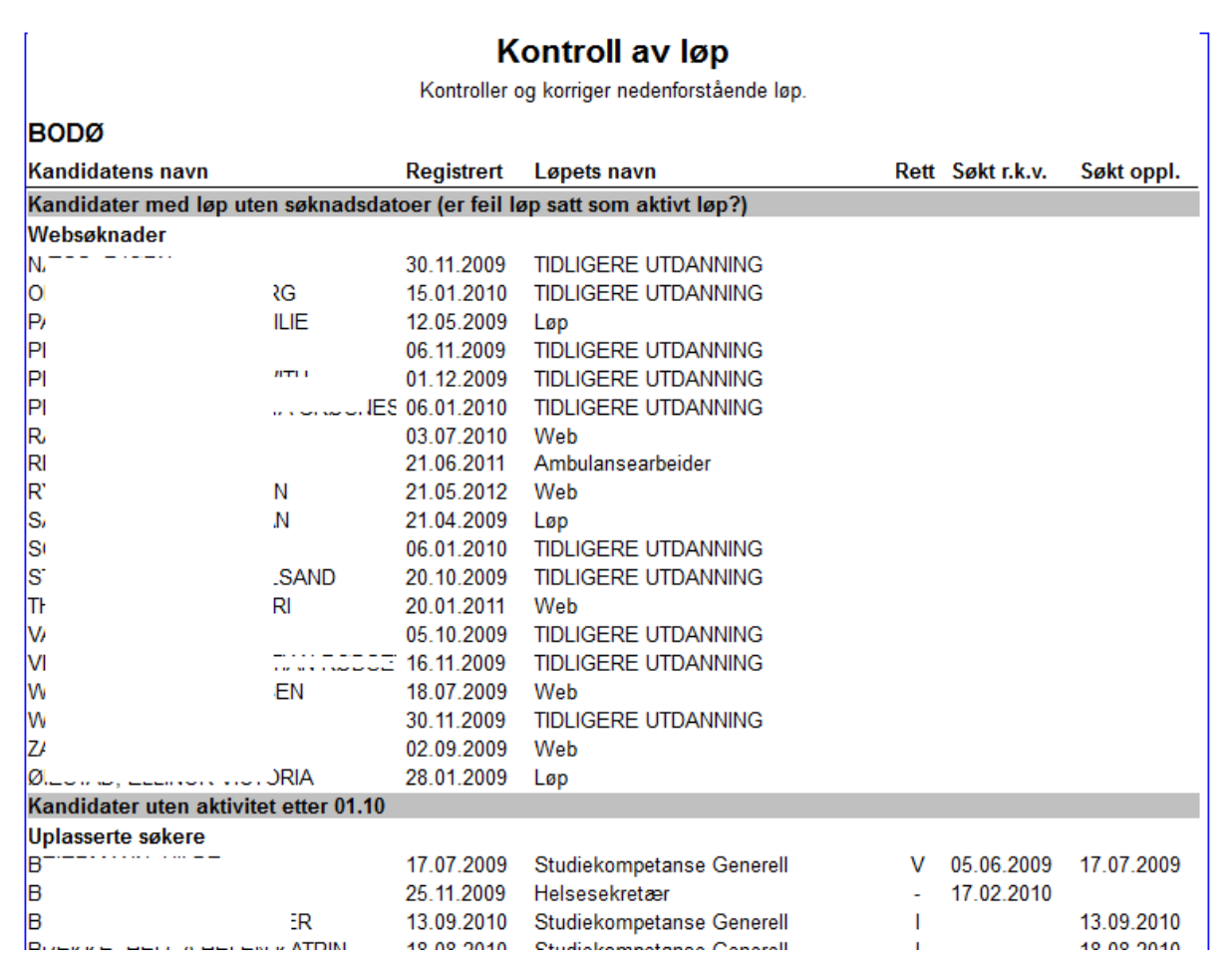

# <span id="page-52-0"></span>*Kontroll av løp med fag*

Kontroll av løp med fag

Kontroll og ajourføring av løp før SSB-rapportering. (Alle løp)

I forhold til rapporten "Kontroll av løp" gir denne oversikt over status på alle fag innen aktuelle løp.

Alle kandidater med løp som står som aktive, dvs ikke Avbrutt, Bestått, Fullført del av løp, Fullført ikke bestått.

Vurder om noen av løpene i denne rapporten kan settes til bestått eller ikke bestått. Importerte fag vises som grå.

Det kan gjøres en begrensning med å utelate kandidater uten aktivitet (dato på fag) siden angitt dato.

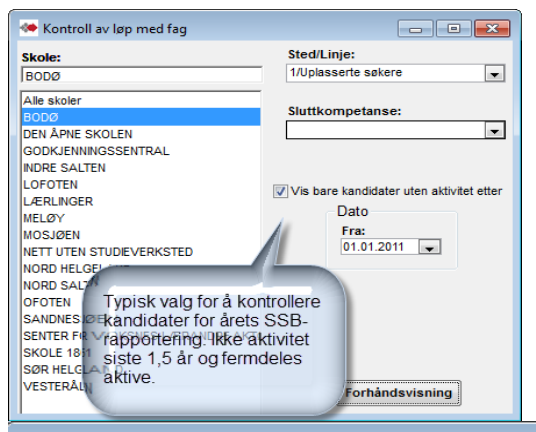

Kontroll av løp med fag Kontroll av løp med fag Vurder om noen av løpene i denne rapporten kan settes til bestått eller ikke bestått. Denne rapporten viser bare løp som ikke er avbrutt, fullført, stryk eller bestått. Importerte fag vises som grå. **BODØ** Kode **Eksamen Standpunkt** Dato Fagnavn Uplasserte søkere<br>Af over a samme om med Helsefagarbeider Rett=V 24.01.2012 **BET3001** Betongfaget Ikke behandlet Ikke behandlet **BET3102** Betongfaget, skriftlig Ikke behandlet Ikke behandlet Ikke behandlet 3 TRE 23.06.2009 **ENG1003** Engelsk, Vg2 vrkesfaglige utdanningsprog Ikke behandlet 30.03.2012 **HEA2001** Helsefremmende arbeid Ikke godkient **HEA2002** 30.03.2012 Kommunikasjon og samhandling Ikke godkjent Ikke behandlet **HEA2003** Yrkesutøvelse Ikke godkjent Ikke behandlet 30.03.2012 **HEA2004** Tverrfaglig eksamen helsearbeiderfag Ikke godkjent Ikke behandlet 30.03.2012 **HEA3001** Ikke behandlet Helsearbeiderfaget Ikke behandlet **HEA3003** Helsearbeiderfaget - praksiskandidat Ikke godkjent Ikke behandlet 30.03.2012 HFA3102 Helsearbeiderfaget skriftlig Ikke behandlet Ikke behandlet **HSF1001** Helsefremmende arbeid Godkient Ikke behandlet 22.08.2012 **HSF1002** Kommunikasjon og samhandling Ikke godkient Ikke behandlet 30.03.2012 **HSF1003** Ikke behandlet 30.03.2012 Yrkesutøvelse Ikke godkient **HSF1004** Tverrfaglig eksamen, helse- og sosialfag Ikke godkjent Ikke behandlet 30.03.2012 **KRO1002** 3 TRF 23.06.2009 Kroppsøving, Vg2 Ikke behandlet **MAT1001** Matematikk 1P-Y 3 TRE Ikke behandlet 25.06.2012 NAT1001 Naturfag, Vg1 yrkesfaglig utdanningsprog Ikke godkient 4 FIRE 25.06.2012 **NOR1206** Norsk, Vg2 yrkesfaglige utdanningsprogra Ikke behandlet 3 TRE 23.06.2009 **NOR1207** Norsk, Vg2 yrkesfaglige utdanningsprogra Ikke behandlet 23.06.2009 3 TRE 30.03.2012 PFO4106 Prosiekt til fordynning Va1 Ikke godkient Ikke behandlet Prosjekt til fordypning Vg2 **PFO4209** 30.03.2012 Ikke godkient Ikke behandlet PROSJEKT TIL FORDYPNING **PFO4306** Ikke behandlet Ikke behandlet SAF1001 Samfunnsfag i videregående opplæring Ikke behandlet 4 FIRE 23.06.2009 **TEO9000** Ikke behandlet Ikke behandlet Komprimert opplæring mot skriftleg Vg3 e  $\frac{1}{2}$  $I^{\cdot \cdot \cdot \cdot}$  $Part = 1$ 16.02.2012 Tannhelsesekretær **ENG1003** Engelsk, Vg2 yrkesfaglige utdanningsprog Ikke behandlet 08.03.2012 Ikke godkjent 08 03 2012 **FNG1103** Engelsk muntlig, Vg2 yrkesfaglige utdann Ikke godkient Ikke behandlet **HES2001** Helsefremjande arbeid Godkjent Ikke behandlet 08.03.2012 **IFRONO** no no goso *<u>Mammunikanian na nambondlin</u>* **Onalbiant Udas kahandlat** 

# <span id="page-53-0"></span>*Endringslogg*

Endringslogg

Endringslogg har her valgfritt omfang og mulighet for valg av årsak.

("Endringslogg" i Kandidatvinduet er logg av endringer på markert kandidat)

Valget "Vis kun testimport" er for testimport av import av data fra Extens/SATS/TP.

Valget «Vis kun overført til avbrutt» er for å liste alle overførte til Avbrutt. Spesielt nyttig til å se hvem som ble overført ved bruk av funksjonen «Rydding».

Med dato valg i Periode kan utvalget begrenses til da endringer, import, testimport eller overført til avbrutt ble utført.

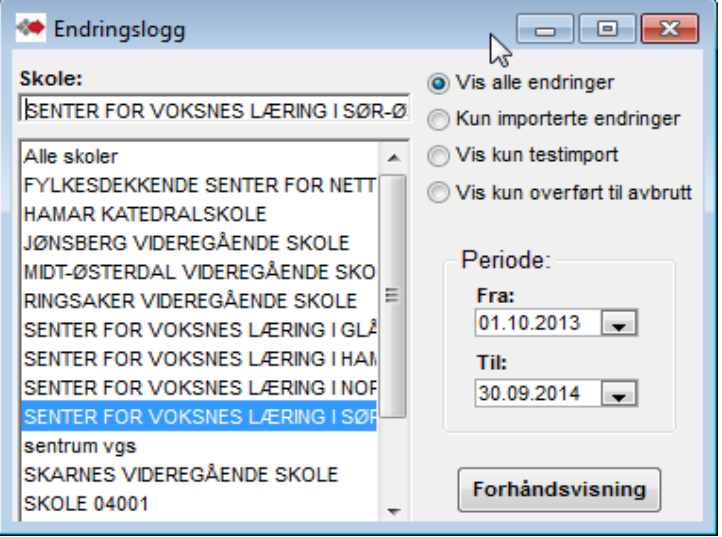

# <span id="page-54-0"></span>*Sentrale SSB-data*

Sentrale SSB-data

 Denne rapporten ble sist høst 2017 justert til årets tellinger innen vurderte/realkompetanse vurderte i SSB.

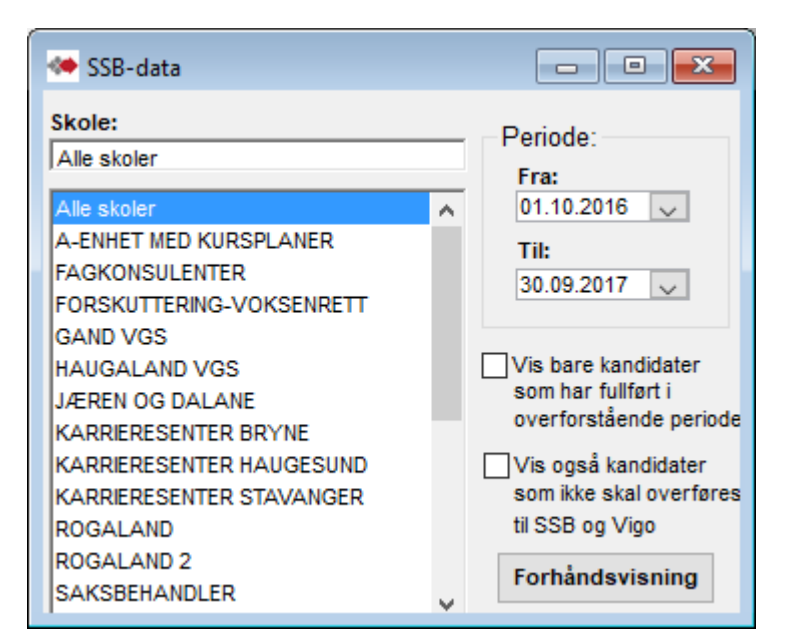

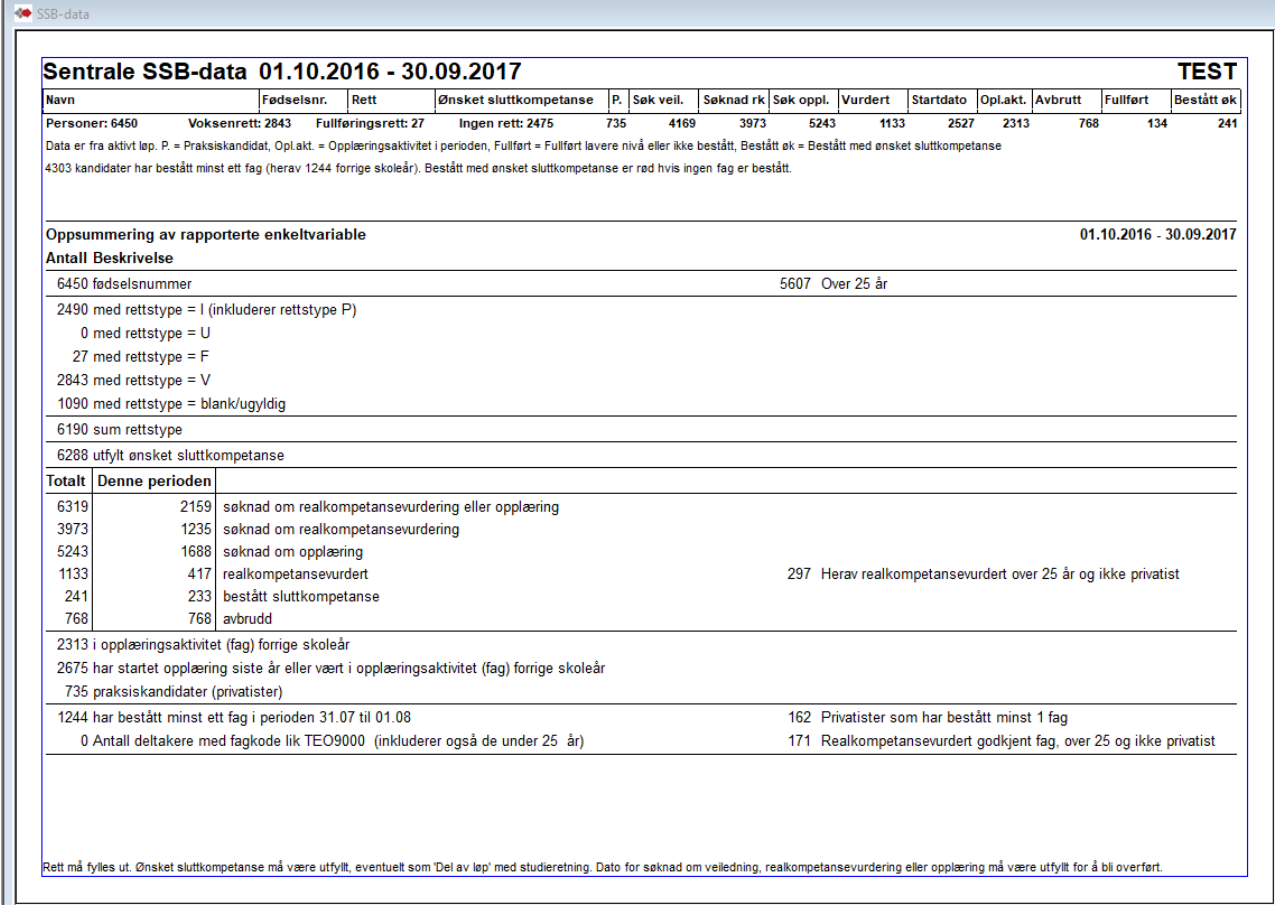

# <span id="page-55-0"></span>**Verktøy for ajourføring av manglende søker data**

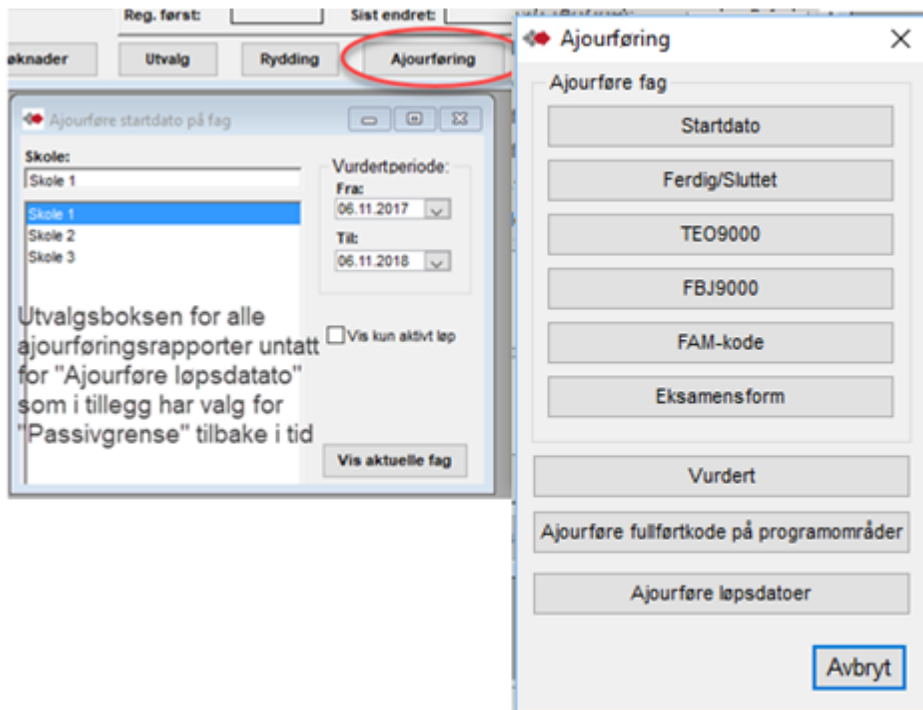

# <span id="page-55-1"></span>*Rekkefølge -*

Det kan være hensiktsmessig å kjøre kontroll og ajourføring i en viss rekkefølge –

Alle fag bør være på plass – altså sjekke og gjøre eventuelle kompletteringer av disse først i den rekkefølge de står i menyen (Gruppen under Ajourføre fag) Deretter kan «Ajourføre fullførtkode på programområder» kjøres. Kontrollen Vurdert sjekker om det er manglende godkjente vurderinger..

Dersom det ønskes å rydde bort de som har vært passive i mer enn tre år med å sette Avbrutt (30.09. 2018) på deres aktive løp, kan dette gjøres med knappen Rydding, - før kjøringen av «Ajourføre løpsdatoer».

Kontroll-jobbene TEO9000, FBJ9000, FAM-kode og Eksamensform påvirker ikke de andre kontrollrapportene og kan kjøres når som helst i rekkefølgen.

# <span id="page-55-2"></span>*Ajourføre fag*

### «**Startdato**» lister kandidater med **fag med dato i Vurdert** og **Nei i Godkjent/eks,** men **mangler Startdato i faget**

Det kan direkte i resultatskjema angis manglende startdato og justere i «Ikke overføre til Vigo». Avhuket «Ikke overføre til Vigo» dersom fagets karakter rapporteres til Vigo fra sas. (Den blir automatisk avhuket når tallkarakter angis i Godkjent/eks eller i Standpunkt og når karakter importeres fra sas)..

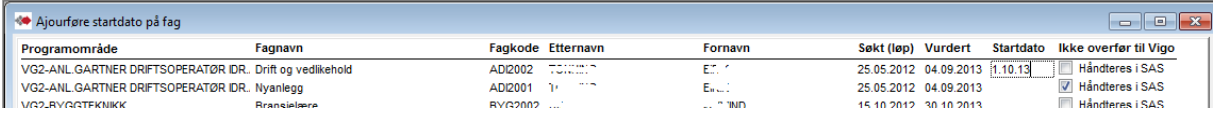

### **«Ferdig/Sluttet»** For å kontrollere om det kan mangle dato for ferdig på noen fag.

**Fag** som har **dato i Startet opplæring** men **ikke er ført som fullført**, listes her. Fullført er her tall-karakter i eksamen eller standpunkt, eller dato i Sluttet i faget.

Det kan i kolonnen Sluttet registreres sluttet dato på fag der du vet at kandidaten har avsluttet opplæringen i faget.

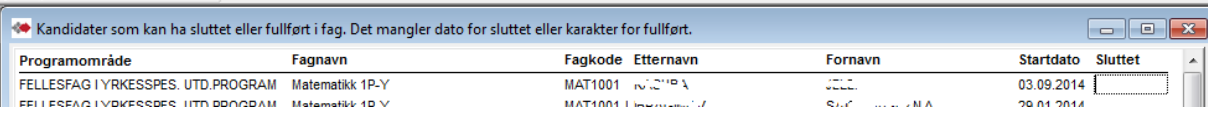

Ajourføring av fullført med innskriving av karakter må føres i skjermbildet for faget på hver kandidat. Føring av karakter kan ofte innebære tilleggs angivelser som Eksamensform, Merknad, mm. Dobbelklikk på rad åpner vedkommende kandidat.

Med påført karakter forsvinner de i ny kjøring av Ajourføring «Ferdig/Sluttet.»

**«TEO9000»** - lister alle kandidater med TEO9000 som har dato i Søknad eller Startdato, men ikke har dato i Sluttet eller i Fullført. Manglende datoer kan føres direkte i listen. Dobbelklikk på rad åpner kandidaten

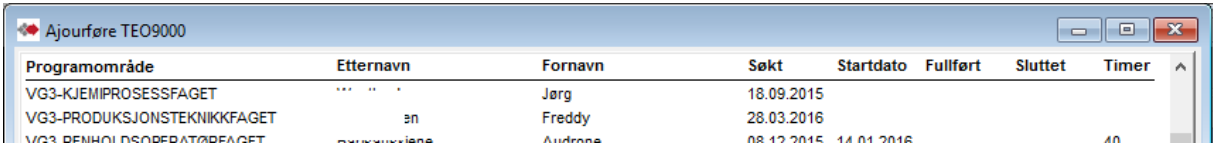

**«FBJ9000»** - lister alle kandidater med FBJ9000 som har dato i Søknad eller Startdato, men ikke har dato i Sluttet eller i Fullført. Manglende datoer kan føres direkte i listen. Dobbelklikk på rad åpner kandidaten

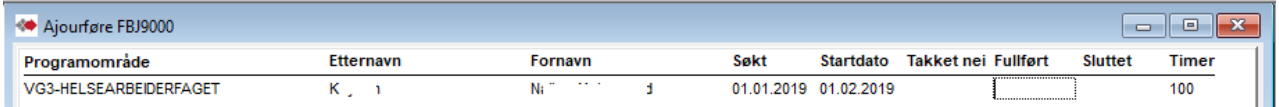

«**Vurdert**» - kandidater som mangler dato for vurdert saksbehandler(den tellende dato for vurdert).. Dette gjelder kandidater som har søkt realkompetanse vurdering og har fag med dato for vurdert av fagkonsulent eller dato for startet opplæring i faget.

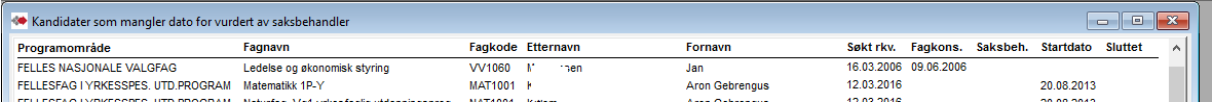

**«FAM-kode»** - Angivelser av de forskjellige ferdig-føringer eller manglende føringer på løp sjekkes mot fullførtkode på løpets programområder. I tillegg sjekkes fagenes Merknadstekst til FAM-kode. Bl.a er det sjekk på at parentes være erstattet med f.eks fagkode, årstall osv. Merknadsteksten kan justeres i kontrollrapporten.

Du kan i kolonnen Status angi «OK» til de som er ok og «Sjekkes» på de som må sjekkes senere. De med OK vil forsvinne i neste kjøring av kontrollrapporten.

Knappen «Sett rett FAM-kode» fyller inn FAM-koder på alle unntatt de med angitt OK eller Sjekkes i Status kolonnen.

Dobbelklikk på rad åpner kandidaten

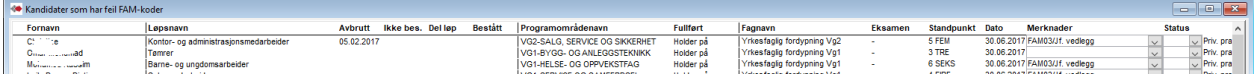

### **Linjer opprettes i rapporten hvis en eller flere av disse tilfeller**:

-«Nei» i Godkjent/eks, «Ikke behandlet» i Standpunkt, Merknad blank eller ulik FAM03 -«Ja» i Godkjent/eks og merknad tom eller ulik FAM18

- Karakter i Godkjent/eks eller annet enn Godkjent i Standpunkt og FAM47 i Merknad (kan

unntaksvis være korrekt og dersom korrekt kan raden merkes med OK).

-FAM merknadstekst mangler innlagt referanse – at klammeparentes **ig <** and ikke er erstattet. -YFF eller PFO - standpunktkarakter 0-6 og Merknad blank eller ulik FAM03 -YFF eller PFO - Godkjent = Fritatt, Merknad blank eller Merknad ulik FAM03 eller Privatist praksis er blank

**«Eksamensform**» - Kontrollere at det er angitt verdi i Eks.form når faget har en eksamenskarakter. Eksamensform kan angis rapporten. Dobbelklikk på rad åpner kandidaten

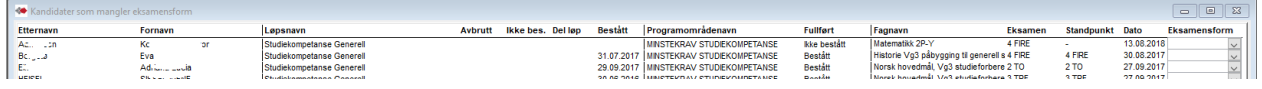

# <span id="page-57-0"></span>*Ajourføre løp og programområder*

**«Vurdert»** - kandidater som mangler dato for vurdert saksbehandler(den tellende dato for vurdert).. Dette gjelder kandidater som har søkt realkompetanse vurdering og har programområde med dato for vurdert av fagkonsulen eller dato for startet opplæring i faget.

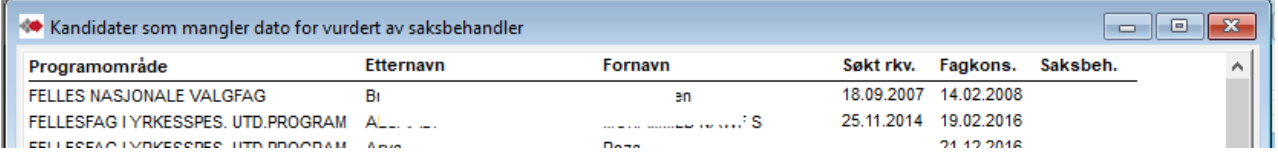

**«Ajourføre fullførtkode på programområder»** - . Kandidater som har fullførtkode som ikke stemmer med resultat på fag eller datoer på løpet. Fullførtkode kan korrigeres her. Dobbelklikk på rad åpner kandidaten.

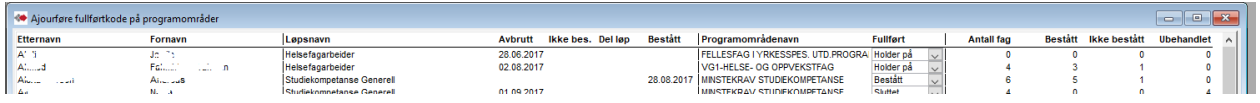

Løp med dato i en av - «Avbrutt», «Fullført, ikke bestått», «Fullført del av løp», «Bestått sluttkompetanse» eller at fullførtkode på et progr.område ikke er «Holder på» kontrolleres. Av disse utelates rad når fagene i programområde:

-Hvis alle fagene i et programområde har bestått og programområdets fullførtkode er bestått.

-Dersom minst ett fag i et programområde har Ikke bestått og programområdets fullførtkode ikke er Ikke bestått eller Sluttet. Heller ikke når løpet har Ikke bestått.

-Ingen fag, kun sluttkompetanse (VG3) med bestått.

Dersom kontrollen viser at føringen er korrekt, kan raden angis med avhukning i OK og vil da utelates i ny kjøring av kontrollen.

**«Ajourføre løpsdatoer»** - Kandidater som kan ha feil eller manglende løpsdato i forhold til fullførtkode på programområde.

Det kan vises inntil 4 programområder på samme linje med angivelse i Fullførtkode. Fullførtdatoer på løp kan settes i rapporten.

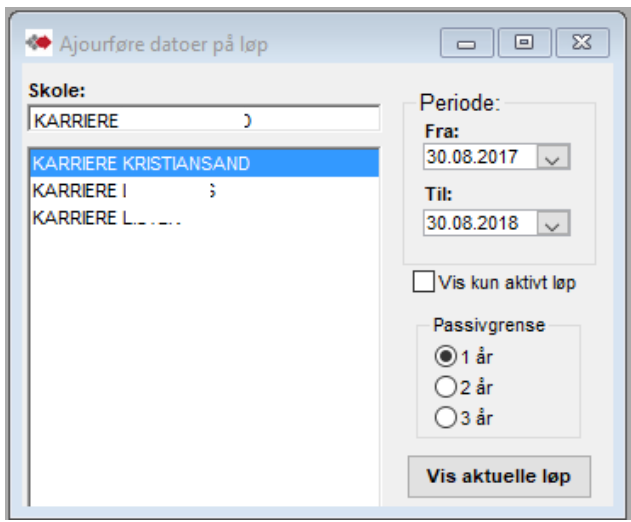

### Rapportens utvalget:

- Periode er for fullført-datoer på løp. Dersom disse er tomme gjelder periode for løpets søktdatoer.

- Passivgrense styrer hvor langt tilbake aktiviteten sjekkes før det opprettes en varslings-rad.

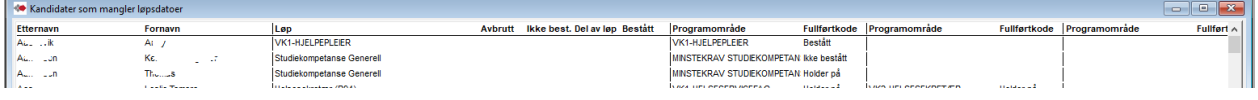

Dobbelklikk på rad åpner kandidaten.

Linjer opprettes i rapporten med en av disse kombinasjonene. Tilfellene med løp uten ferdigdatoer har også betingelsen at søknadsdatoer skal være før Til-dato i Periode.

- Har bestått løp, men programområde(-r) i løpet er ikke bestått.
- Har «Fullført, ikke bestått» på løp og har «Fullført og bestått» eller «Ikke fullført(Holder på)» på programområde(-r) i løpet.
- Har Fullført del av løp og «Ikke fullført(Holder på)» på programområde (-r) i løpet.
- De tre fullført datoer på løpet er tomme og ingen aktivitet siste år. Sjekker i løp(Søknadsdatoer), programområde (Dato), fag(Vurdert, Søknad, Startdato, Dato), komp.mål(Dato).

- Tomt løp - de tre fullført datoer på løpet er tomme og søknadsdato på løpet er over et år siden (ut fra valgt passivitetsgrense).

59

# <span id="page-59-0"></span>**Spesialrapporter - NIFU**

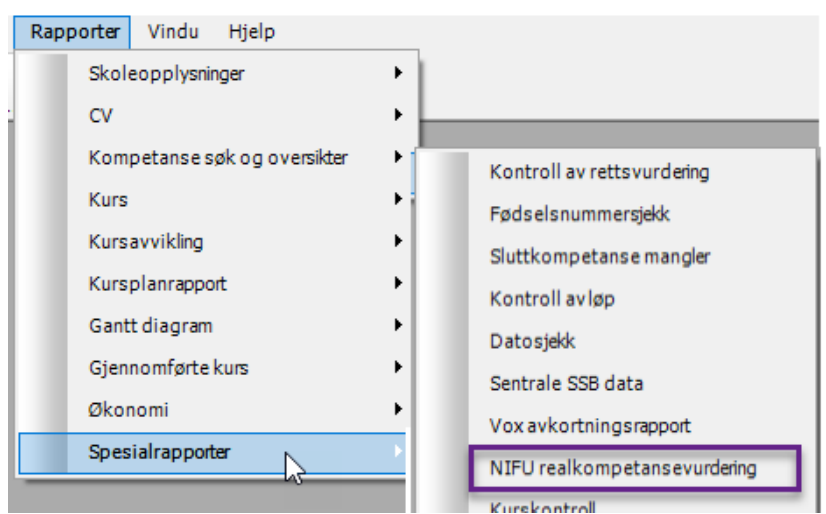

Dette er en spesialrapport for et prosjekt som NIFU gjennomfører for Kompetanse Norge. Vi regner med at kjøring og levering av rapportens innhold blir forespurt.

Den ønskes levert i elektronisk format – tatt ut i Excel og bør leveres som en passord beskyttet Excel-fil.

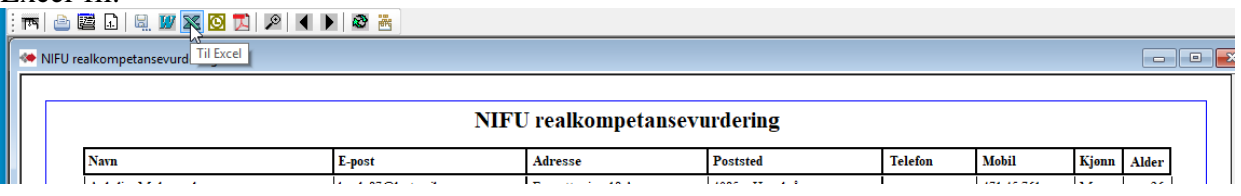